# SPARC Enterprise M3000/M4000/M5000/M8000/M9000 サーバ

プロダクトノート XCP 1102 版

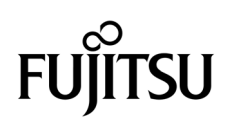

マニュアル番号 : C120-E655-04 2011 年 11 月 , Revision A

Copyright © 2011 富士通株式会社 All rights reserved.

本書には、オラクル社および / またはその関連会社により提供および修正された技術情報が含まれています。

オラクル社および / またはその関連会社、および富士通株式会社は、それぞれ本書に記述されている製品および技術 に関する知的所有権を所有または管理しています。これらの製品、技術、および本書は、著作権法、特許権などの知 的所有権に関する法律および国際条約により保護されています。

本書およびそれに付属する製品および技術は、その使用、複製、頒布および逆コンパイルを制限するライセンスのも とにおいて頒布されます。オラクル社および / またはその関連会社、および富士通株式会社およびそのライセンサー の書面による事前の許可なく、このような製品または技術および本書のいかなる部分も、いかなる方法によっても複 製することが禁じられます。本書の提供は、明示的であるか黙示的であるかを問わず、本製品またはそれに付随する 技術に関するいかなる権利またはライセンスを付与するものでもありません。本書は、オラクル社および富士通株式 会社の一部、あるいはそのいずれかの関連会社のいかなる種類の義務を含むものでも示すものでもありません。

本書および本書に記述されている製品および技術には、ソフトウェアおよびフォント技術を含む第三者の知的財産が 含まれている場合があります。これらの知的財産は、著作権法により保護されているか、または提供者からオラクル 社および / またはその関連会社、および富士通株式会社へライセンスが付与されているか、あるいはその両方です。

GPL または LGPL が適用されたソースコードの複製は、GPL または LGPL の規約に従い、該当する場合に、お客様 からのお申し込みに応じて入手可能です。オラクル社および / またはその関連会社、および富士通株式会社にお問い 合わせください。

この配布には、第三者が開発した構成要素が含まれている可能性があります。

本製品の一部は、カリフォルニア大学からライセンスされている Berkeley BSD システムに由来しています。UNIX は、 X/Open Company Limited が独占的にライセンスしている米国ならびに他の国における登録商標です。

Oracle と Java は Oracle Corporation およびその関連企業の登録商標です。

富士通および富士通のロゴマークは、富士通株式会社の登録商標です。

すべての SPARC 商標は、 SPARC International, Inc. のライセンスを受けて使用している同社の米国およびその他の国 における登録商標です。SPARC 商標が付いた製品は、オラクル社および / またはその関連会社が開発したアーキテ クチャーに基づくものです。

SPARC64 は、Fujitsu Microelectronics, Inc. および富士通株式会社が SPARC International, Inc. のライセンスを受けて 使用している同社の商標です。その他の名称は、それぞれの所有者の商標または登録商標です。

United States Government Rights - Commercial use. U.S. Government users are subject to the standard government user license agreements of Oracle and/or its affiliates and Fujitsu Limited and the applicable provisions of the FAR and its supplements.

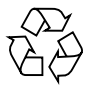

Please Recycle

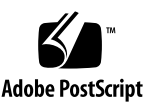

免責条項 : 本書または本書に記述されている製品や技術に関してオラクル社、富士通株式会社および / またはそのい ずれかの関連会社が行う保証は、製品または技術の提供に適用されるライセンス契約で明示的に規定されている保証 に限ります。このような契約で明示的に規定された保証を除き、オラクル社、富士通株式会社および / またはそのい ずれかの関連会社は、製品、技術、または本書に関して、明示、黙示を問わず、いかなる種類の保証も行いません。 これらの製品、技術、または本書は、現状のまま提供され、商品性、特定目的への適合性または第三者の権利の非侵 害の黙示の保証を含みそれに限定されない、明示的であるか黙示的であるかを問わない、なんらの保証も、かかる免 責が法的に無効とされた場合を除き、行われないものとします。このような契約で明示的に規定されていないかぎり、 オラクル社、富士通株式会社および / またはそのいずれかの関連会社は、いかなる法理論のもとの第三者に対しても、 その収益の損失、有用性またはデータに関する損失、あるいは業務の中断について、あるいは間接的損害、特別損害、 付随的損害、または結果的損害について、そのような損害の可能性が示唆されていた場合であっても、適用される法 律が許容する範囲内で、いかなる責任も負いません。

本書は、「現状のまま」提供され、商品性、特定目的への適合性または第三者の権利の非侵害の黙示の保証を含みそれ に限定されない、明示的であるか黙示的であるかを問わない、なんらの保証も、かかる免責が法的に無効とされた場 合を除き、行われないものとします。

### 目次

#### [はじめに](#page-10-0) **vii**

#### **1.** [ソフトウェア要件](#page-16-0) **1**

XCP/[Oracle Solaris OS](#page-16-1)および必須パッチ 1 XCPおよび[Oracle Solaris OS](#page-19-0)パッチの入手 4 [ウェブブラウザ](#page-20-0) 5

#### **2. XCP 1102**および**XCP 1102**[に関連する情報](#page-22-0) **7**

XCP 1102[の新着情報](#page-22-1) 7

[Unlocked COD](#page-22-2)キーのサポート ([M4000/M5000/M8000/M9000](#page-22-2)サーバ) 7

[留意点および制限事項](#page-23-0) 8

SPARC64 VII+およびSPARC64 VII[プロセッサに関する制限事項](#page-23-1) 8

[Active Directory](#page-23-2)に関する留意点 8

LDAP/SSL[に関する留意点](#page-23-3) 8

[電力モニタ機能に関する留意点\(](#page-24-0)M3000サーバ) 9

[エアーフローインディケーターに関する留意点](#page-24-1) 9

NTP[サーバに関する留意点](#page-24-2) 9

NTP[サーバがローカルクロックを参照している場合の留意点](#page-24-3) 9 XSCF Web[に関する留意点](#page-26-0) 11

[その他の留意点および制限事項](#page-27-0) 12

XCP 1102[での不具合と回避方法](#page-29-0) 14

XCP 1102[へのアップデート](#page-29-1) 14

XSCF[ファームウェアのリセット](#page-29-2) 14

XCP 104x[を使用している場合\(](#page-29-3)M8000/M9000サーバ) 14

XCP 1070[以前を使用している場合\(](#page-30-0)M8000/M9000サーバ) 15

#### **3.** [ソフトウェアに関する情報](#page-32-0) **17**

[留意点および制限事項](#page-32-1) 17

[リモート保守サービスに関する留意点](#page-32-2) 17

[リモート保守サービスの設定の前に](#page-32-3) 17

REMCS[エージェント機能の有効/無効について](#page-33-0) 18

REMCS[エージェント機能のタイムゾーンについて](#page-33-1) 18

XCP[に関する不具合と回避方法](#page-33-2) 18

XCP 1102[で発生しうる不具合](#page-33-3) 18

XCP 1102[で解決された不具合](#page-37-0) 22

XCP 1102[以前で解決された不具合](#page-37-1) 22

Oracle Solaris OS[に関する不具合と回避方法](#page-61-0) 46

[すべてのバージョンの](#page-61-1)Oracle Solaris OSに関連する不具合 46

[Oracle Solaris 10 9/10](#page-67-0)で解決された不具合 52

[Oracle Solaris 10 10/09](#page-68-0)で解決された不具合 53

[Oracle Solaris 10 5/09](#page-70-0)で解決された不具合 55

[Oracle Solaris 10 10/08](#page-71-0)で解決された不具合 56

[Oracle Solaris 10 5/08](#page-75-0)で解決された不具合 60

[Oracle Solaris 10 8/07](#page-81-0)で解決された不具合 66

[ソフトウェアマニュアルの変更内容](#page-87-0) 72

『[SPARC Enterprise M3000/M4000/M5000/M8000/M9000](#page-87-1)サーバ XSCFユー ザーズガイド』の変更予定 72

XSCF[設定情報の復元](#page-88-0) 73

[その他の情報](#page-90-0) 75

[システム内の縮退メモリの識別](#page-90-1) 75

[システムボード上の異なるメモリサイズの識別](#page-90-2) 75

showdevices[コマンドを使用する](#page-90-3) 75

prtdiag[コマンドを使用する](#page-91-0) 76

[ターゲットボードのカーネルメモリの識別](#page-91-1) 76

**4. M3000**[サーバのハードウェアに関する情報](#page-94-0) **79**

[留意点および制限事項](#page-94-1) 79

ハードウェアRAID[に関する留意点](#page-94-2) 79

ハードウェアRAID[を使用する場合の注意事項](#page-94-3) 79

ハードウェアRAID[構築/解除時の注意事項](#page-95-0) 80

ハードウェアRAID[運用中の注意事項](#page-95-1) 80

raidctl(1M)[コマンドに関する注意事項](#page-95-2) 80

DVD[ドライブ/ディスクの使用について](#page-96-0) 81

USB[メモリの使用について](#page-96-1) 81

[電源制御とオペレーターパネルのモードスイッチについて](#page-96-2) 81

[1027A-Z/X1027A-Z](#page-97-0)アダプタの制限事項 82

[4447A-Z/X4447A-Z](#page-97-1)アダプタの制限事項 82

[Emulex PCI Express](#page-97-2)(PCIe)アダプタのパッチ 82

[ハードウェア](#page-98-0)RAID機能 83

[サポート条件](#page-98-1) 83

[ハードウェアマニュアルの変更内容](#page-98-2) 83

『SPARC Enterprise M3000サーバ [サービスマニュアル』の変更予定](#page-99-0) 84

ハードウェアRAID[の起動ボリュームを再有効化する](#page-100-0) 85

[その他の情報](#page-102-0) 87

UPS[コントローラー\(](#page-102-1)UPC)の分岐接続 87

[接続できる場合](#page-103-0) 88

[接続できない場合](#page-104-0) 89

**5. M4000/M5000**[サーバのハードウェアに関する情報](#page-106-0) **91**

[留意点および制限事項](#page-106-1) 91

[本体装置設置に関するお願い](#page-106-2) 91

DVD[ドライブ/ディスクの使用について](#page-107-0) 92

USB[メモリの使用について](#page-107-1) 92

雷源制御とオペレーターパネルのモードスイッチについて 92

[エアーフィルターについて](#page-108-0) 93

[1027A-Z/X1027A-Z](#page-108-1)アダプタの制限事項 93

[4447A-Z/X4447A-Z](#page-108-2)アダプタの制限事項 93

[Emulex PCI Express](#page-109-0)(PCIe)アダプタのパッチ 94

[ハードウェアに関する不具合と回避方法](#page-109-1) 94

[Sun Crypto Accelerator 6000](#page-109-2) 94

[ハードウェアマニュアルの変更内容](#page-109-3) 94

[その他の情報](#page-110-0) 95

UPS[コントローラー\(](#page-110-1)UPC)の分岐接続 95

[接続できる場合](#page-111-0) 96

[接続できない場合](#page-111-1) 96

#### **6. M8000/M9000**[サーバのハードウェアに関する情報](#page-114-0) **99**

[留意点および制限事項](#page-114-1) 99

DVD[ドライブ/ディスクの使用について](#page-114-2) 99 USB[メモリの使用について](#page-114-3) 99 [電源制御とオペレーターパネルのモードスイッチについて](#page-115-0) 100 [1027A-Z/X1027A-Z](#page-116-0)アダプタの制限事項 101 [4447A-Z/X4447A-Z](#page-116-1)アダプタの制限事項 101 [Emulex PCI Express](#page-116-2)(PCIe)アダプタのパッチ 101 [ハードウェアに関する不具合と回避方法](#page-116-3) 101 DVD[ドライブと](#page-116-4)cfgadmコマンド 101

[Sun Crypto Accelerator 6000](#page-117-0) 102

[ハードウェアマニュアルの変更内容](#page-117-1) 102

[その他の情報](#page-118-0) 103

[耐震対策](#page-118-1) 103

[免震台足](#page-118-2) 103

[セーフット適用時の注意事項](#page-118-3) 103

[耐震カナグ](#page-119-0) 104

[耐震台足](#page-119-1) 104

[グランドプレート工法](#page-120-0) 105

[グランドプレート工法の要否判定フローと手配担当](#page-121-0) 106

[グランドプレート手配、および設置担当](#page-121-1) 106

UPS[コントローラー\(](#page-122-0)UPC)の分岐接続 107

[接続できる場合](#page-122-1) 107

[接続できない場合](#page-123-0) 108

## <span id="page-10-0"></span>はじめに

本書では、最新のXSCF Control Package(XCP)の情報とともに、SPARC Enterprise M3000/M4000/M5000/M8000/M9000サーバのハードウェア、ファーム ウェア、ソフトウェア、およびドキュメントに関する重要かつ最新の情報について説 明しています。

サーバ名やマニュアル名は、読みやすさのため、省略されていることがあります。た とえば、「M9000サーバ」と書かれている場合は「SPARC Enterprise M9000サー バ」、『XSCFリファレンスマニュアル』と書かれている場合は『SPARC Enterprise M3000/M4000/M5000/M8000/M9000サーバ XSCFリファレンスマニュアル』を表し ます。

注 – 本書に対応したXCP版数より新しいXCPがリリースされている場合、最新の XCP版数に対応するマニュアルでのみ記載内容が更新されます。本書とともに、以下 のウェブサイトで最新のXCP版数に対応するマニュアルを参照して、記載内容や使用 方法など、ご使用のXCP版数に関連するマニュアルの訂正がないかご確認ください。

国内サイト http://primeserver.fujitsu.com/sparcenterprise/manual/ 海外サイト http://www.fujitsu.com/sparcenterprise/manual/

ここでは、以下の項目について説明しています。

- [対象読者](#page-11-0)
- [本書の利用のしかた](#page-11-1)
- [関連マニュアル](#page-11-2)
- [マニュアルへのフィードバック](#page-15-0)

<span id="page-11-0"></span>対象読者

本書は、コンピュータネットワークおよびOracle Solarisオペレーティングシステム (Oracle Solaris OS)の高度な知識を有するシステム管理者を対象にして書かれてい ます。

## <span id="page-11-1"></span>本書の利用のしかた

本書は、M3000/M4000/M5000/M8000/M9000サーバの、すべてのモデルを対象に 書かれています。ご使用のサーバに応じて、以下の表に示すように、関連する項目を お読みください。

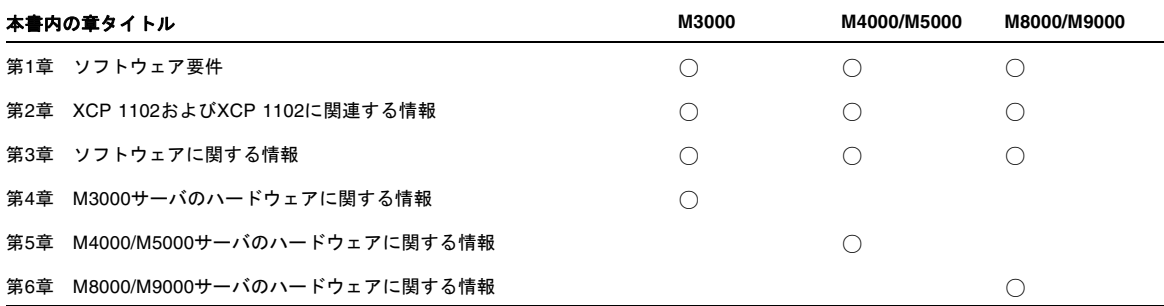

ファームウェア、ソフトウェアに関連する章(1章、2章、3章)は、すべてのサーバ 共通の情報となっています。この中には、特定のサーバだけに関する記述も含まれて います。この場合は、該当するサーバ名が明記されています。

ハードウェアに関する情報は、サーバごとに独立した構成(4章、5章、6章)となっ ています。このうち、すべてのサーバに共通する内容は、ハードウェアのすべての章 に記載されています。そのため、複数のサーバのハードウェア情報を確認する場合 は、記載内容が重複していることがあります。

### <span id="page-11-2"></span>関連マニュアル

ご使用のサーバに関連するすべてのマニュアルは、以下の場所に公開されています。

- Oracle Solaris OS などのSun Oracle 製ソフトウェア関連マニュアル: http://www.oracle.com/technetwork/documentation/index.html
- 富士通マニュアル (国内サイト): http://primeserver.fujitsu.com/sparcenterprise/manual/
- 富士通マニュアル (海外サイト): http://www.fujitsu.com/sparcenterprise/manual/

注 – 本書で説明する情報は、M3000/M4000/M5000/M8000/M9000サーバの関連マ ニュアルの情報よりも優先されます。

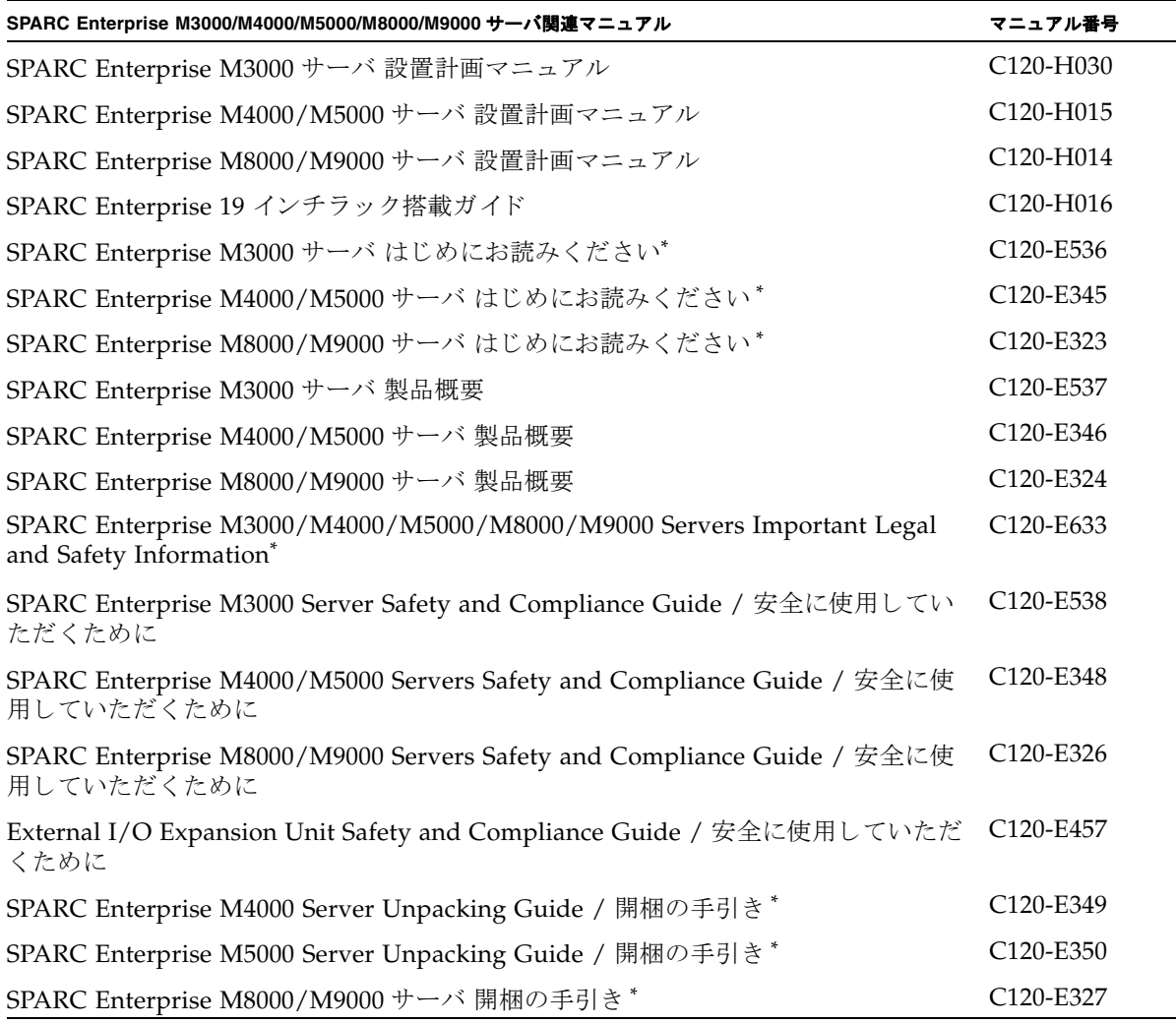

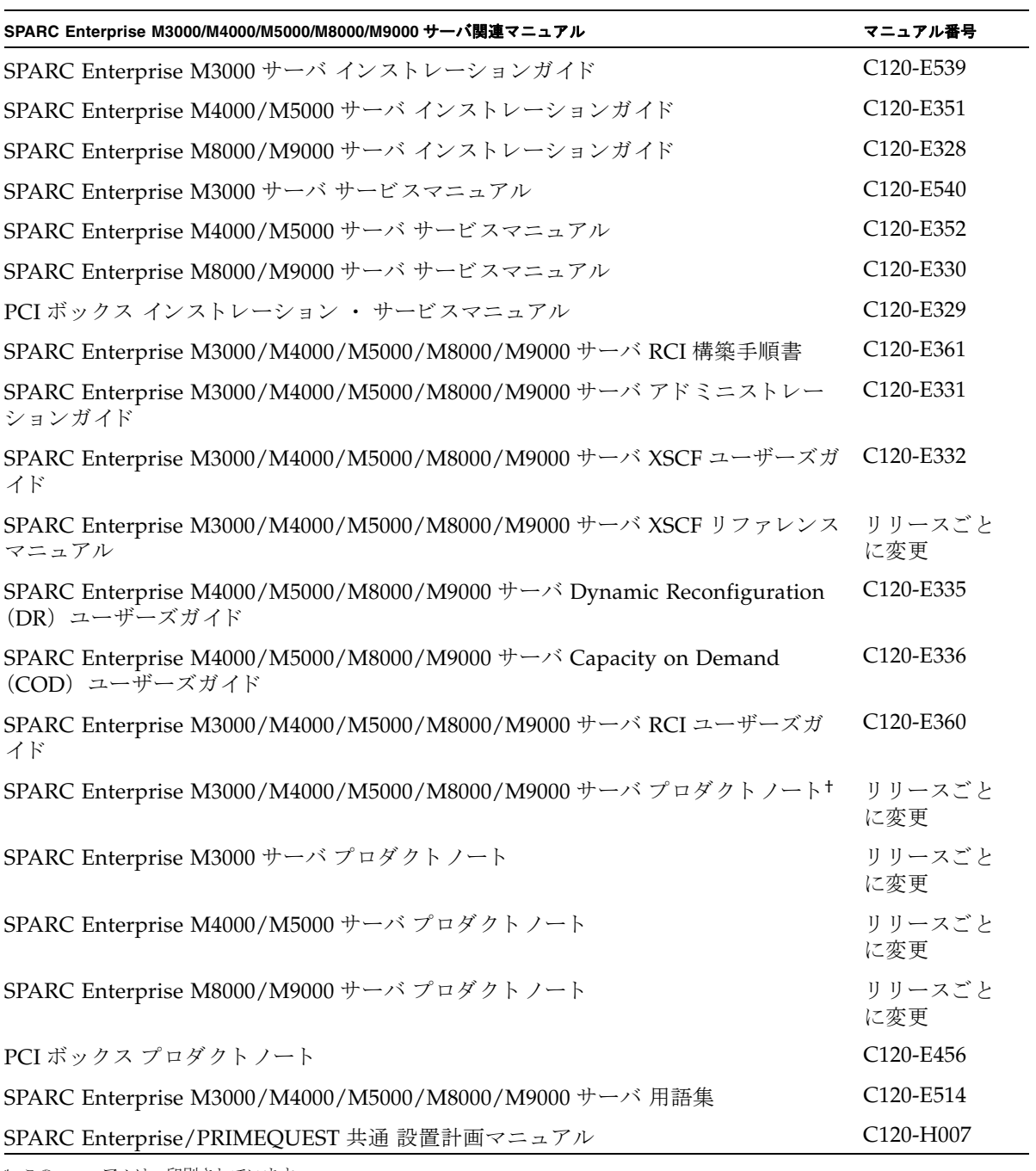

\*. このマニュアルは、印刷されています。

†. XCP1100 以降。

### Documentation CD

Documentation CDについては、営業担当者にお問い合わせください。

- SPARC Enterprise M3000 Server Documentation CD (C120-E541)
- SPARC Enterprise M4000/M5000 Servers Documentation CD (C120-E365)
- SPARC Enterprise M8000/M9000 Servers Documentation CD (C120-E364)

### 『Enhanced Support Facility x.x』CD-ROMで提供 されるマニュアル

リモート保守サービス

■ Enhanced Support Facilityユーザーズガイド REMCS編 (C112-B067)

#### サーバ運用時に必要となる情報

ご使用のサーバのサポートに関する最新情報が、以下のウェブサイトで提供されてい ます。

■ メッセージ

国内サイト http://primeserver.fujitsu.com/sparcenterprise/msg/

海外サイト http://www.fujitsu.com/sparcenterprise/msg/

- ファームウェア
	- 国内サイト

ファームウェアは、SupportDeskを契約されているお客さまにおかれまして は、SupportDesk-Webから入手が可能です。

■ 海外サイト

ファームウェアの最新ファイルの入手方法については、営業担当者にお問い合 わせください。

以下のファイルおよびドキュメントが提供されます。

- ファームウェアプログラムファイル(XSCF Control Package (XCP)ファイ ル)
- XSCF拡張MIB (OPL-SP-MIB) 定義ファイル

注 – XSCF Control Package(XCP): XCPとは計算機システムを構成するハードウェ アの制御プログラムをパッケージ化したものです。XCPファイルにはXSCFファーム ウェアとOpenBoot PROMファームウェアが含まれます。

■ Fault Management MIB (SUN-FM-MIB) 定義ファイル http://src.opensolaris.org/source/xref/onnv/onnvgate/usr/src/lib/fm/libfmd\_snmp/mibs/

### RCI機能をご使用の場合

RCI構築手順など、 RCI機能をご使用の場合は、 『SPARC Enterprise M3000/M4000/M5000/M8000/M9000サーバ RCI構築手順書』 および 『SPARC Enterprise M3000/M4000/M5000/M8000/M9000サーバ RCIユーザーズガイド』 を 参照し て く だ さい。

## <span id="page-15-0"></span>マニュアルへのフィードバック

本書に関するご意見、ご要望がございましたら、次のURLからお問い合わせくださ い。

SPARC Enterpriseマニュアルのサイト: http://primeserver.fujitsu.com/sparcenterprise/manual/

### 第 1 章

## <span id="page-16-0"></span>ソフトウェア要件

ここでは、SPARC Enterprise M3000/M4000/M5000/M8000/M9000サーバ (M3000/M4000/M5000/M8000/M9000サーバ)を使用するために必要なソフト ウェア要件について説明します。

- XCP/[Oracle Solaris OS](#page-16-1)および 必須パッチ
- XCPおよび[Oracle Solaris OS](#page-19-0)パッチの入手
- [ウェブブラウザ](#page-20-0)

## <span id="page-16-1"></span>XCP/Oracle Solaris OSおよび 必須パッチ

M3000/M4000/M5000/M8000/M9000サーバでは、搭載されているプロセッサに よって、サポートされるXCP、Oracle Solaris オペレーティングシステム(Oracle Solaris OS)が異なります。

以下に、M3000/M4000/M5000/M8000/M9000サーバでサポートされるXCP、 Oracle Solaris OSおよび必須パッチの一覧を示します。

注 – パッチは以下に記載されている順番に適用してください。パッチを含めたCPU のアップグレード手順については、『SPARC Enterprise M8000/M9000サーバ サー ビスマニュアル』を参照してください。

| サーバ:プロセッサ                          | <b>XCP</b> | <b>Oracle Solaris OS</b>  | 必須パッチ                                      |
|------------------------------------|------------|---------------------------|--------------------------------------------|
| M4000/M5000: SPARC64 VII+ 2.66 GHz | 1100以降     | • Oracle Solaris 11 11/11 | バッチなし                                      |
| M8000/M9000: SPARC64 VII+ 3.00 GHz |            | • Oracle Solaris 10 8/11  | パッチなし                                      |
|                                    |            | • Oracle Solaris 10 9/10  | パッチなし                                      |
|                                    |            | • Oracle Solaris 10 10/09 | パッチなし                                      |
|                                    |            | · Oracle Solaris 10 5/09  | PTF R10021またはそれ<br>以降のPTFに含まれる<br>すべてのパッチ‡ |
|                                    |            | • Oracle Solaris 10 10/08 | PTF R10021またはそれ<br>以降のPTFに含まれる<br>すべてのパッチ‡ |
|                                    |            | • Oracle Solaris 10 5/08  | PTF R10021またはそれ<br>以降のPTFに含まれる<br>すべてのパッチ‡ |
|                                    |            | • Oracle Solaris 10 8/07  | PTF R10021またはそれ<br>以降のPTFに含まれる<br>すべてのパッチ‡ |
| M4000/M5000: SPARC64 VII 2.53 GHz  | 1090以降     | • Oracle Solaris 11 11/11 | バッチなし                                      |
| M8000/M9000: SPARC64 VII 2.88 GHz  |            | • Oracle Solaris 10 8/11  | パッチなし                                      |
|                                    |            | • Oracle Solaris 10 9/10  | パッチなし                                      |
|                                    |            | • Oracle Solaris 10 10/09 | パッチなし                                      |
|                                    |            | • Oracle Solaris 10 5/09  | PTF R10021またはそれ<br>以降のPTFに含まれる<br>すべてのパッチ‡ |
|                                    |            | • Oracle Solaris 10 10/08 | PTF R10021またはそれ<br>以降のPTFに含まれる<br>すべてのパッチ‡ |
|                                    |            | • Oracle Solaris 10 5/08  | PTF R10021またはそれ<br>以降のPTFに含まれる<br>すべてのパッチ‡ |
|                                    |            | • Oracle Solaris 10 8/07  | PTF R10021またはそれ<br>以降のPTFに含まれる<br>すべてのパッチ‡ |

表 1-1 XCP / Oracle Solaris OS / Oracle Solaris OS パッチのサポート一覧

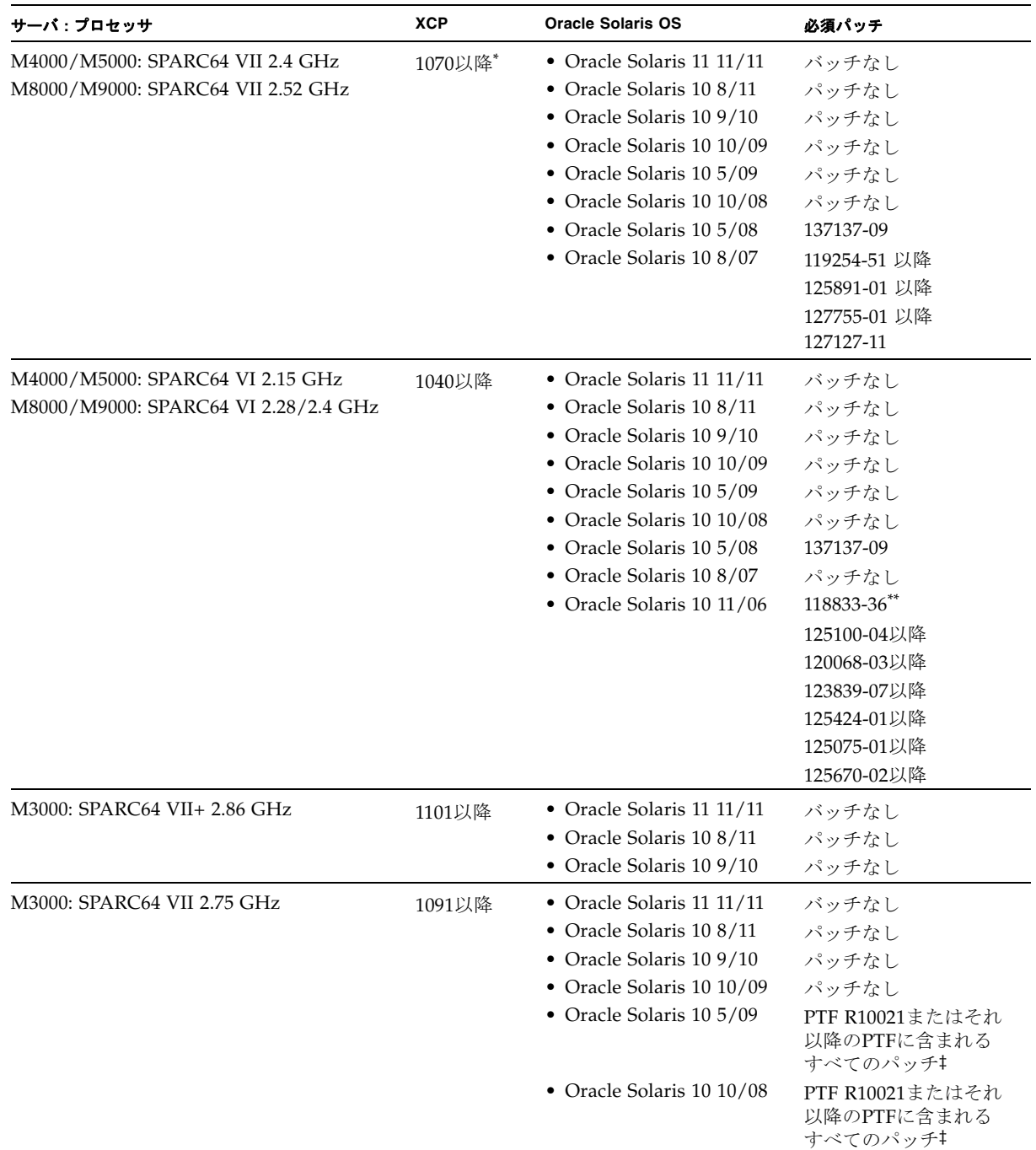

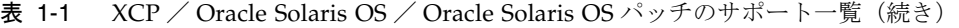

| サーバ : プロセッサ                 | <b>XCP</b> | <b>Oracle Solaris OS</b>  | 必須パッチ                 |
|-----------------------------|------------|---------------------------|-----------------------|
| M3000: SPARC64 VII 2.52 GHz | 1080以降*+   | • Oracle Solaris 11 11/11 | バッチなし                 |
|                             |            | • Oracle Solaris 10 8/11  | パッチなしパッチなし            |
|                             |            | • Oracle Solaris 10 9/10  | パッチなし                 |
|                             |            | • Oracle Solaris 10 10/09 | パッチなし                 |
|                             |            | • Oracle Solaris 10 5/09  | パッチなし                 |
|                             |            | • Oracle Solaris 10 10/08 | 119254-59, 138866-01, |
|                             |            | • Oracle Solaris 10 5/08  | 137137-09, 138504-04  |

表 1-1 XCP / Oracle Solaris OS / Oracle Solaris OS パッチのサポート一覧(続き)

\*. 8GB DIMMを搭載する場合は、XCP 1081以降にしてください。

†. XCP 1080は、M3000サーバでサポートされるXCPの、最初の版数です。

<span id="page-19-1"></span>‡. PTFの詳細については、営業担当者または当社技術員にお問い合わせください。

\*\*.125100-04の前に118833-36を適用してください。

注 – Oracle Solaris 10 8/07インストール用DVD では、SPARC64 VII プロセッサを搭 載したドメインをブートできません。SPARC64 VII プロセッサを搭載したドメイン に対して新規にOracle Solaris OSをインストールする場合は、Oracle Solaris 10 5/08 以降のインストール用DVDを使用してください。

その他のOracle Solaris OSの情報については、46ページの「[Oracle Solaris OS](#page-61-2)に関す [る不具合と回避方法」を](#page-61-2)参照してください。

## <span id="page-19-0"></span>XCPおよびOracle Solaris OSパッチの入 手

■ 国内サイト

最新のXCPファームウェア、およびOracle Solaris OSパッチは、SupportDeskを契 約されているお客さまにおかれましては、SupportDesk-Webから入手が可能で す。

■ 海外サイト

最新のXCPファームウェア、およびOracle Solaris OSパッチの入手方法について は、営業担当者にお問い合わせください。

## <span id="page-20-0"></span>ウェブブラウザ

XSCF Webは、多くのウェブブラウザでサポートされます。このうち、XSCF Webの 動作が確認されているウェブブラウザは、表 [1-2](#page-20-1)のとおりです。その他のXSCF Web の情報については、11ページの「XSCF Web[に関する留意点」](#page-26-1)を参照してください。

表 1-2 動作確認済みのウェブブラウザのバージョン

<span id="page-20-1"></span>

| ウェブブラウザ                     | バージョン            |  |
|-----------------------------|------------------|--|
| Microsoft Internet Explorer | 6.0, 7.0, または8.0 |  |
| Firefox (Oracle Solaris 10) | 2.0または3.5.9      |  |
| Firefox (Oracle Solaris 11) | 6.0              |  |

### 第 2 章

## <span id="page-22-0"></span>XCP 1102 および XCP 1102 に関連 する情報

#### ここでは、XCP 1102およびXCP 1102に関連する情報について説明します。

- XCP 1102[の新着情報](#page-22-1)
- [留意点および制限事項](#page-23-0)
- XCP 1102[での不具合と回避方法](#page-29-0)
- XCP 1102[へのアップデート](#page-29-1)

## <span id="page-22-1"></span>XCP 1102の新着情報

本リリースでの新しい特徴は以下のとおりです。

■ M4000/M5000/M8000/M9000サーバ: COD機能に新しいタイプのCODキーが追加されました。詳細については7[ページ](#page-22-2) の「Unlocked CODキーのサポート ([M4000/M5000/M8000/M9000](#page-22-2)サーバ)」を 参照してください。

### <span id="page-22-2"></span>Unlocked CODキーのサポート (M4000/M5000/M8000/M9000サーバ)

XCP 1101ファームウェアでは、新しくunlocked CODキーをサポートします。従来使 用されているCODキーと異なり、この新しいCODキーは本体装置の個々のシャーシ ホストIDに割り当てられず、ほかのサーバでも使用できます。ただし、 M4000/M5000サーバのunlocked CODキーは、M8000/M9000サーバでは使用できま せん。その逆も同じです。

新しいキーは、「UNLOCKED」という文字を含みます。

CODデータベースの従来のCODキーは、新しいCODキーを導入しても継続して使用 できます。

XCP 1101ファームウェアでは、showcodactivationhistory(8)コマンドをサポー トします。本コマンドを実行すると、CODキーの追加および削除の操作履歴を表示 したり保存したりできます。詳細については、最新の『SPARC Enterprise M4000/M5000/M8000/M9000サーバ Capacity on Demand (COD) ユーザーズガ イド』を参照してください。

### <span id="page-23-0"></span>留意点および制限事項

ここでは、本リリース時点でわかっている留意点および制限事項について説明しま す。

### <span id="page-23-1"></span>SPARC64 VII+およびSPARC64 VIIプロセッサに関 する制限事項

SPARC64 VII+およびSPARC64 VIIプロセッサが搭載されたCPU/メモリボードユニ ットをご使用のサーバに搭載する前に、XCPとOracle Solaris OSのアップデートを完 了させておく必要があります。

#### <span id="page-23-2"></span>Active Directoryに関する留意点

- Active Directoryが有効の場合、telnetを使用してログインを試みると、2台目以降 の代替サーバに対する問合わせがタイムアウトして、ログインに失敗することが あります。
- setad(8)コマンドの timeoutオペランドで設定した値が小さい場合、XSCFにログ インすると、ユーザー権限が付与されないことがあります。このときは、timeout の設定値を大きくして再度実行してください。

### <span id="page-23-3"></span>LDAP/SSLに関する留意点

setldapssl(8)コマンドの timeoutオペランドで設定した値が小さい場合、XSCFに ログインすると、ユーザー権限が付与されないことがあります。このときは、 timeoutの設定値を大きくして再度実行してください。

### <span id="page-24-0"></span>電力モニタ機能に関する留意点(M3000サーバ)

- 以下のような場合、MIB情報やshowenvironment powerコマンドおよびXSCF Webで、消費電力の値が正しく表示されないことがあります。1分後に、再度、値 を確認してください。
	- 本体装置の電源投入/切断中、あるいは投入/切断完了後しばらくの間
	- 電源ユニットの活性交換中、あるいは活性交換完了後しばらくの間
- 雷力モニタ機能で表示される数値は、本体装置の消費雷力を示します。周辺装置 に対する数値は含まれません。

### <span id="page-24-1"></span>エアーフローインディケーターに関する留意点

- 以下のような場合、MIB情報やshowenvironment airコマンドおよびXSCF Webで、排気量の値が正しく表示されないことがあります。1分後に、再度、値を 確認してください。
	- 本体装置の電源投入/切断中、あるいは投入/切断完了後しばらくの間
	- 電源ユニットの活性交換中、あるいは活性交換完了後しばらくの間
- エアーフローインディケーターで表示される数値は、本体装置の排気量を示しま す。周辺装置に対する数値は含まれません。

### <span id="page-24-2"></span>NTPサーバに関する留意点

- ドメインはXSCFをNTPサーバとすることを推奨します。この場合、以下の注意が 必要です。
	- XSCFは、外部NTPサーバに接続しなければなりません。
	- XSCFのほか、1つまたは複数のNTPサーバをドメインに接続する場合は、XSCF に指定したNTPサーバと同じサーバに接続してください。

NTPの詳細については、当社技術員にお問い合わせください。NTP設定の詳細に ついては、『SPARC Enterprise M3000/M4000/M5000/M8000/M9000サーバ XSCF ユーザーズガイド』を参照してください。

#### <span id="page-24-3"></span>NTPサーバがローカルクロックを参照している場合の留意点

XSCFの参照するNTPサーバが、サーバ自身のシステム時刻(ローカルクロック)を 参照し、そのローカルクロックにアドレス「127.127.1.0」が設定されている場合、 XSCFで時刻同期できないことがあります。

XSCF自身の持つローカルクロックのアドレスは「127.127.1.0」で固定となっていま す。いっぽう、XSCFが参照するNTPサーバのローカルクロックのアドレスが 「127.127.1.0」に設定されていると、クロックソース(refid)のアドレスがXSCF自 身の持つローカルクロックのアドレスと同じ値になります。このようなNTPサーバ は、XSCFの時刻同期の対象から外されます。

showntp -lコマンドを実行すると、XSCFで設定されているNTPサーバ自身のクロ ックソース、およびXSCF自身のローカルクロックのアドレスが参照できます。

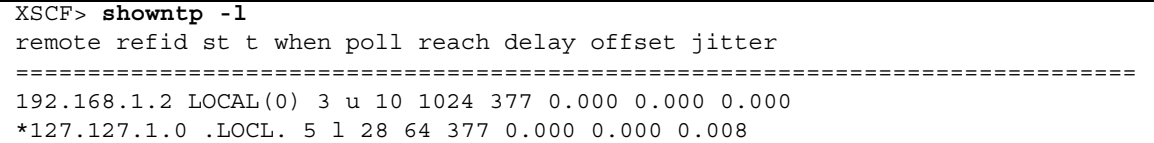

出力された2つのNTPサーバのうち、上段 (192.168.1.2)はsetntp(8)コマンドで設定 されたNTPサーバです。refidがLOCAL(0)となっているため、このNTPサーバのクロ ックソースには、アドレスが「127.127.1.0」のローカルクロックが設定されていま す。いっぽう、下段はXSCF自身のローカルクロックです。XSCF自身のローカルクロ ックのアドレスは「127.127.1.0」で固定となっています。これにより、NTPサーバ (192.168.1.2)はXSCFの時刻同期の対象から外れてしまうため、XSCFは自身のロー カルクロックに時刻同期することになります。

以下のいずれかの方法で回避することにより、setntp(8)コマンドで設定したNTP サーバと正しく時刻同期できるようになります。

#### ● XSCFに設定されているNTPサーバが参照するクロックソースを変更する

showntp -lコマンドを使用して、XSCFに設定されているNTPサーバのクロック ソースを確認します。refidがLOCAL(0)と出力されるNTPサーバは、アドレスが 「127.127.1.0」のローカルクロックを参照しているため、別のクロックソースを参照 するように変更してください。

NTPサーバのクロックソースを変更する場合は、他のNTPクライアントに影響がない ことを、事前に確認してください。

#### ● NTPサーバのローカルクロックのアドレスを変更する

XSCFが参照するNTPサーバの、ローカルクロックのアドレスを「127.127.1.1」また は「127.127.1.2」または「127.127.1.3」に変更します。Oracle Solaris OSの /etc/inet/ntp.confを変更します。変更を有効にするには、NTPデーモンの再起 動が必要です。

NTPサーバのローカルクロックのアドレスを変更する場合は、他のNTPクライアント に影響がないことを、事前に確認してください。

#### ● NTPサーバのstratum値を変更する

XSCFが参照するNTPサーバのstratum値を1に変更します。stratum値が1のNTPサー バは最上位のクロックソースとなり、refidは持ちません。したがって、XSCF自身の ローカルクロックのアドレスと同じになることはありません。

NTPサーバのstratum値を変更する場合は、他のNTPクライアントに影響がないこと を、事前に確認してください。

● XSCF自身のローカルクロックのアドレスを変更する

setntp -m localaddr=*value*コマンドを使用して、XSCF自身のローカルクロック のアドレスを変更します。*value*には、ローカルクロックのクロックアドレス 「127.127.1.*x*」 の、最下位バイトを指定します。0 から3 までの数値で指定できま す。*value*に1から3までのいずれかの値を指定することにより、ローカルクロックを 参照しているNTPサーバのアドレスと、XSCF内部のローカルクロックのアドレスが 一致しなくなるため、ローカルクロックを参照しているサーバでも、XSCFのNTP サーバに設定できるようになります。

#### <span id="page-26-1"></span><span id="page-26-0"></span>XSCF Webに関する留意点

- XSCF Webでは、Windows 7とInternet Explorer 8.0環境下で、ビルトイン Administratorアカウントでの使用をサポートしていません。
- Internet Explorer 8.0で、画面内部の水平フレームを上下させてフレームの高さを 変更後、[Monitor Msg Show/Hide]ボタンを使用すると、画面の背景色が黒くな る場合があります。この場合は、[表示]-[最新の情報に更新]を選択するか[F5]キー を押して、ブラウザを更新し、ログイン直後の画面に戻してください。

なお、画面内部の水平フレームを上下させてフレームの高さを変更した場合は、 [Monitor Msg Show/Hide]ボタンを使用しないでください。

- M4000/M5000/M8000/M9000サーバ: XSCF Webは、PCIボックス管理機能をサポートしていません。 なお、M3000サーバは、PCIボックスをサポートしていません。
- M3000/M4000/M5000サーバ:

XSCF Webを使用し、XCPのインポートまたはファームウェアをアップデートする 場合、ウェブブラウザ上にSession ID errorが表示されることがあります。また、 Autologout設定でタイムアウト時間を30分以上で指定すると、ファームウェアア ップデートの際にInternal Server Errorが表示されることがあります。現在のブラ ウザを閉じてから、新しいブラウザを開いて、XSCF Webに接続しなおしてくださ い。

#### M8000/M9000サーバ:

XSCF Webを使用し、XCPのインポートまたはファームウェアをアップデートする 場合、ウェブブラウザ上にSession ID errorが表示されることがあります。また、 ファームウェアアップデートの際にInternal Server Errorが表示されることがあり ます。現在のブラウザを閉じてから、新しいブラウザを開いて、XSCF Webに接続 しなおしてください。

■ Internet Explorer 6または7、Firefox 2環境下でXSCF Webを使用するとき、ブラウ ザに検索ツールなどのプラグインが組み込まれている場合は、プラグインを削除 する、またはポップアップブロック設定を無効にしてください。

Internet Explorer 8、Firefox 3環境下でXSCF Webを使用するときは、ポップアッ プブロック設定を無効にしてください。

■ Firefox 3環境下でXSCF Webを使用する場合、XSCFログイン時に、ブラウザから ログインID/パスワードの保存を要求されることがあります。このときログイン ID/パスワードを保存しないでください。ログインID/パスワードを保存する と、保存されたデータがLDAP、SMTP、およびREMCSのWebページに表示され てしまうことがあります。

以下のどちらかを設定して、ブラウザのログインID/パスワード保存機能を無効 にしてください。

■ ブラウザ全体のログインID/パスワード保存機能を無効にする

[ツール]-[オプション]-[セキュリティ]タブにある[パスワード]-「サイトのパス ワードを保存する」のチェックを外します。

■ ログインID/パスワード保存の例外サイトに指定する

[ツール]-[オプション]-[セキュリティ]タブにある[パスワード]-[サイトのパス ワードを保存する]をチェックしたあと、XSCFログイン時に出力されるID/パ スワード保存のためのダイアログにある、[このサイトでは記憶しない]ボタン をクリックします。これにより、ID/パスワード保存の[例外サイト]リストに XSCFのアドレスが登録され、以降のXSCFへのログイン時に、ID/パスワード 保存のためのダイアログが出力されなくなります。

### その他の留意点および制限事項

<span id="page-27-0"></span>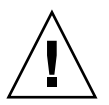

注意 – M4000/M5000/M8000/M9000 サーバ: Dynamic Reconfiguration (DR) およびホットプラグに関する不具合については、[46](#page-61-2) ページの「Oracle Solaris OS [に関する不具合と回避方法」](#page-61-2)を参照してください。

- M4000/M5000/M8000/M9000サ000サーバ: 消費電力を出力するための以下の機能は、M4000/M5000/M8000/M9000サーバで はサポートしていません。
	- showenvironment(8)コマンドのpowerオペランド
	- XSCF Web

注 – コマンドまたはメニューを実行すると、無効な値が出力されます。SNMPエー ジェント機能でも消費電力の無効な値が取得されます。

■ M4000/M5000サーバ:

M4000/M5000サーバは停止交換で使用します。CPUモジュール(CPUM)、メモ リボード(MEMB)、I/Oユニット(IOU)およびXSCFユニットの活性交換はサ ポートされていません。

- M8000/M9000サーバ: CD-RW/DVD-RWドライブユニットとテープドライブユニットを同時に使用しな いでください。
- setarchiving(8)、showarchiving(8)コマンド、およびXSCF Webの[Log Archives]メニューによるログアーカイブ機能はサポートしていません。
- 外部電源制御装置 (F7973RC1) の外部電源制御インターフェースを使用すると き、以下の通知信号はサポートされていません。
	- OSパニックまたは本体装置ハードウェア異常信号(\*CPUN/RTNU)
	- 本体装置ハードウェア異常信号(電源異常、温度異常、ファン異常) (\*ALARM)
- M8000/M9000サーバ: XCP 1050以降のXCPをインストールしたM8000/M9000サーバではXSCFユニット の二重化機能が動作しています。 このため、1050版以降のXCPをインストール済みのサーバに、XSCF二重化機能が サポートされていないXCP 1040またはXCP 1041を再インストールすることはでき ません。
- 以下の語はシステムに予約されているため、ユーザーアカウント名に使用するこ とはできません。 root、bin、 daemon、 adm、operator、nobody、sshd、 rpc、rpcuser、 ldap、apache、ntp、admin、default、proxyuser
- XSCF-LANはオートネゴシエーションに対応しています。XSCF-LANと全二重固 定で設定されているネットワーク機器を接続した場合、IEEE802.3の規約によっ て、XSCF-LANは半二重モードで通信します。これにより、ネットワークの通信 速度が遅くなったり、通信異常が発生したりする場合があります。XSCF-LANと 接続するネットワーク機器は、必ずオートネゴシエーションに設定してくださ い。
- M4000/M5000/M8000/M9000サーバ: CODボードに対してDR操作をしているときに、addcodactivation(8)、 addcodlicense(8)、deletecodactivation(8)、deletecodlicense(8)、 setcod(8)コマンドを実行しないでください。
- restoredefaults(8)コマンドは、現時点ではサポートされていません。
- snapshot(8)コマンドの-e、-P、-1オプションは現時点ではサポートされていま せん。
- XSCFユーザーアカウント名とLDAPユーザー名に同じ名前を使用することはでき ません。また、XSCFユーザーアカウントのUIDとLDAP UIDに同じIDを使用する ことはできません。

■ システムボードで故障が発生し、システムボードのFRU情報が読めない場合、 XSCFはシステムボードをCODボードとみなします。showboards -vaコマンドで は、CODステータスが "y"と表示されます。この場合は、故障したシステムボード を交換してください。

## <span id="page-29-0"></span>XCP 1102での不具合と回避方法

XCP 1102で発生しうるXCPの不具合については、18ページの「XCP 1102[で発生しう](#page-33-4) [る不具合」を](#page-33-4)、XCP 1102で解決されたXCPの不具合については、22[ページの「](#page-37-2)XCP 1102[で解決された不具合」](#page-37-2)を参照してください。

## <span id="page-29-1"></span>XCP 1102へのアップデート

XCPを1102へアップデートする場合には、現在使用しているXCP版数によって、以下 の点に注意してください。

なお、XCP 1050以降からXCP 1102へのアップデート手順については、『SPARC Enterprise M3000/M4000/M5000/M8000/M9000サーバ XSCF ユーザーズガイド』 を参照してください。

### <span id="page-29-2"></span>XSCFファームウェアのリセット

ファームウェアをXCP 1102にアップデートしたあとは、rebootxscf(8)コマンドを 使用して、必ずXSCFをリセットしてください。

### <span id="page-29-3"></span>XCP 104xを使用している場合(M8000/M9000 サーバ)

■ XCP 1102へ直接アップデートすることはできません。 いったん、XCP 1050からXCP 1070までのいずれかの版数へアップデートしてか ら、XCP 1102へアップデートしてください。XCP 1050からXCP 1070までのいずれ かのバージョンへアップデートする手順は、各版数のプロダクトノートを参照し てください。

■ "admin"という名前のアカウントを削除してください。 "admin" という名前のアカウントは、XCP 1050以降へのアップデートの前に削除 しなければなりません。このアカウント名は、XCP 1050以降用に予約されます。 アカウントを削除するには、deleteuser(8)コマンドを使用してください。

### <span id="page-30-0"></span>XCP 1070以前を使用している場合 (M8000/M9000サーバ)

XCP 1102へのアップデート中に稼働していたドメインに対し、Dynamic Reconfiguration (DR) 機能によって、SPARC64 VII プロセッサを追加または交換す る場合は、OpenBoot PROMファームウェアをアップデートする必要があります。 OpenBoot PROMファームウェアは、XCPをアップデートしたあとに、ドメインを再 起動することでアップデートされます。上記の理由により、XCP 1102へアップデー トしたあとは、SPARC64 VII プロセッサの追加または交換にかかわらず、すべての ドメインを再起動することを強くお勧めします。

### 第 3 章

## <span id="page-32-0"></span>ソフトウェアに関する情報

ここでは、M3000/M4000/M5000/M8000/M9000サーバのソフトウェアに関する特 記事項や不具合について説明します。

- [留意点および制限事項](#page-32-1)
- XCP[に関する不具合と回避方法](#page-33-2)
- Oracle Solaris OS[に関する不具合と回避方法](#page-61-0)
- [ソフトウェアマニュアルの変更内容](#page-87-0)
- [その他の情報](#page-90-0)

## <span id="page-32-1"></span>留意点および制限事項

### <span id="page-32-2"></span>リモート保守サービスに関する留意点

ここでは、リモート保守サービスを使用する場合の留意点について説明します。 REMCSの設定方法および使用方法については、『Enhanced Support Facilityユー ザーズガイド REMCS編』を参照してください。

#### <span id="page-32-3"></span>リモート保守サービスの設定の前に

M3000/M4000/M5000/M8000/M9000サーバでリモート保守サービスを使用するに は、XSCF WebでREMCSエージェント機能に関する設定を行う必要があります。

したがって、HTTPS設定を有効にするなど、XSCF Webを使用するために必要な設定 を、事前に、XSCFシェルで済ませておいてください。設定したら、XSCF Webで REMCSエージェント機能に関する設定を行ってください。

なお、XSCF Webの設定の詳細については、『SPARC Enterprise M3000/M4000/M5000/M8000/M9000サーバ XSCFユーザーズガイド』を参照してく ださい。

#### <span id="page-33-0"></span>REMCSエージェント機能の有効/無効について

REMCSエージェント機能はデフォルトで有効です。REMCS エージェント機能を有 効/無効に設定する場合は、保守作業者に連絡してください。

#### <span id="page-33-1"></span>REMCSエージェント機能のタイムゾーンについて

REMCSエージェントでは、現在システムで設定されているタイムゾーンを使用しま す。 このため、XSCF でシステムのタイムゾーンを変更した場合、REMCS センター の情報を更新するために、定期接続スケジュールを設定しなおしてください。

### <span id="page-33-2"></span>XCPに関する不具合と回避方法

この章では、XCPに関する不具合について記載します。表 [3-1](#page-33-5)、表 [3-2](#page-37-3)、表 [3-3](#page-37-4)はご使 用のXCP版数によって発生しうる不具合を示しています。

#### <span id="page-33-4"></span>XCP 1102で発生しうる不具合

表 [3-1](#page-33-5) に、XCP 1102で発生しうる不具合とこれらの不具合に対する回避方法を示しま す。

#### <span id="page-33-5"></span><span id="page-33-3"></span>表 3-1 XCP 1102 で発生しうる不具合と回避方法

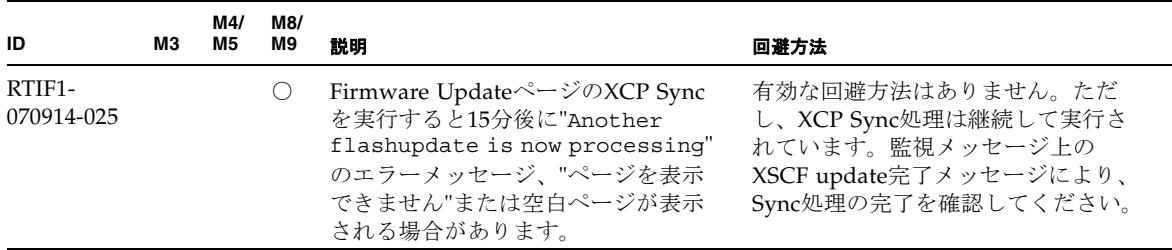

表 3-1 XCP 1102 で発生しうる不具合と回避方法 (続き)

| ID                   | MЗ         | M4/<br>M5 | M8/<br>M9  | 説明                                                                                                    | 回避方法                                                                                                    |
|----------------------|------------|-----------|------------|----------------------------------------------------------------------------------------------------|----------------------------------------------------------------------------------------------------|
| RTIF1-<br>071116-001 |            |           | $\bigcirc$ | CPU/メモリボードユニットの活性交<br>換(addfru(8)コマンドまたは<br>replacefru(8)コマンド)でシステム<br>ボードの診断テストを実行せずに交換<br>を終了させた場合、続けてDR操作を<br>行うと、ボードがDRで利用できない<br>という間違ったメッセージでエラーに<br>なる場合があります。 | addfru(8)またはreplacefru(8)コマ<br>ンドの保守メニューにある診断テスト<br>を必ず実行してください。addfru(8)<br>またはreplacefru(8)コマンドの保守<br>メニューで診断テストを実行し忘れた<br>場合には、testsb(8)コマンドにより<br>診断テストを実行するか、<br>deletefru(8)コマンドでCPU/メモ<br>リボードユニットとI/Oユニットを<br>いったん削除してからaddfru(8)コマ<br>ンドの保守メニューで診断テストを<br>行ってください。 |
| RTIF1-<br>071126-002 |            |           | O          | 初期導入時にメインラインスイッチを<br>投入したとき、以下のいずれかのエ<br>ラーログが登録される場合がありま<br>す。<br>PSU shortage<br>XSCF watchdog timeout<br>XSCFU hang-up is detected<br>XSCF process down detected   | システムの電源切断/投入(AC<br>OFF/ON) を実行してください。<br>再度エラーログが登録された場合は、<br>再度、本体装置の電源切断/投入<br>(AC OFF/ON) を実行してくださ<br>い。電源を再投入する場合は、電源を<br>切断したあと30秒以上待ってから電源<br>を投入してください。                                                                                                    |
| RTIF1-<br>080725-001 | O          | ∩         | $\bigcirc$ | setsnmp addv3traphost を実行し<br>た場合、トラップホストが動作してい<br>ない、ユーザー名やパスワードの間違<br>いなどの理由で、認証に失敗すると、<br>以降の SNMPトラップが通知されま<br>せん。                                                | 有効な回避方法はありません。<br>SNMPトラップホストが起動されてい<br>ることを確認の上、正しいユーザー名<br>で setsnmp(8) コマンドを再度実行し<br>てください。                                                                                                    |
| RTIF1-<br>080725-002 | $\bigcirc$ | 0         | $\bigcirc$ | SNMPv3 トラップを設定している場<br>合、XSCF で watchdog タイムアウト<br>が発生し XSCF がリセットされると、<br>以降の SNMP トラップが通知されま<br>せん。                                                                 | XSCF をリセットしてください。                                                                                                    |
| RTIF1-<br>081016-002 | O          |           |            | FRUが (システムの電源切断を伴い)<br>停止交換されたとき、(電源投入後)<br>監視プロセスが、発生した交換操作を<br>示すような監視メッセージログのエン<br>トリーを生成しない場合があります。                                                               | 有効な回避方法はありません。                                                                                                    |
| RTIF1-<br>081225-001 | O          | $\circ$   | $\bigcirc$ | settimezone -c adddstコマンド<br>で、タイムゾーンの略称とサマータイ<br>ム名を8文字以上に設定すると、<br>showlogsコマンド実行時に<br>segmentation faultが発生し、コマン<br>ドが異常終了します。                                     | タイムゾーンの略称とサマータイム名<br>は7文字以内で指定してください。                                                                                                    |

#### 表 3-1 XCP 1102 で発生しうる不具合と回避方法 (続き)

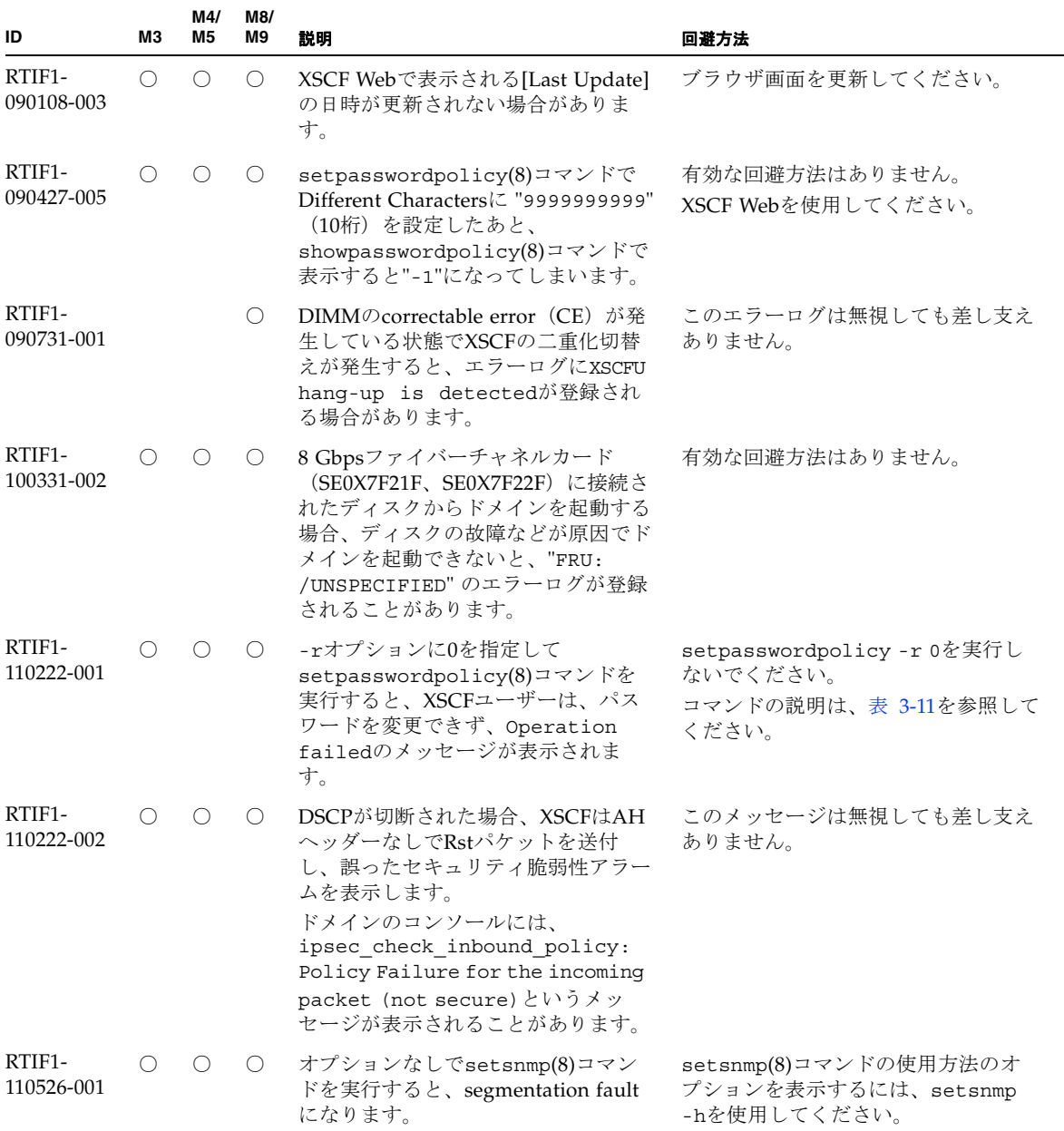
| ID                                | MЗ               | M4/<br>M <sub>5</sub> | M8/<br>M9        | 説明                                                                                                    | 回避方法                              |
|-----------------------------------|------------------|-----------------------|------------------|----------------------------------------------------------------------------------------------------|-----------------------------------|
| RTIF1-<br>111005-001              |                  | $\bigcirc$            | $\bigcirc$       | M4000/M5000サーバ:<br>オンボードの I/Oデバイスが搭載され<br>たシステムボードをaddboard(8)コマ<br>ンドまたはmoveboard(8)コマンドを<br>使用して、DR操作により追加や移動<br>を行うと失敗することがあります。                                                                                                    | M4000/M5000サーバ:<br>有効な回避方法はありません。 |
|                                   |                  |                       |                  | M8000/M9000サーバ:<br>1枚以上の PCIカードが搭載されたシ<br>ステムボードを addboard(8)コマンド<br>またはmoveboard(8)コマンドを使用<br>して、DR操作により追加や移動を行<br>うと失敗することがあります。<br>ただし、IOUAカードのみが搭載され<br>ている場合は、本現象は発生しませ<br>$\mathcal{W}_\alpha$                                                                                                    | M8000/M9000サーバ:<br>有効な回避方法はありません。 |
|                                   |                  |                       |                  | どちらの場合も、システムボードの追<br>加または移動先となるドメインのコン<br>ソールに、以下のメッセージが出力さ<br>れます。                                                                                                    |                                   |
|                                   |                  |                       |                  | interpreter [xxxx] : ABORT:<br>Bus Error: Fault Addr:<br>0xXXXXXXXX<br>efdaemon[xxx]: Wait pid:<br>xxxx status: xxx<br>WARNING: IKP: Unable to<br>probe PCI leaf $(x-x-x)$                                                                                                    |                                   |
| RTIF <sub>1</sub> -<br>111028-001 | $\left( \right)$ |                       | $\left( \right)$ | setemailreport(8), setsmtp(8), $\ddot{x}$<br>よびsetupplatform(8)コマンドで、<br>電子メールアドレスに以下の文字を指<br>定するとエラーになります。<br>$:$ $\frac{1}{2}$ $\frac{1}{2}$ $\frac{1}{2}$ $\frac{1}{2}$ $\frac{1}{2}$ $\frac{1}{2}$ $\frac{1}{2}$ $\frac{1}{2}$ $\frac{1}{2}$ $\frac{1}{2}$ $\frac{1}{2}$ $\frac{1}{2}$ $\frac{1}{2}$ $\frac{1}{2}$ $\frac{1}{2}$ $\frac{1}{2}$ $\frac{1}{2}$ $\frac{1}{2}$ $\frac{1}{2}$ $\frac{1}{2}$ $\frac{1}{2}$ $\frac{1}{2$ | 電子メールアドレスにこれらの文字を<br>指定しないでください。  |

表 3-1 XCP 1102 で発生しうる不具合と回避方法 (続き)

## XCP 1102で解決された不具合

表 [3-2](#page-37-0) に、XCP 1102で解決された不具合を示します。

<span id="page-37-0"></span>表 3-2 XCP 1102 で解決された不具合

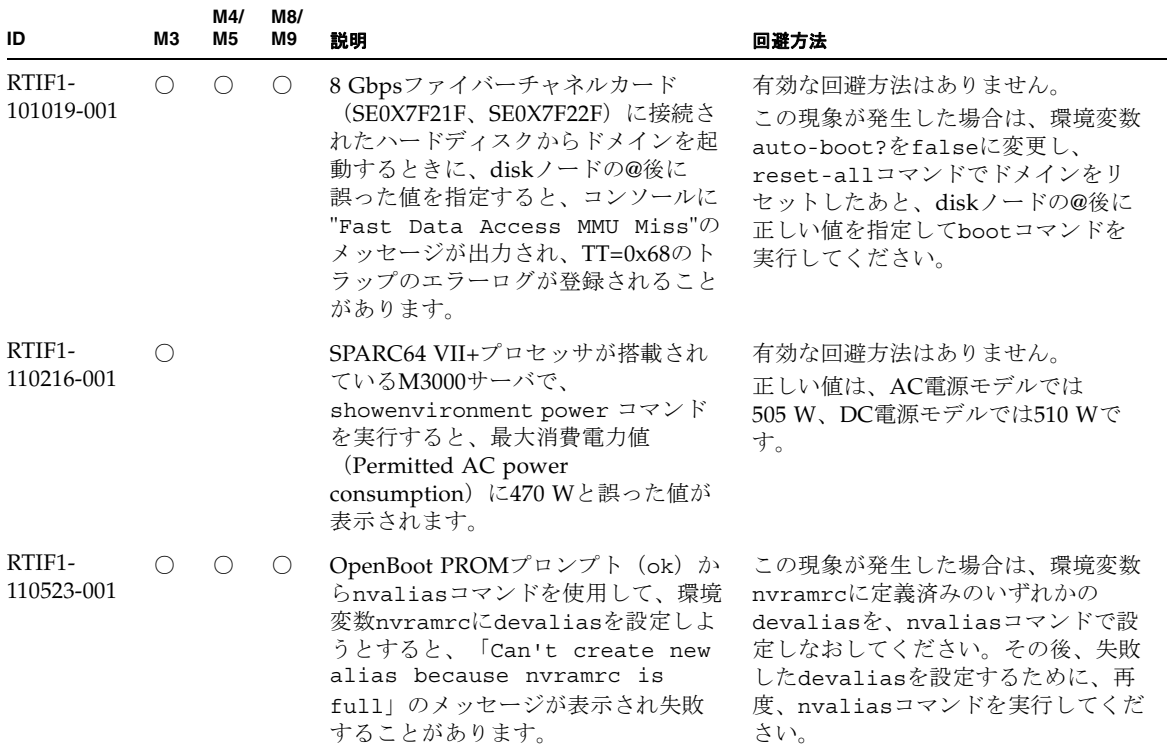

## XCP 1102以前で解決された不具合

表 [3-3](#page-37-1) に、XCP 1102以前で解決された不具合を示します。

<span id="page-37-1"></span>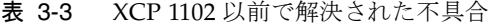

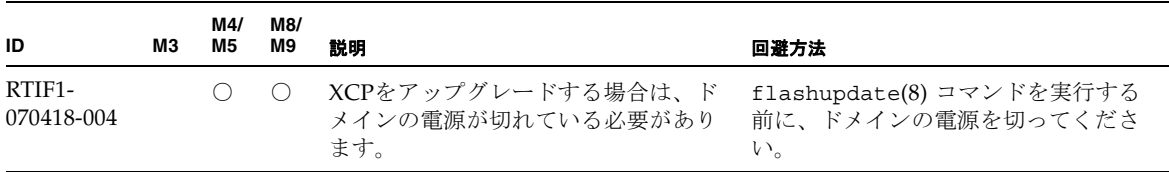

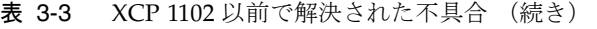

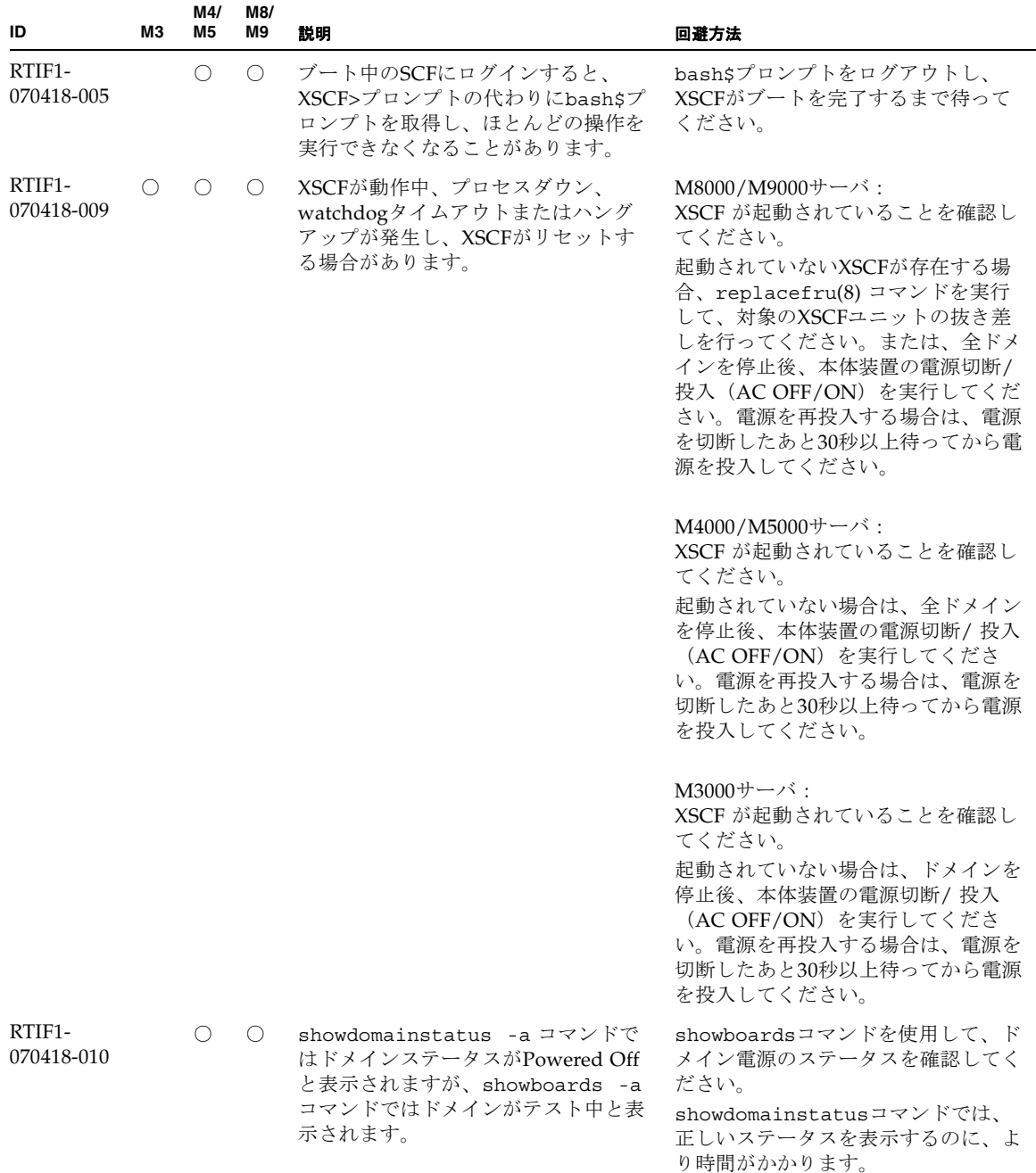

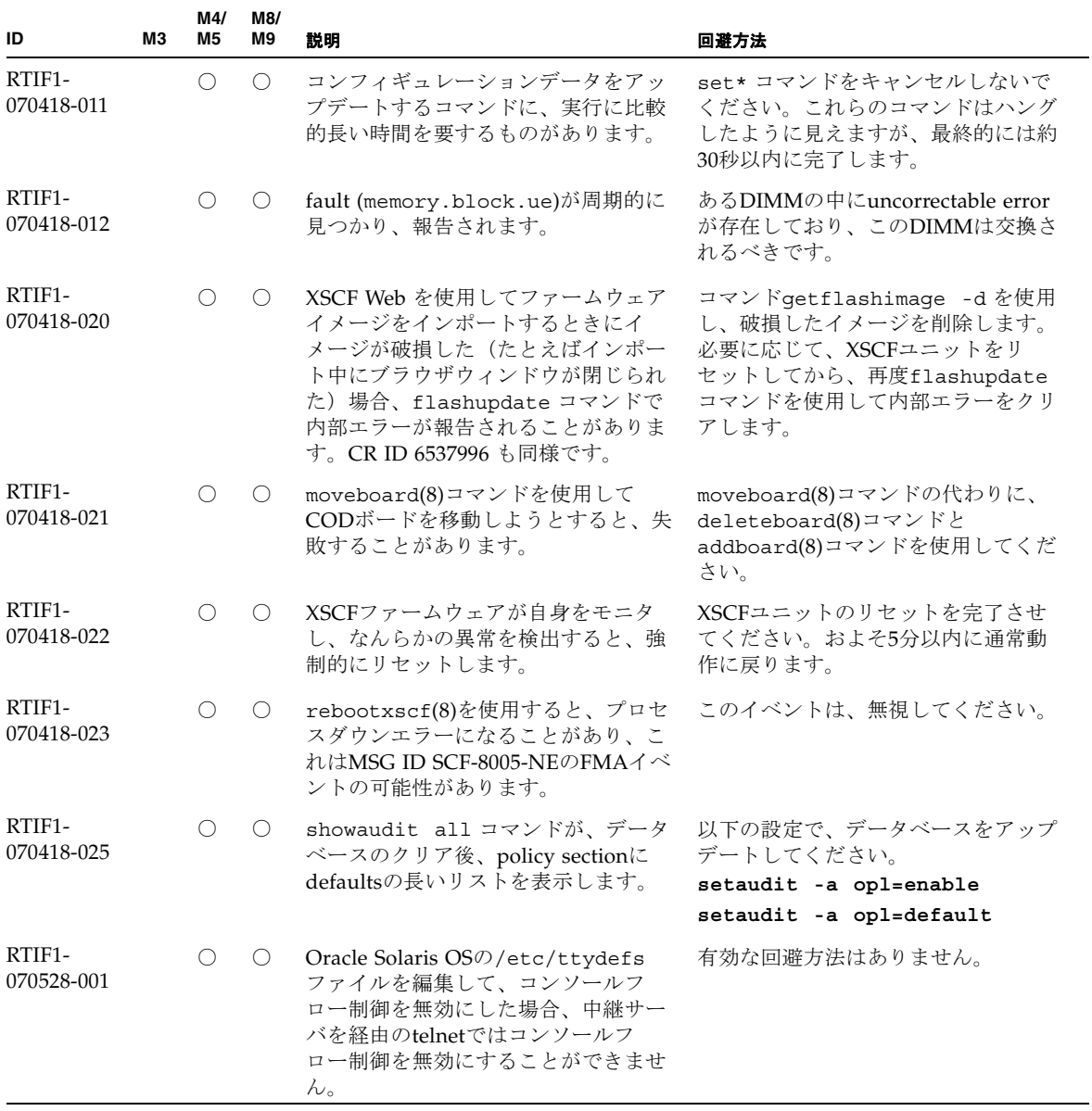

| ID                   | M <sub>3</sub> | M4/<br>M <sub>5</sub> | M8/<br>M9 | 説明                                                                                                    | 回避方法                                                                                                    |
|----------------------|----------------|-----------------------|-----------|----------------------------------------------------------------------------------------------------|----------------------------------------------------------------------------------------------------|
| RTIF1-<br>070528-002 | O              | $\bigcirc$            | O         | XSCFが動作中、watchdogタイムアウ<br>トが発生し、XSCFがリセットする場<br>合があります。                                                              | M4000/M5000/M8000/M9000<br>サーバ:<br>XSCF が起動されていることを確認し<br>てください。<br>起動されていない場合は、全ドメイン<br>を停止後、本体装置の電源切断/投入<br>(AC OFF/ON) を実行してくださ<br>い。電源を再投入する場合は、電源を<br>切断したあと30秒以上待ってから電源<br>を投入してください。 |
|                      |                |                       |           |                                                                                                    | M3000サーバ:<br>XSCF が起動されていることを確認し<br>てください。<br>起動されていない場合は、ドメインを<br>停止後、本体装置の電源切断/ 投入<br>(AC OFF/ON) を実行してくださ<br>い。電源を再投入する場合は、電源を<br>切断したあと30秒以上待ってから電源<br>を投入してください。                       |
| RTIF1-<br>070802-001 |                | O                     | O         | telnetしたとき、loginまたはpassword<br>プロンプトが表示されません。                                                                        | telnet接続をいちど切断し、再度telnet<br>してください。                                                                                                    |
| RTIF1-<br>070823-001 |                | О                     | $\circ$   | XSCF Webを使用してsnapshot画面<br>で、[SSH]を選択したとき、Host,<br>Directory, ID, Password の入力可能文<br>字数がXSCFシェルでの入力可能文字<br>数と一致しません。 | XSCF Webでの入力可能文字数を越え<br>るような値を指定したい場合は、<br>XSCFシェルを使用してください。                                                                                                    |
| RTIF1-<br>070823-002 |                | О                     | $\circ$   | XSCF WebでLogical Treeを表示したと<br>き、ドメインの構成に依存して、同一<br>ドメインが複数表示される場合があり<br>ます。                                         | Menuの項目からSystem Board<br>Configurationを選択し、XSB Status<br>(All)からドメイン構成を参照してくだ<br>さい。または、showboards(8)コマン<br>ドを使用して、ドメイン構成を参照し<br>てください。                                                     |
| RTIF1-<br>070823-003 |                | O                     | O         | XSCF WebでLogical Treeを表示したと<br>き、ドメインに割り当てられている<br>CPUやメモリのハードウェア構成が、<br>実際のドメイン構成と異なって表示さ<br>れます。                   | Menuの項目からDevice Statusを選択<br>してドメインのハードウェア構成を参<br>照してください。または、<br>showdevices(8)コマンドを使用し<br>て、ドメインのハードウェア構成を参<br>照してください。                                                                   |

表 3-3 XCP 1102 以前で解決された不具合 (続き)

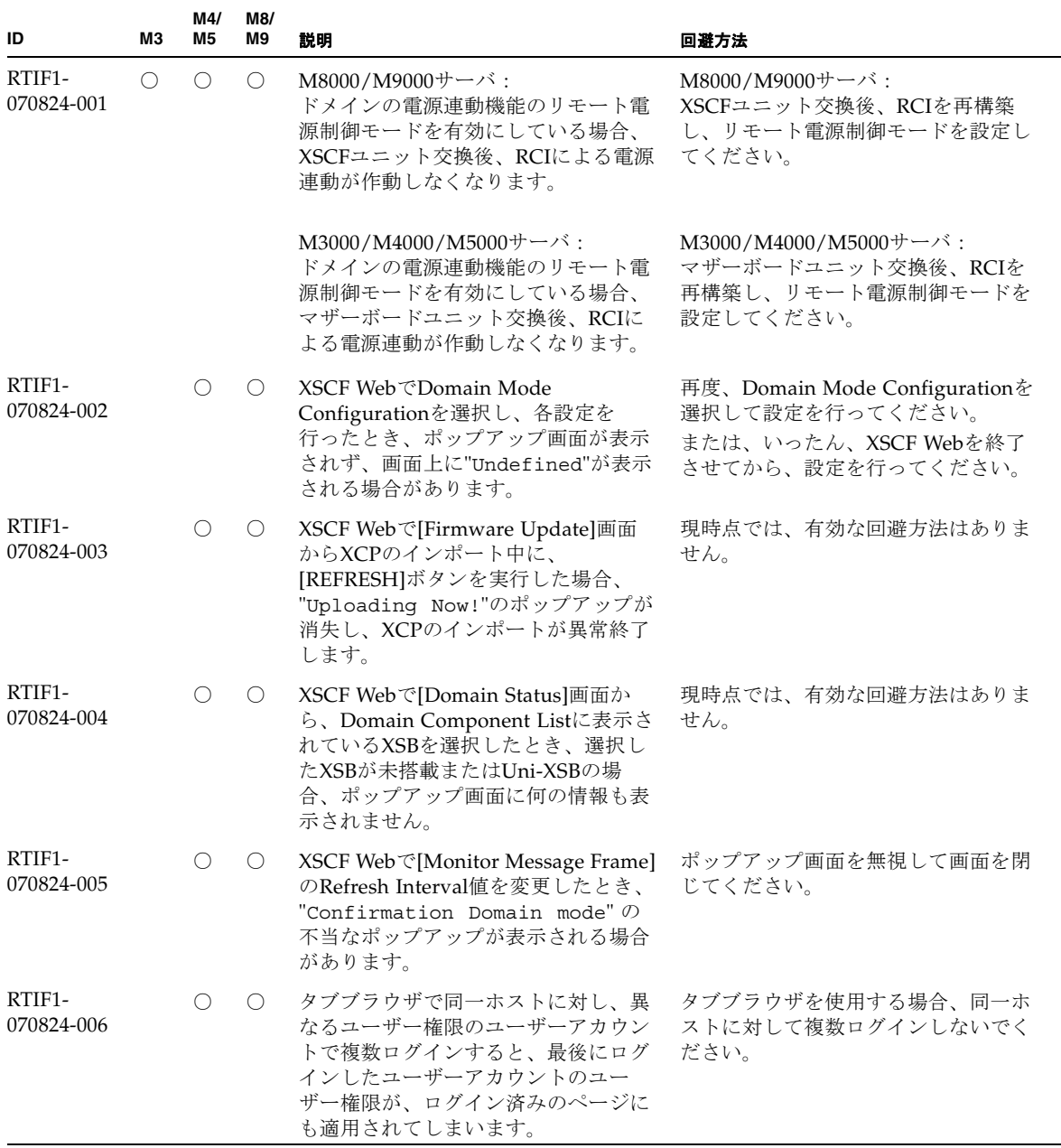

| ID                   | MЗ | M4/<br>M <sub>5</sub> | M8/<br>M9  | 説明                                                                                                    | 回避方法                                                                                                    |
|----------------------|----|-----------------------|------------|----------------------------------------------------------------------------------------------------|----------------------------------------------------------------------------------------------------|
| RTIF1-<br>070824-007 |    | O                     | $\bigcirc$ | XSCF Webで設定を変更する場合、確<br>認ダイアログでキャンセルを選択した<br>り、強制クローズしたりすると、元の<br>設定ページが使用できない状態になる<br>場合があります。                                                                                                | Menuの項目から元の設定ページを再<br>選択してください。                                                                                                    |
| RTIF1-<br>070824-008 |    | O                     | O          | [Domain Configuration]画面で未定義<br>のDomain IDを選択すると<br>Configuration policy情報が前に表示<br>した内容のままとなっています。                                                                                             | 現時点では、有効な回避方法はありま<br>せん。                                                                                                    |
| RTIF1-<br>070824-009 |    | O                     |            | [System Board Configuration]画面で<br>[Detail]を実行するとMBUのCPUMと<br>メモリのすべてがPSB#0側に搭載され<br>ているように表示されます。また、<br>PSB#0の詳細表示において、メモリが<br>22枚+2枚と表示されます。                                                 | 現時点では、有効な回避方法はありま<br>せん。                                                                                                    |
| RTIF1-<br>070824-011 |    | $\bigcirc$            | $\bigcirc$ | Firefox 2を使用し、[Domain<br>Configuration]画面の[Configuration<br>Policy]設定で稼働中のdomainを指定<br>した場合、エラー表示ポップアップの<br>[Back]ボタンをクリックし、情報再表<br>示のための問合わせ画面で[Cancel]ボ<br>タンをクリックするとエラーメッセー<br>ジ画面のままとなります。 | Menuの項目から[Domain<br>Configuration]ページを再選択してく<br>ださい。                                                                                                    |
| RTIF1-<br>070904-001 |    |                       | $\bigcirc$ | スタンバイ側のXSCFでCLIコマンドを<br>実行したとき、Permission denied<br>と表示されない場合があります。                                                                                                    | スタンバイ側のXSCFで実行できるCLI<br>コマンドは、以下のコマンドだけで<br>す。<br>$snapshot(8)$ , switchscf $(8)$<br>スタンバイ側のXSCFでこれら2つのコ<br>マンド以外を実行しないでください。<br>上記2コマンド以外を実行すると、さ<br>まざまなエラーが通知されます。 |
| RTIF1-<br>070904-002 |    | O                     | $\circ$    | Snapshot CLIが書き込み保護設定をし<br>ているUSBスティックに書き込みを試<br>みると、I/Oエラーとなります。                                                                                                    | 書き込み保護されたUSBデバイスを<br>使ってshapshot収集を試行しないでく<br>ださい。                                                                                                    |
| RTIF1-<br>070904-003 |    | $\circ$               | $\circ$    | 誤ったドメイン状態が報告されます。<br>ドメインに対し、sendbreak(8)コマ<br>ンドが発行されたあと、ドメインが実<br>際には "ok" プロンプトになっていて<br>も、showdomainstatus(8)コマンド<br>は "Runninq" の状態を表示し続けま<br>す。                                          | 回避方法はありません。これは、<br>sendbreak(8)の正しい動作です。                                                                                                    |

表 3-3 XCP 1102 以前で解決された不具合 (続き)

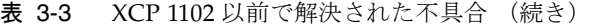

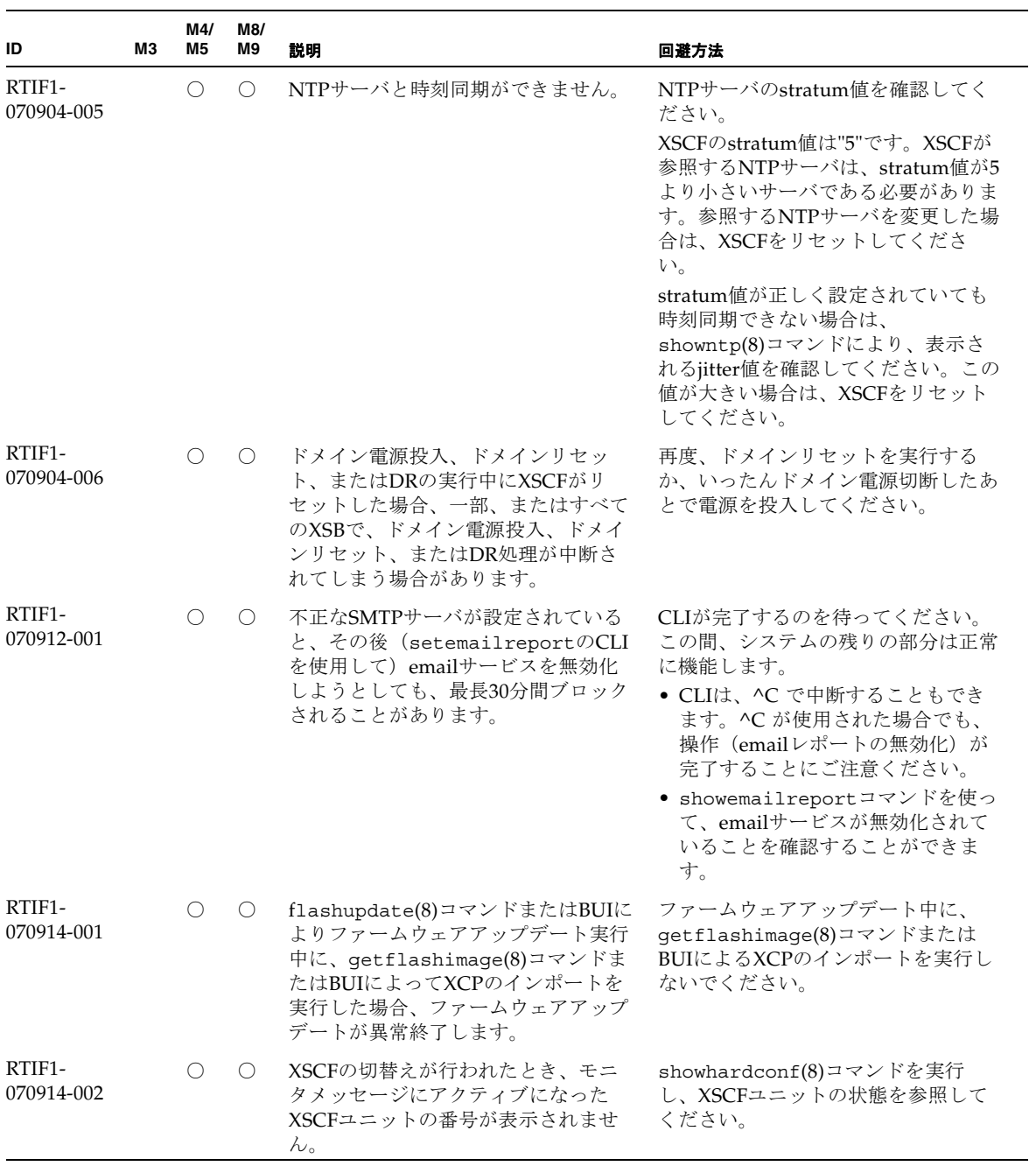

表 3-3 XCP 1102 以前で解決された不具合 (続き)

| ID                   | MЗ | M4/<br>M5  | M8/<br>M9  | 説明                                                                                                    | 回避方法                                                           |
|----------------------|----|------------|------------|----------------------------------------------------------------------------------------------------|----------------------------------------------------------------|
| RTIF1-<br>070914-003 |    | $\bigcirc$ | $\bigcirc$ | XSCFの切替えが行われたとき、エ<br>ラーログに"SCF: Board control<br>error (DMA timeout)"が登録され<br>ている場合があります。                                                                                                    | 有効な回避方法はありませんが、この<br>メッセージは無視しても差し支えあり<br>ません。                 |
| RTIF1-<br>070914-005 |    | $\bigcirc$ | O          | XSCF WebでInternet Explorer 7 を使<br>用する場合、[User Accounts]画面にお<br>いて、User Local Accountsに各ユー<br>ザーのStatusが表示されません。                                                                                                    | 現時点では、有効な回避方法はありま<br>せん。                                       |
| RTIF1-<br>070914-006 |    | $\bigcirc$ | O          | XSCFのユーザーアカウント名を最長<br>の32文字に設定した場合、ログインは<br>できますが、その後、XSCFシェルを<br>実行またはXSCF Webを操作すると、<br>"Permission denied"が発生しま<br>す。                                                                                                    | XSCFのユーザーアカウント名は31文<br>字以下で設定してください。                           |
| RTIF1-<br>070914-007 |    | $\bigcirc$ | $\circ$    | XSCF WebでInternet Explorerを使用<br>し、[Log Archives]を選択したとき、<br>[Status of Log Archiving]画面にス<br>テータス情報が表示されません。                                                                                                    | 現時点では、有効な回避方法はありま<br>せん。                                       |
| RTIF1-<br>070914-008 |    | $\bigcirc$ | O          | XSCF Webで[SMTP]画面から、[POP]<br>または[SMTP-auth]を選択し、<br>Password を入力するとき、入力値が<br>"*"で表示されません。                                                                                                    | 現時点では、有効な回避方法はありま<br>せん。                                       |
| RTIF1-<br>070914-009 |    | $\bigcirc$ | $\circ$    | XSCF Webで[SMTP]画面から、[POP]<br>または[SMTP-auth]を選択したとき、<br>入力値が空欄でも設定できてしまいま<br>す。<br>さらに、設定できたにもかかわらず、<br>過去に設定した情報が表示されます。                                                                                                    | 現時点では、有効な回避方法はありま<br>せん。                                       |
| RTIF1-<br>070914-010 |    | $\bigcirc$ | $\bigcirc$ | XSCF Webで[SNMPv3 Security<br>Settings]画面から[SNMP User-Based<br>Security Model(USM)] の[Add User]<br>または[Copy User]を選択した際、<br>[Create or Copy User]画面がポップ<br>アップ表示されます。<br>この画面のSNMP Userを16桁以上で<br>設定した場合、正しく登録されます<br>が、ウェブブラウザ画面では15桁まで<br>しか表示されません。 | SNMP Userを16桁以上で設定してい<br>る場合は、showsnmpusm(8)コマンド<br>を使用してください。 |

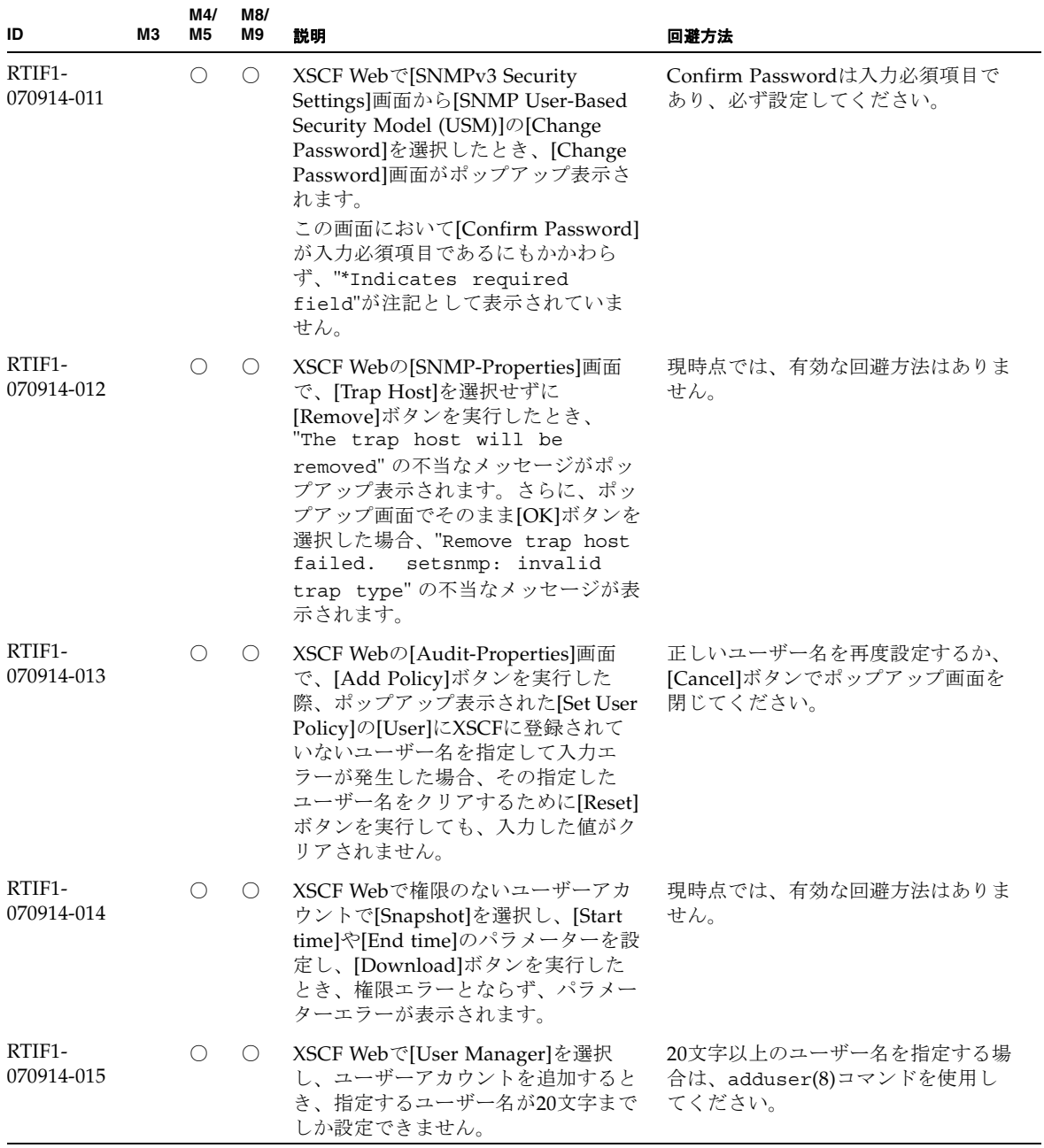

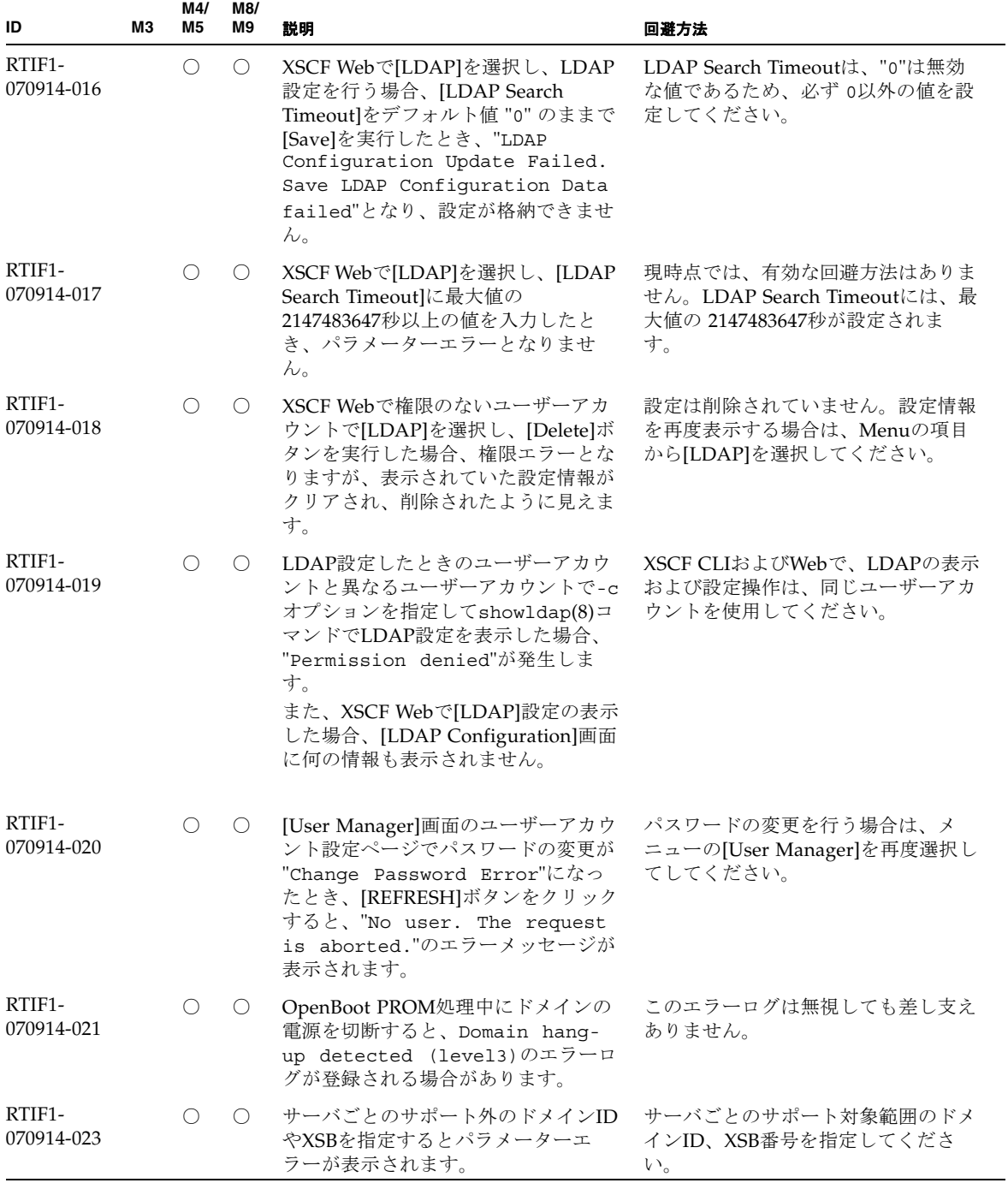

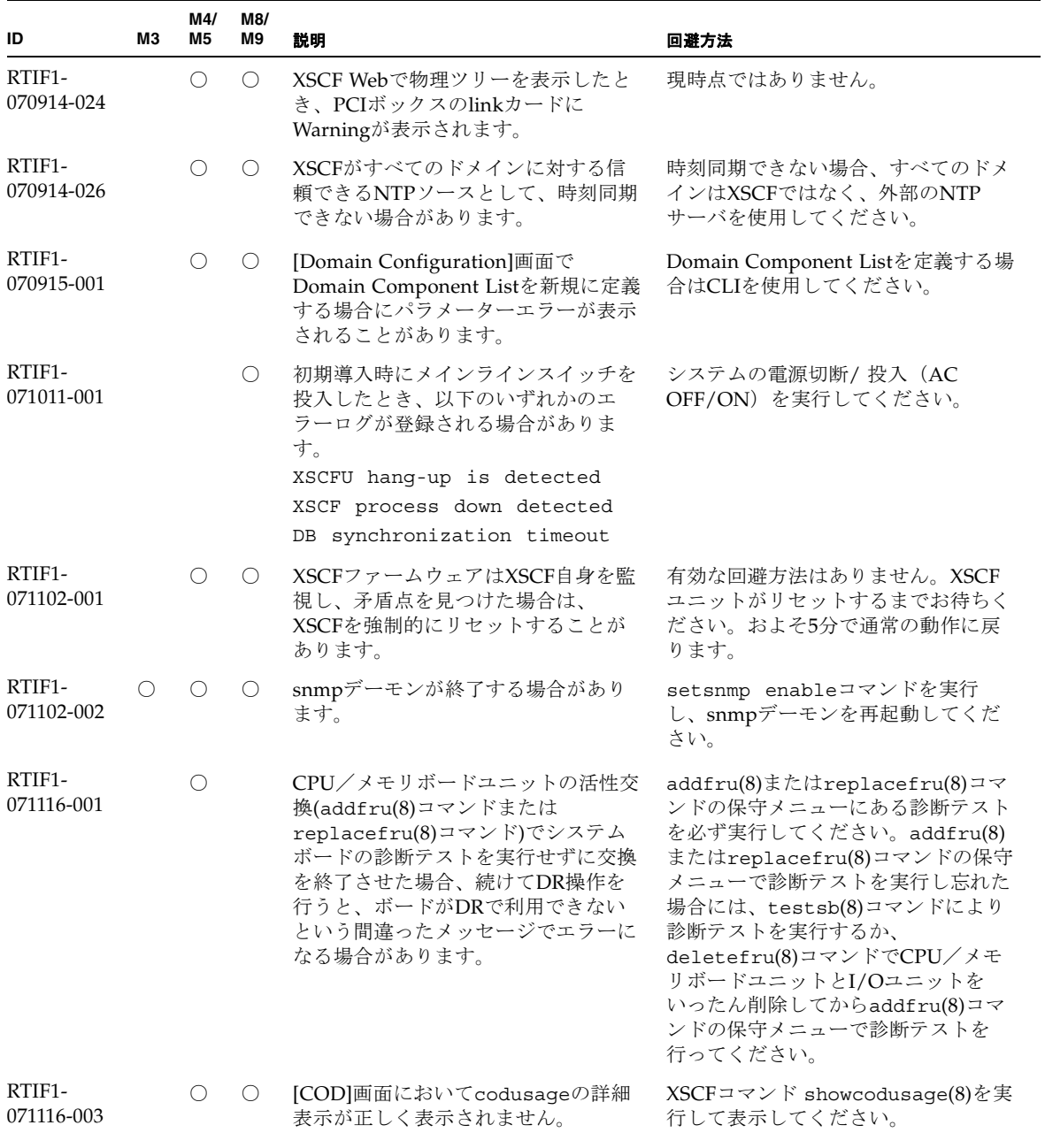

| ID                   | MЗ | M4/<br>M5  | M8/<br>M9                                   | 説明                                                                                                    | 回避方法                                                                                                    |
|----------------------|----|------------|---------------------------------------------|----------------------------------------------------------------------------------------------------|----------------------------------------------------------------------------------------------------|
| RTIF1-<br>071116-004 |    | O          | O                                           | Internet Explorer 7 のブラウザを使用<br>すると、ライセンスキーの削除ができ<br>ない場合があります。                                                                                                    | XSCFコマンド<br>deletecodlicense(8) を実行してラ<br>イセンスキーを削除してください。<br>または、以下のブラウザを使用してく<br>ださい。<br>• Microsoft Internet Explorer 6.0<br>• Firefox 2.0 or later<br>• Netscape Navigator 7.1 or later    |
| RTIF1-<br>071116-005 |    |            | $\left(\begin{array}{c} \end{array}\right)$ | システムの電源投入中に、<br>switchscf(8)コマンドによりXSCFの<br>二重化切替えを行ったとき、切替え前<br>のXSCFでパニックが発生し、<br>SHUTDOWN timeoutのエラーログが<br>登録される場合があります。                                                              | このエラーログは無視しても差し支え<br>ありません。                                                                                                    |
| RTIF1-<br>071116-006 |    |            | $\left(\right)$                             | XSCFコマンドを実行中、hang-up<br>is detectedが発生し、XSCFがリ<br>セットする場合があります。                                                                                                    | XSCF が起動されていることを確認し<br>てください。起動されていない場合<br>は、rebootxscf(8) コマンドにより<br>XSCFをリセットするか、全ドメイン<br>を停止後、本体装置の電源切断/投入<br>(AC OFF/ON) を実行してくださ<br>い。電源を再投入する場合は、電源を<br>切断したあと30秒以上待ってから電源<br>を投入してください。 |
| RTIF1-<br>071129-001 |    | $\bigcirc$ | $\bigcirc$                                  | XSCFコンソールに以下のメッセージ<br>が出力され、XSCFが正常に起動でき<br>ない場合があります。<br>$dbs [xxx]$ : ERR:<br>scdb init all(): xx, No<br>space left on device<br>さらに、以下のエラーログが登録され<br>ます。<br>XSCF process down detected | XSCFユニットを交換してください。                                                                                                    |
| RTIF1-<br>071129-002 |    | O          | $\bigcirc$                                  | リモート装置からSSHコマンドで<br>XSCFシェルコマンドをリモート実行<br>したとき、以下のメッセージが出力さ<br>れます。<br>stty: standard input:<br>Invalid arqument                                                                          | 有効な回避方法はありません。                                                                                                    |

表 3-3 XCP 1102 以前で解決された不具合 (続き)

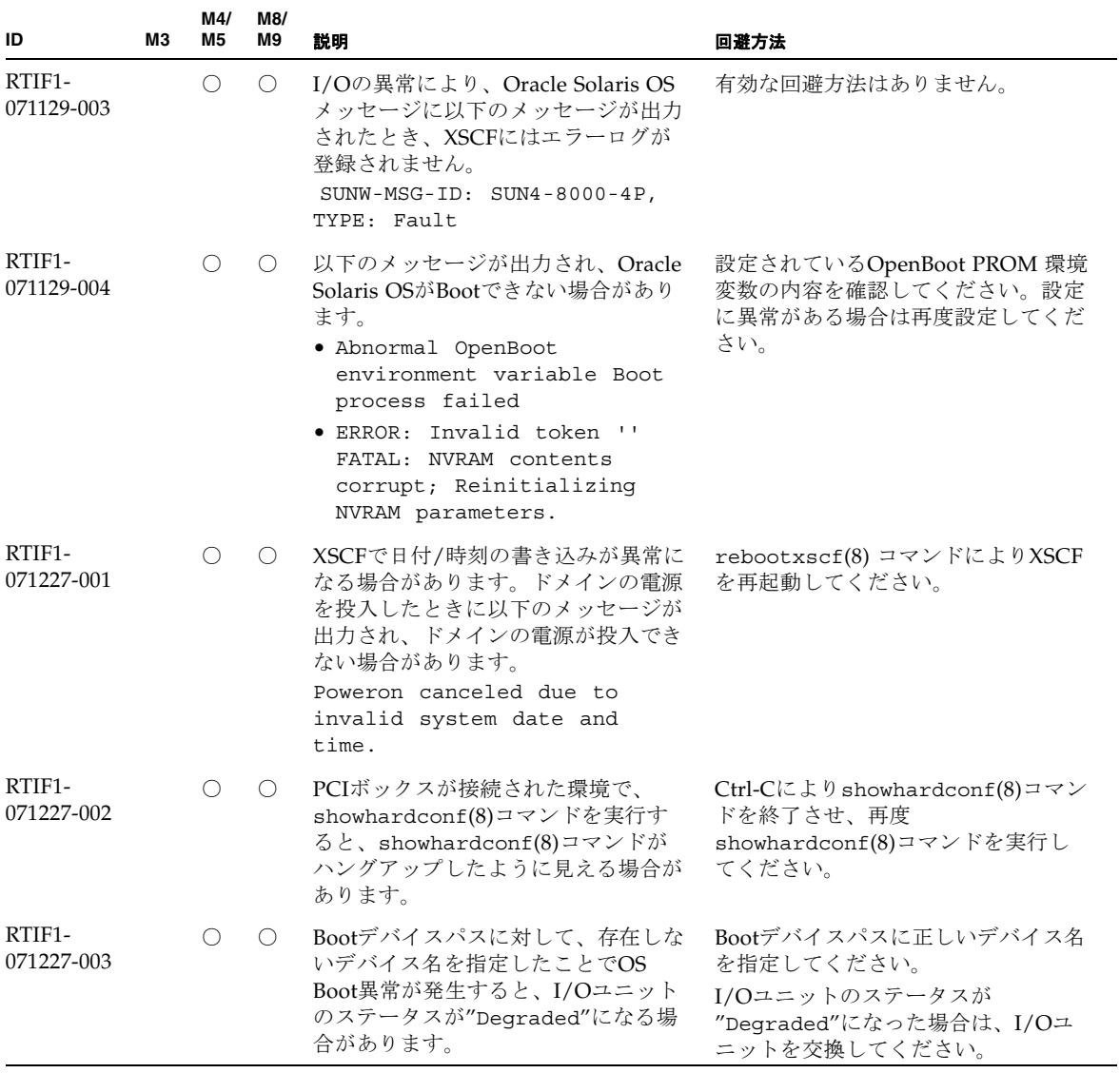

| ID                   | MЗ | M4/<br>M <sub>5</sub> | M8/<br>M9  | 説明                                                                                                    | 回避方法                                                                                                    |
|----------------------|----|-----------------------|------------|----------------------------------------------------------------------------------------------------|----------------------------------------------------------------------------------------------------|
| RTIF1-<br>080313-001 |    | $\bigcirc$            | $\bigcirc$ | XSCFをドメインのNTPサーバとする<br>場合に、ドメインを起動すると以下の<br>メッセージがドメインコンソールに出<br>力され、時刻同期ができない場合があ<br>ります。<br>ntpdate[xx]: no server<br>suitable for synchronization | ドメインのxntpdで設定されている<br>モードによって、以下のどちらかを実<br>行してください。<br>注 - step モードの場合、時刻を補正<br>することで時刻飛びが発生します。時<br>刻飛びが発生すると、ドメインで稼働<br>中のアプリケーションに影響がでる可<br>能性があります。<br>● stepモードの場合<br>-wオプションを指定して<br>ntpdate(1M)コマンドを実行して<br>ください。NTPサーバと同期できる<br>まで、一定の間隔で、ntpdateコマ<br>ンドがリトライされます。リトライ<br>時には、NTPサーバと同期できな<br>かったことを表すメッセージが出力<br>されますが、無視しても問題ありま<br>せん。同期が完了するとNTPサーバ<br>の時刻に補正されます。<br>• slewモードの場合<br>-wオプションを指定しないで<br>ntpdate(1M)コマンドを実行して<br>ください。slewモードでは、0.5<br>ms/秒の間隔で、NTPサーバとの時<br>刻差が補正されます。NTPサーバと<br>同期できなかったことを表すメッ<br>セージが出力されますが、無視して<br>も問題ありません。時刻が完全に補<br>正されるまでは、NTPサーバとドメ<br>イン間で時刻差が生じています。 |

表 3-3 XCP 1102 以前で解決された不具合 (続き)

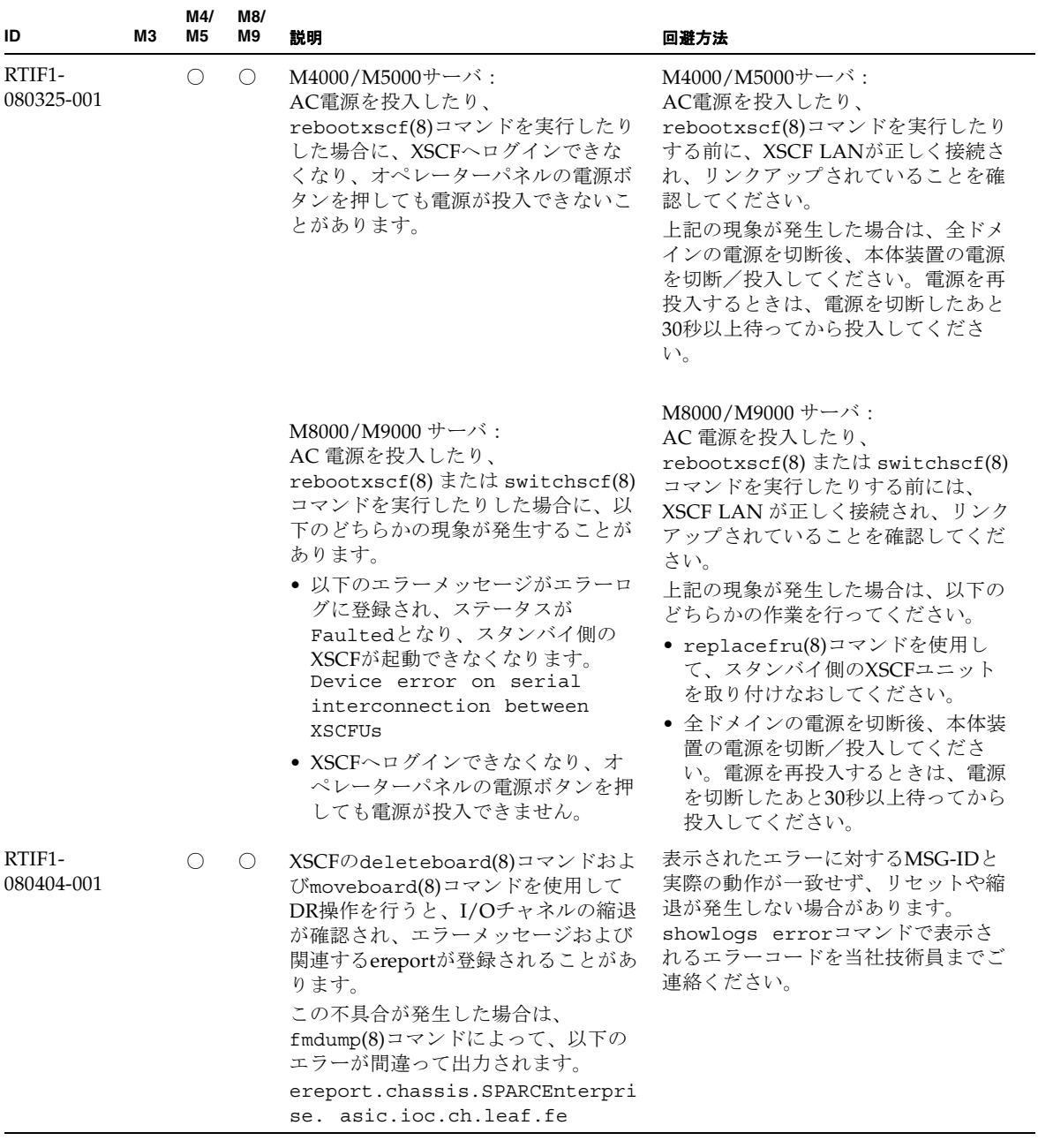

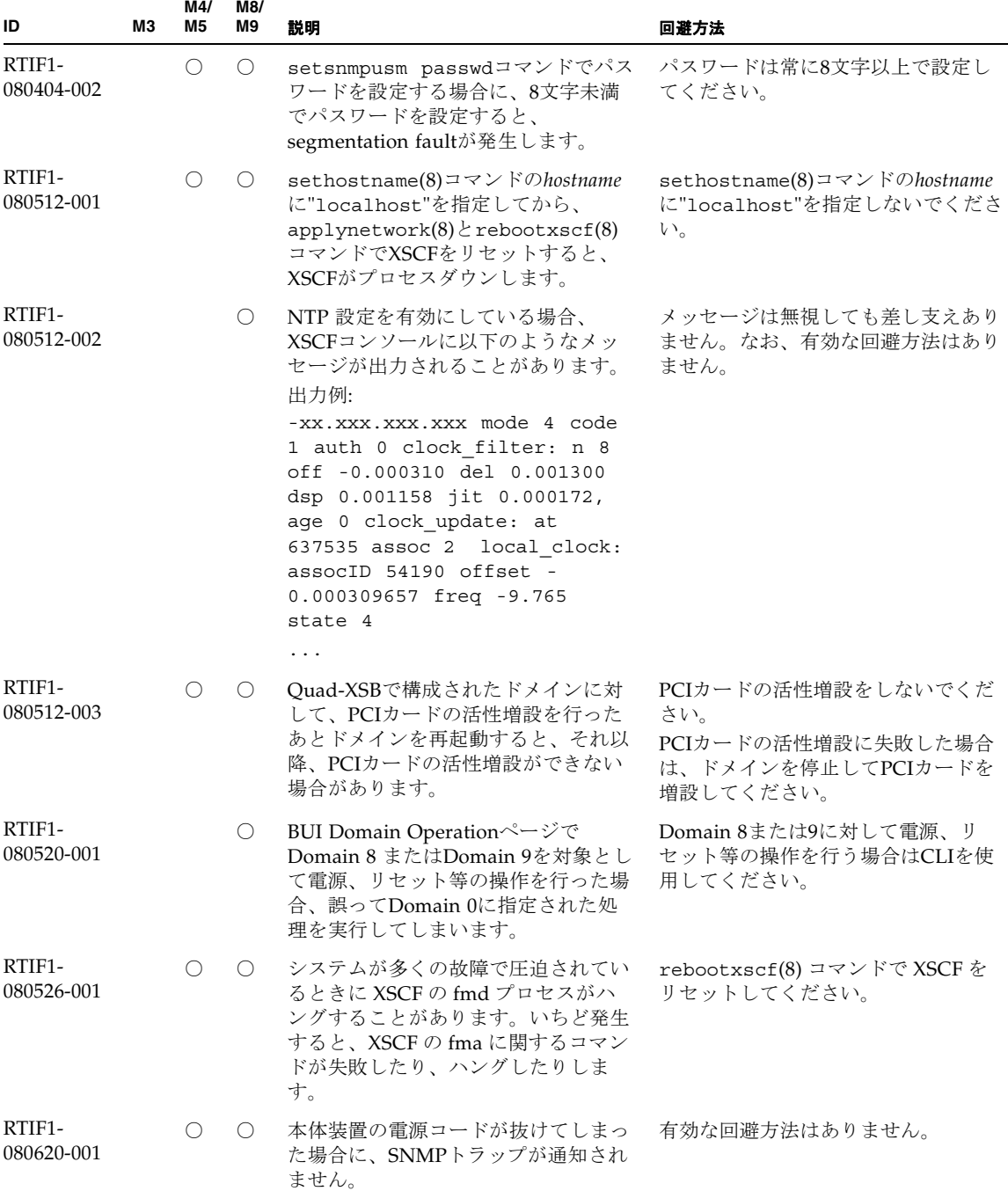

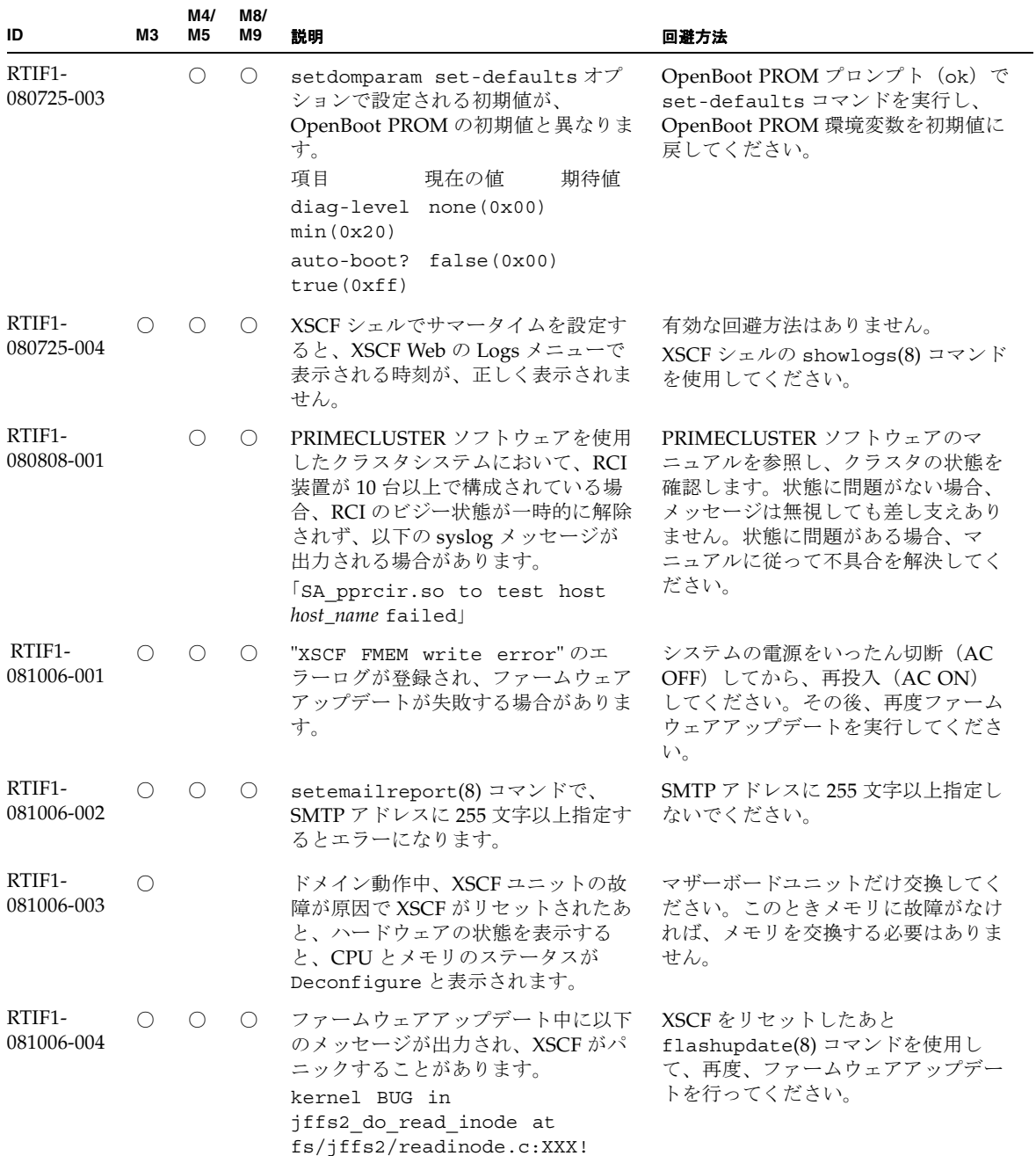

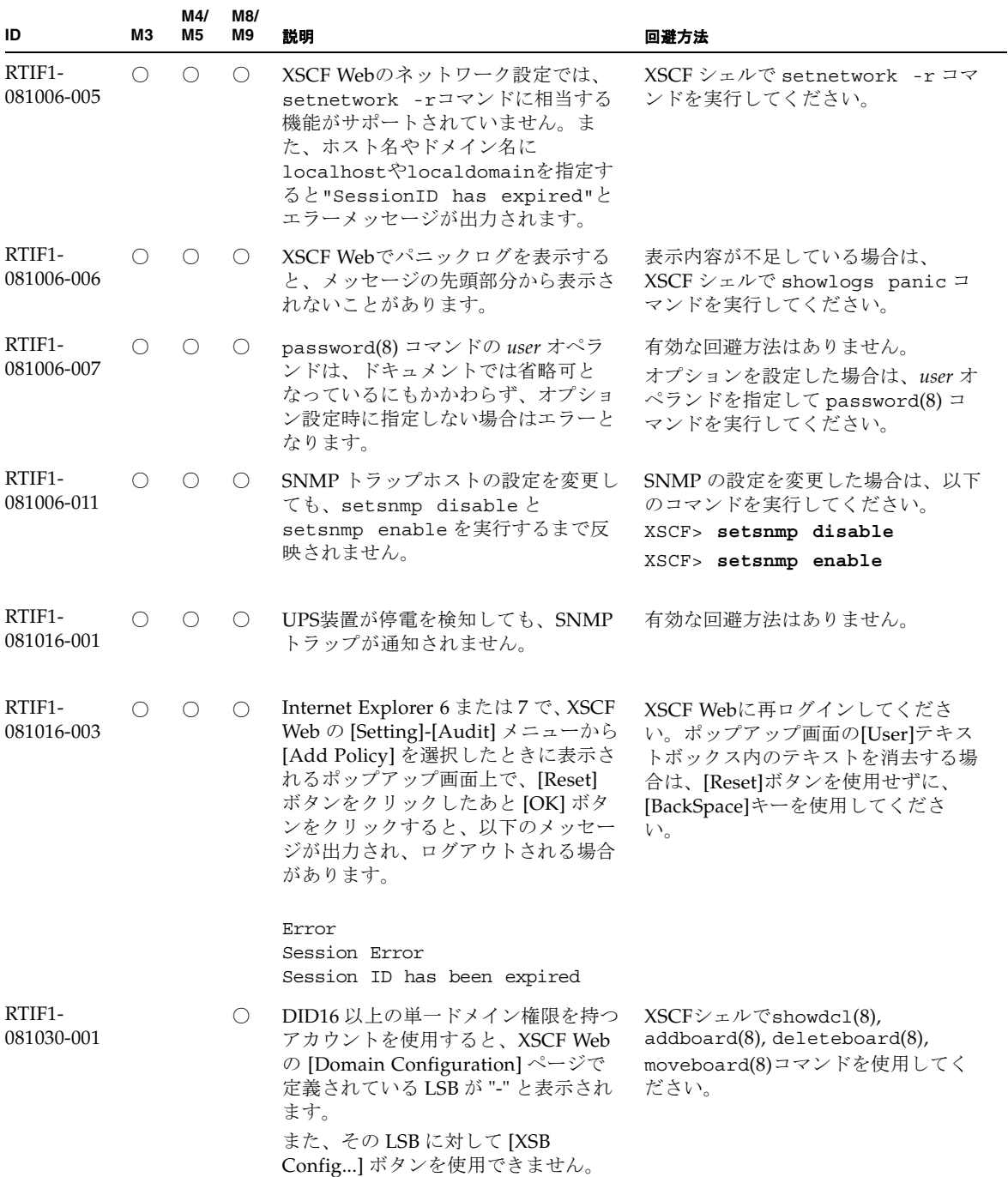

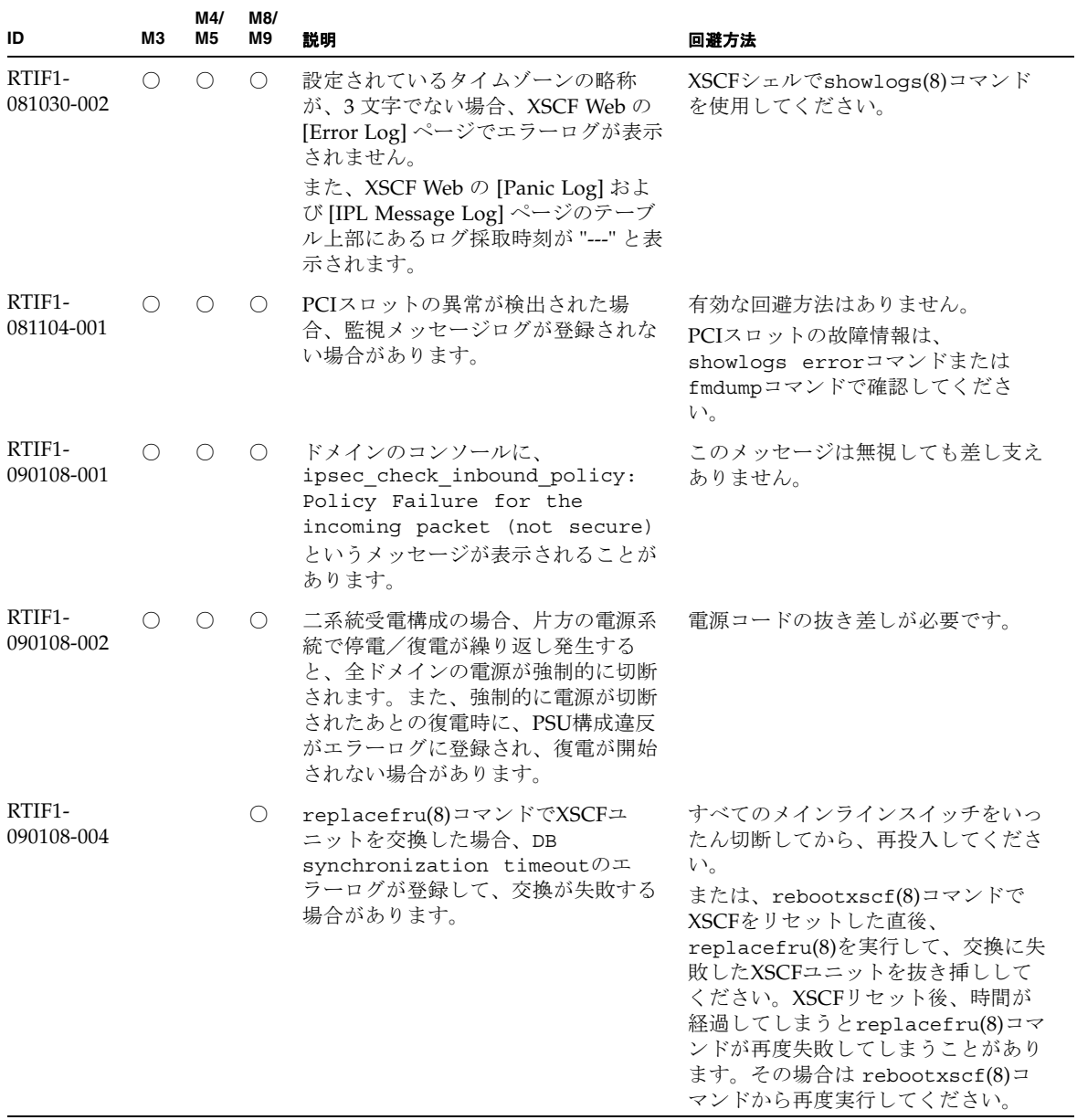

#### RTIF1- 090115-001 ○○○ settelnet -c disableコマンドを 実行すると、ただちにTelnetサービス は停止します。ただし、 rebootxscf(8)コマンドでXSCFをリ セットしないと、次回Telnetサービス を再開する際に、失敗する場合があり ます。 Telnetサービスを停止したあとは、 rebootxscf(8)コマンドを実行して、 XSCFをリセットしてください。 RTIF1- 090122-001 ○ ○ ○ PSUが復電する前に、"Power recovery" のメッセージが表示され ます。 "Power recovery" のメッセージが 表示されたあとに、ほかのPSUの電源 を切断する場合は、60秒待ってくださ い。 RTIF1- 090220-001 ○ ○ ○ 複数の本体装置とI/O装置がRCIで接 続されたシステムの場合、1台の本体 装置の電源を投入しても、I/O装置の 電源が投入されないことがあります。 すべての本体装置の電源を投入してく ださい。 RTIF1- 090220-002 ○○○ M3000サーバ: マザーボードユニットを交換すると、 RCIの電源連動設定がデフォルト値に 戻ってしまいます。 M4000/M5000/M8000/M9000 サーバ: XSCFユニットを交換すると、RCIの電 源連動設定がデフォルト値に戻ってし まいます。 M3000サーバ: 電源連動設定をデフォルト値以外に設 定している場合は、マザーボードユ ニットを交換したあとに、 setpwrmode(1M)コマンドを使用して 電源連動設定を再度行ってください。 M4000/M5000/M8000/M9000 サーバ: 電源連動設定をデフォルト値以外に設 定している場合は、XSCFユニットを 交換したあとに、setpwrmode(1M)コ マンドを使用して電源連動設定を再度 行ってください。 RTIF1- 090427-001 ○ ○ ○ XSCFとOracle Solaris OSが通信を行う ための装置内ネットワークインター フェース (ppp) が、正常な状態であ るにもかかわらず、SNMP MIBで異常 (ダウン)状態と通知されます。 有効な回避方法はありません。 RTIF1- 090427-002 ○ ○ ○ XSCFのリセットあるいは切替え発生 後に、LDAPサーバを使用したXSCFへ のログインができなくなります。 有効な回避方法はありません。 この現象が発生した場合は、アクティ ブXSCFへ初期アカウントでログイン してから、以下のコマンドを実行し、 証明書チェーンを再インポートしてく ださい。 '**setldap -c** <*remote file*>' **ID M3 M4/ M5 M8/ M9** 説明 回避方法

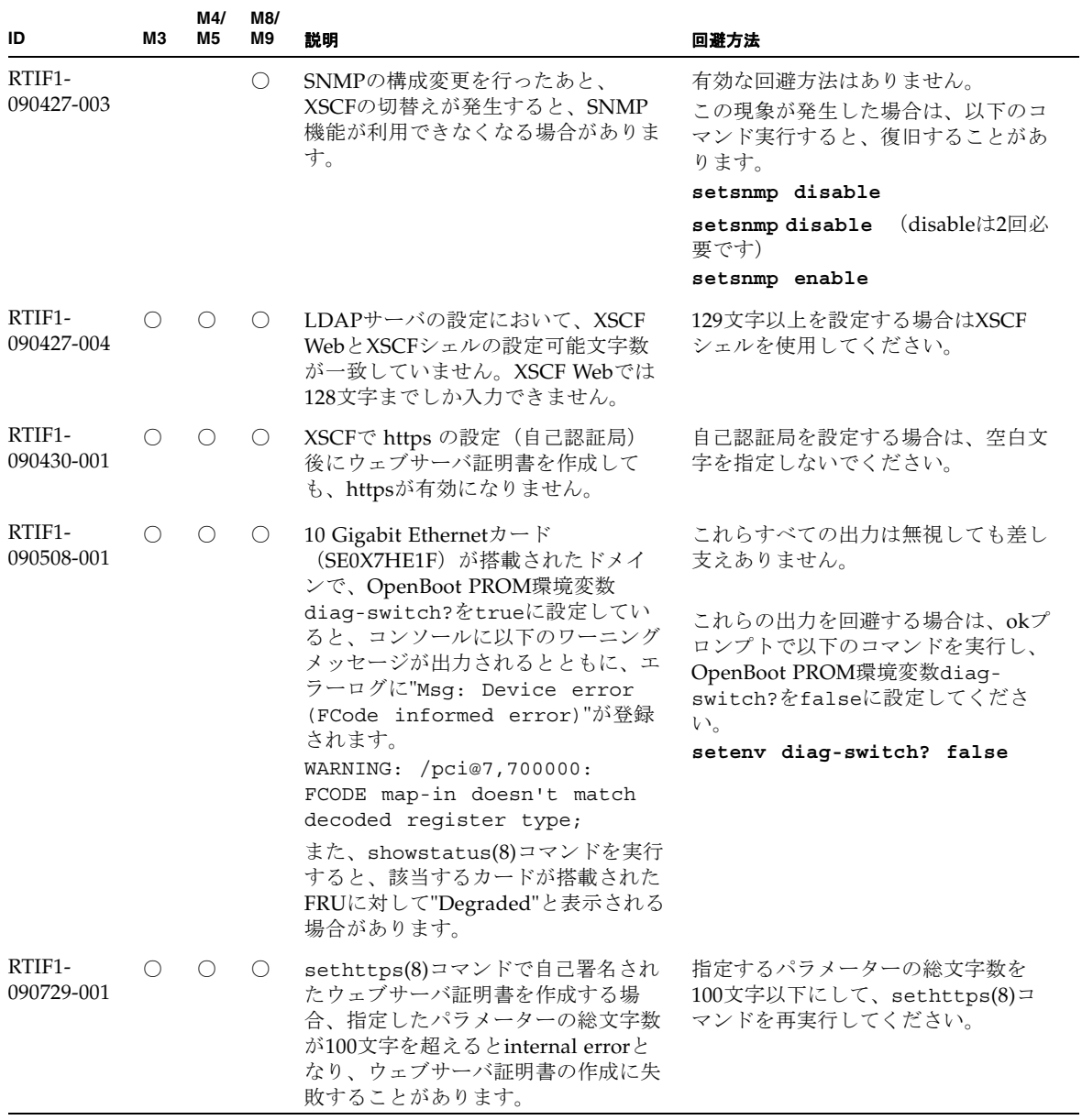

| ID                   | MЗ         | M4/<br>M5       | M8/<br>M9        | 説明                                                                                                    | 回避方法                                                                                                    |
|----------------------|------------|-----------------|------------------|----------------------------------------------------------------------------------------------------|----------------------------------------------------------------------------------------------------|
| RTIF1-<br>090824-001 | $\bigcirc$ | $\bigcirc$      | $\bigcirc$       | 以下のどちらかの条件下では、XSCF<br>がダウンし、XSCFのリセットが必要<br>になったり、コンソールにエラーメッ<br>セージ<br>(ereport.chassis.software.co<br>re) が出力され、コアダンプしたりす<br>ることがあります。<br>• adduser -u uidコマンドで、ユー<br>ザーIDに65536より大きい値を指定<br>してXSCFアカウントを作成した場<br>合<br>● UIDに65536より大きい値を持つ、<br>LDAPアカウントを使用した場合 | ユーザーID (UID) の値が100から<br>60000までのユーザーアカウントだけ<br>を使用してください。これは、XSCF<br>コマンドのadduser(8)コマンドで自<br>動的に割り当てられるUIDの範囲に相<br>当します。 |
| RTIF1-<br>091021-001 | ∩          | $\left(\right)$ | $\left( \right)$ | Active Directory有効時に、Active<br>Directoryサーバに登録されたユーザー<br>名でXSCFにログインすると、<br>showconsolepath(8) コマンドの出<br>力結果が、ログインしたユーザー名で<br>はなく、"proxyuser"となってしまい<br>ます。                                                                                                    | 有効な回避方法はありません。                                                                                                    |
| RTIF1-<br>091105-001 | ◯          | $\bigcirc$      | $\bigcirc$       | setad(8)コマンドおよび<br>setldapss1(8)コマンドで出力される<br>Usageに、loadcert consoleオペラ<br>ンドがありません。                                                                                                    | consoleオペランドの使用方法は、マ<br>ニュアルページを参照してください。                                                                                  |
| RTIF1-<br>091109-001 | ∩          | $\left(\right)$ | $\bigcirc$       | いったん、ドメインがDIMMやPCIに<br>関する故障を検出すると、XSCFをリ<br>セットするたびに、検出された故障に<br>関するエラーログが登録されてしまい<br>ます。                                                                                                    | このエラーログは無視しても差し支え<br>ありません。                                                                                                |
| RTIF1-<br>091109-002 | ∩          | ◯               | $\bigcirc$       | XSCFにホストルートを設定できませ<br>ん。setroute(8)コマンドでネットマ<br>スクを255.255.255.255に設定すると、<br>Invalid parameterとなってしまい<br>ます。                                                                                                    | ホストルートを設定する場合は、ネッ<br>トマスク (-mオプション) を指定しな<br>いでください。                                                                       |

表 3-3 XCP 1102 以前で解決された不具合 (続き)

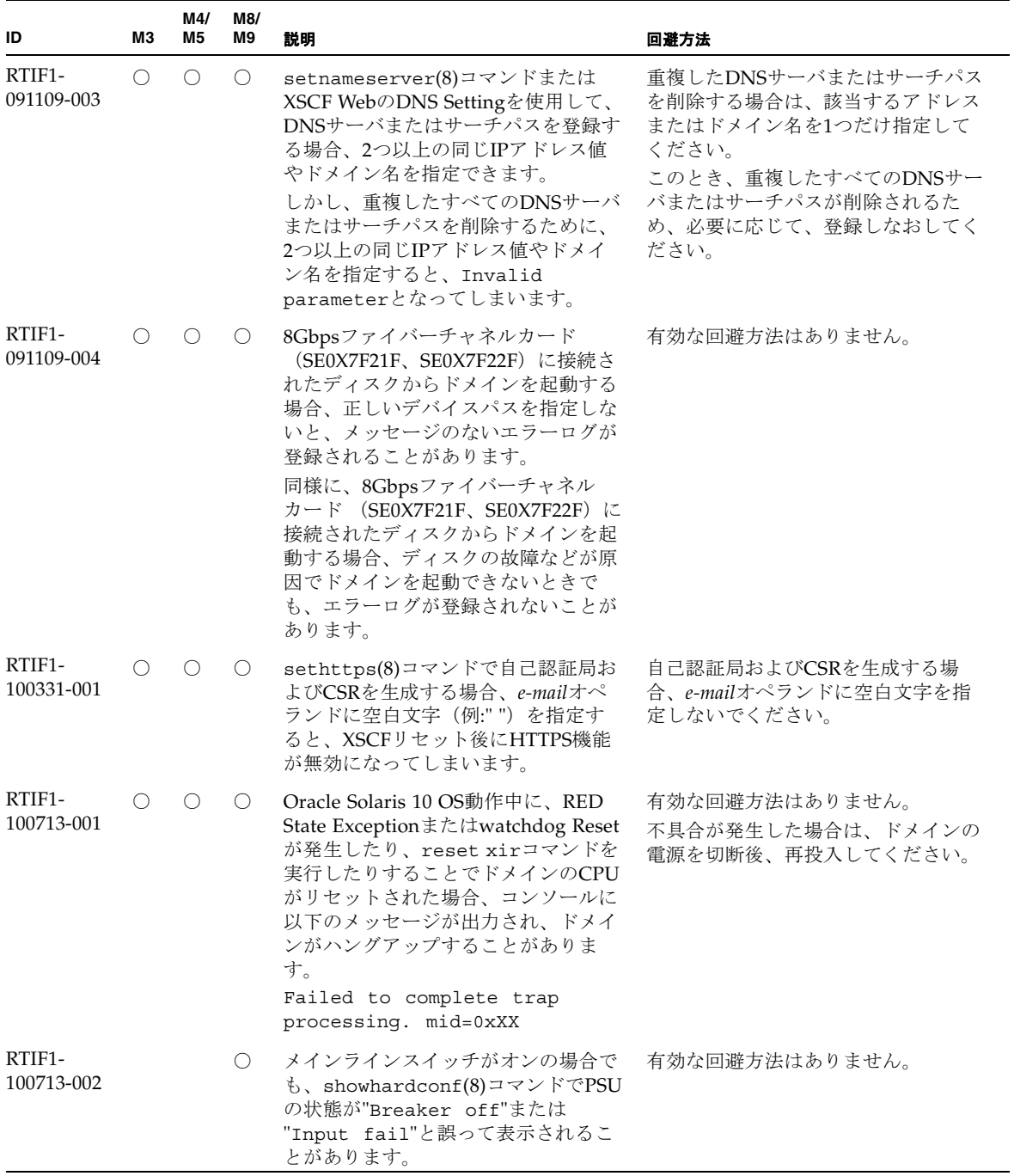

| ID                   | MЗ | M4/<br>M5 | M8/<br>M9 | 説明                                                                                                    | 回避方法                                                                                                    |
|----------------------|----|-----------|-----------|----------------------------------------------------------------------------------------------------|----------------------------------------------------------------------------------------------------|
| RTIF1-<br>101029-001 |    |           | ( )       | setroute(8)コマンドでゲートウェイ<br>アドレスを設定する場合に、設定を<br>誤ったり、ゲートウェイが停止したり<br>していると、XSCFがハングアップし<br>ます。                              | ゲートウェイアドレスを設定するとき<br>は、指定したアドレスが正しいことを<br>確認してください。<br>rebootxscf(8)コマンドでXSCFをリ<br>セットする前は、ゲートウェイが正常<br>に動作していることを確認してくださ<br>$V_{0}$ |
| RTIF1-<br>101102-001 |    |           | (         | XSCF#0とXSCF#1のRCIが両系とも通<br>信異常となった場合、<br>PRIMECLUSTERのRCI非同期監視が<br>正常に停止しないで、監視タイムアウ<br>トとなるため、異常検出時のクラスタ<br>の切替えが遅くなります。 | 有効な回避方法はありません。                                                                                                    |
| RTIF1-<br>101215-001 | ∩  |           |           | XSCF内部でプロセスダウンが発生し<br>てXSCFが再起動する場合がありま<br>す。                                                                             | 有効な回避方法はありません。<br>発生したプロセスダウンのエラーログ<br>は無視してください。                                                                                    |

表 3-3 XCP 1102 以前で解決された不具合 (続き)

# Oracle Solaris OSに関する不具合と回避 方法

この章では、Oracle Solaris OSに関する情報について記載します。表 [3-4](#page-61-0)、表 [3-5](#page-67-0)、 表 [3-6](#page-68-0)、表 [3-7](#page-70-0)、表 [3-8](#page-71-0)、表 [3-9](#page-75-0)、および表 [3-10](#page-81-0)はご使用のOracle Solaris OSによって 発生しうる不具合を示しています。

## すべてのバージョンのOracle Solaris OSに関連す る不具合

リリースされているすべてのバージョンのOracle Solaris OSで発生しうる不具合を、 表 [3-4](#page-61-0)に示します。

<span id="page-61-0"></span>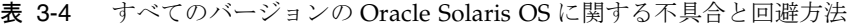

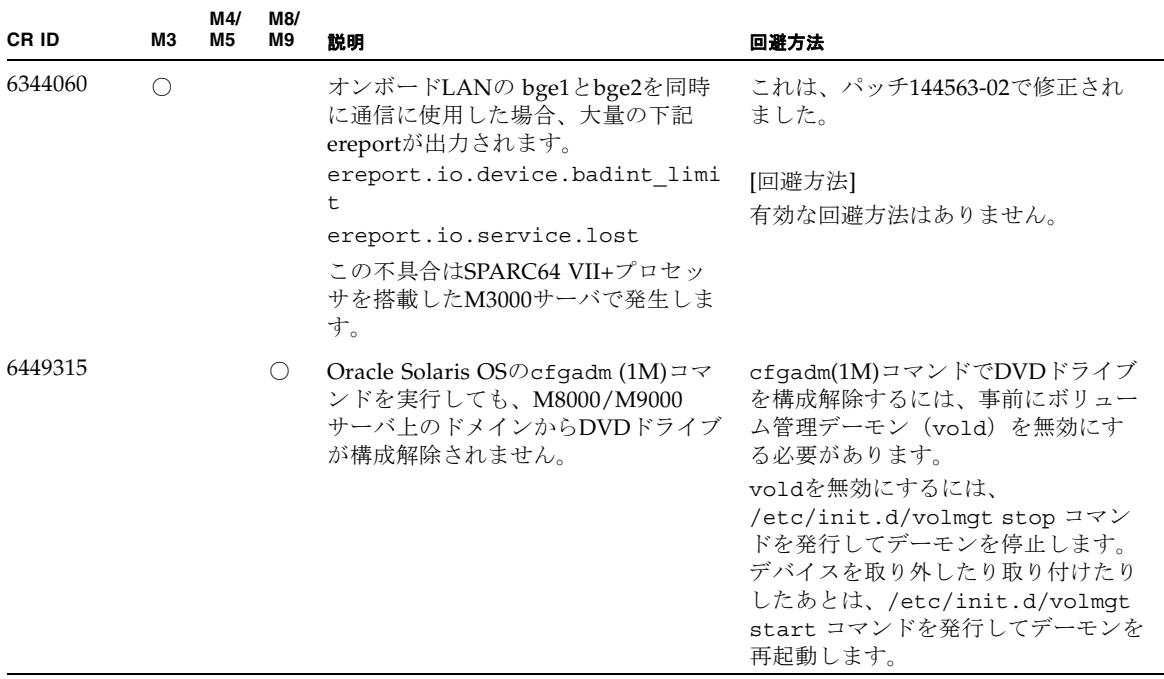

| <b>CRID</b> | MЗ                                          | M4/<br>M5       | M8/<br>M9 | 説明                                                                                                    | 回避方法                                                                                                    |
|-------------|---------------------------------------------|-----------------|-----------|----------------------------------------------------------------------------------------------------|----------------------------------------------------------------------------------------------------|
| 6459540     |                                             | $\left(\right)$ | ∩         | 内蔵テープドライブユニットがテープ<br>の処理中にタイムアウトすることがあ<br>ります。 デバイスは、システムによっ<br>てQICドライブと認識される場合があ                                  | 以下の定義を、<br>/kernel/drv/st.conf に追加して<br>ください。                                                                                                    |
|             |                                             |                 |           | ります。                                                                                                    | tape-config-list=                                                                                                    |
|             |                                             |                 |           |                                                                                                    | "SEAGATE DAT<br>$DATA-000",$                                                                                                    |
|             |                                             |                 |           |                                                                                                    | "SEAGATE DAT<br>DAT72-000",                                                                                                    |
|             |                                             |                 |           |                                                                                                    | "SEAGATE DAT<br>$DATA-000"$ ;                                                                                                    |
|             |                                             |                 |           |                                                                                                    | SEAGATE DAT<br>$DATA-000=$<br>1,0x34,0,0x9639,4,0x00,0x8c,0<br>$x8c$ ,                                                                                                    |
|             |                                             |                 |           |                                                                                                    | 0x8c, 3;                                                                                                    |
|             |                                             |                 |           |                                                                                                    | "SEAGATE DAT"と"DAT72-000"の間<br>には、4つの半角スペースがありま<br>す。                                                                                                    |
| 6466617     |                                             | ∩               | $\circ$   | PCI-Express スロットのホットプラグ<br>操作が速すぎると、PCI リーフのリ<br>セットが中断されて、以下のエラーが<br>発生します。<br>cfgadm: Component system is<br>busy | cfgadm -c コマンドを続けて発行す<br>るときは、数秒の間隔をおいて発行し<br>てください。                                                                                                    |
| 6481002     | $\left(\begin{array}{c} \end{array}\right)$ | ( )             | ( )       | PCI-Expressカードを使用してネット<br>ワークからOracle Solaris OSをインス<br>トールすると、パニックが発生するこ<br>とがあります。                                | Sun PCI-E Dual Gigabit Ethernet<br>MMF AdapterまたはSun PCI-E Dual<br>Gigabit Ethernet UTP Adapterを使用<br>している場合は、これらのカードを使<br>用してOracle Solaris OSをインストー<br>ルしないでください。代わりに、オン<br>ボードのGigabit Ethernetなど、他の<br>ネットワークデバイスを使用してくだ<br>さい。 |

表 3-4 すべてのバージョンの Oracle Solaris OS に関する不具合と回避方法 (続き)

| CR ID   | MЗ | M4/<br>M <sub>5</sub> | M8/<br>M9 | 説明                                                                                                    | 回避方法                                                                                                    |
|---------|----|-----------------------|-----------|----------------------------------------------------------------------------------------------------|----------------------------------------------------------------------------------------------------|
| 6515648 |    | О                     | O         | dr@0:SB1::memoryの失敗時、<br>「Replumb Failed」の不具合が発<br>生します。                                                                      | DR操作が完了したら、手動で設定で<br>きます。インターフェースを手動で再<br>設定する手順の例は、以下のとおりで<br>す。<br># ifconfig interface plumb<br>xxx.xxx.xxx.xxx netmask +<br>$broadcast + up$                                                                                   |
|         |    |                       |           |                                                                                                    | # ifconfig interface group group-<br>name                                                                                                    |
|         |    |                       |           |                                                                                                    | # ifconfig interface addif<br>xxx.xxx.xxx.xxx - failover<br>deprecated up                                                                                                    |
|         |    |                       |           |                                                                                                    | この回避方法は、<br>/etc/hostname. <interface>ファイル<br/>がIPMPグループに対して正しく設定<br/>されており、修正の必要がないことを<br/>前提としています。上述の例で使用し<br/>ているIPアドレスは、以前使用してい<br/>たIPアドレスおよび<br/>/etc/hostname.<interface>ファイル<br/>と一致していなければなりません。</interface></interface> |
| 6516135 |    | ∩                     | $\circ$   | cfgadm(1M)によりデバイスや Ap_Id<br>が正しく表示されないことがありま<br>す。                                                                            | 以下の操作を使用して、すべてのPCI<br>スロットを表示してください。<br>1) devfsadm (Oracle Solaris OSプロ<br>ンプトで)<br>2) cfgadm                                                                                                    |
| 6519290 |    | ( )                   | $\circ$   | /tmp (tmpfs) に巨大なファイルや大<br>量のファイルを作成した場合、また<br>は、復旧可能な軽度のメモリ不足が発<br>生した場合、スワップデバイスへの<br>I/Oが大量に発行され、システムがス<br>ローダウンすることがあります。 | 以下を /etc/system のファイルに追<br>加してから、ドメインを再起動してく<br>ださい。<br>set maxfastscan=0x2000                                                                                                    |
| 6522017 |    | $\circ$               | $\circ$   | ZFSファイルシステムを使用している<br>ドメインでは、DRが失敗することが<br>あります。                                                                              | /etc/system に zfs arc max パラ<br>メーターを設定し、ZFSが割り当てら<br>れるカーネルメモリ量を減らしてくだ<br>さい。以下の例は、512Mバイトに設<br>定しています。                                                                                                    |
|         |    |                       |           |                                                                                                    | set zfs arc max=0x20000000                                                                                                    |

表 3-4 すべてのバージョンの Oracle Solaris OS に関する不具合と回避方法 (続き)

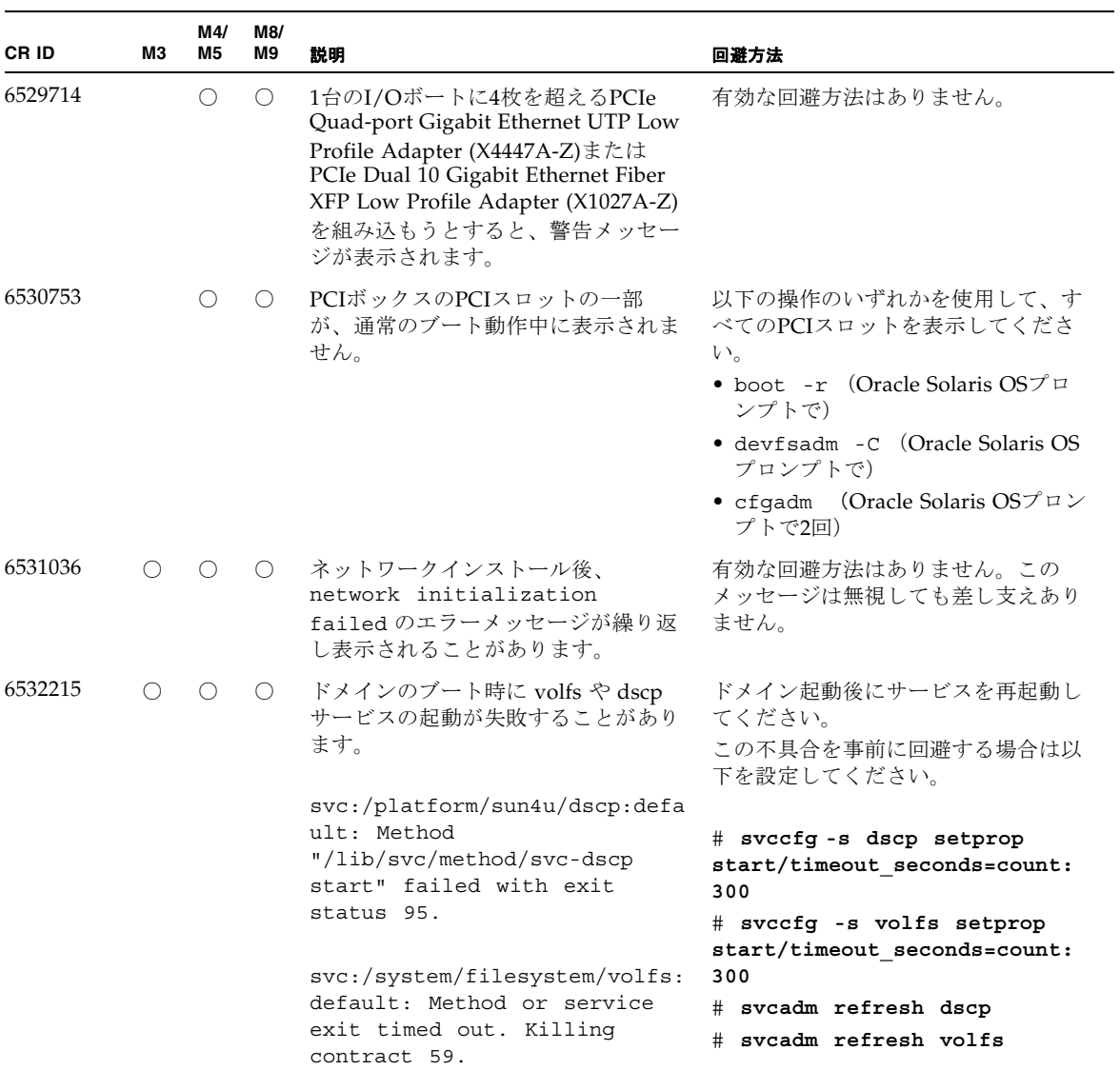

### 表 3-4 すべてのバージョンの Oracle Solaris OS に関する不具合と回避方法 (続き)

| <b>CRID</b>                   | MЗ | M4/<br>M5  | M8/<br>M9  | 説明                                                                                                    | 回避方法                                                                                                    |
|-------------------------------|----|------------|------------|----------------------------------------------------------------------------------------------------|----------------------------------------------------------------------------------------------------|
| 6565553<br>6611966<br>6674266 |    | O          | $\circ$    | DRのdeleteboard(8)または<br>moveboard(8)コマンドによるシステ<br>ムボードの削除が失敗することがあり<br>ます。<br>ドメイン側のメッセージ:<br>drmach: WARNING: Device<br>driver failure: /pci<br>config_change_state: Hardware<br>specific failure:<br>unconfigure SB1: Device<br>driver failure: /pci | 有効な回避方法はありません。<br>この現象が発生した場合は、DR操作<br>を再度実行してください。                                                                                                 |
| 6588650                       |    | O          | $\bigcirc$ | XSCFフェイルオーバーまたはXSCFリ<br>セット後に、DRが実行できないこと<br>があります。                                                                                                    | 有効な回避方法はありません。                                                                                                    |
| 6589644                       |    |            | ∩          | DR によりシステムボードを追加後、<br>二重化されている XSCF で切替えが発<br>生した場合、ドメインのコンソールが<br>ハングアップする場合があります。                                                                                                    | Ctrl-q ([Ctrl]キーと[q]キー)を押<br>すと、復旧できます。                                                                                                    |
| 6592302                       |    | $\bigcirc$ | $\bigcirc$ | DR操作が正常に終了しなかった場合<br>は、一部のメモリが組み込まれたまま<br>になることがあります。                                                                                                    | 再度deleteboard(8)コマンドを実行<br>してください。                                                                                                    |
| 6619344                       |    | ∩          |            | 以下のカードをスロット1に搭載した<br>場合、ホットプラグ操作が行えないこ<br>とがあります。<br>• Sun Crypto Accelerator (SCA) 6000                                                                                                    | この不具合を回避するために、この<br>カードをスロット1に搭載しないでく<br>ださい。                                                                                                    |
| 6625734                       |    |            | ◯          | シングルドメイン環境下で、大量のプ<br>ロセッサが搭載されているシステムで<br>は、一定の作業負荷がかかるとパ<br>フォーマンスが低下することがありま<br>す。                                                                                                    | アプリケーションプロセッサをバイン<br>ドする場合はプロセッサセットを使用<br>するか、プロセッサをグループ化させ<br>るためにLWPを使用してください。詳<br>細は、Oracle Solaris OSの<br>psrset(1M)コマンドのマニュアル<br>ページを参照してください。 |

表 3-4 すべてのバージョンの Oracle Solaris OS に関する不具合と回避方法 (続き)

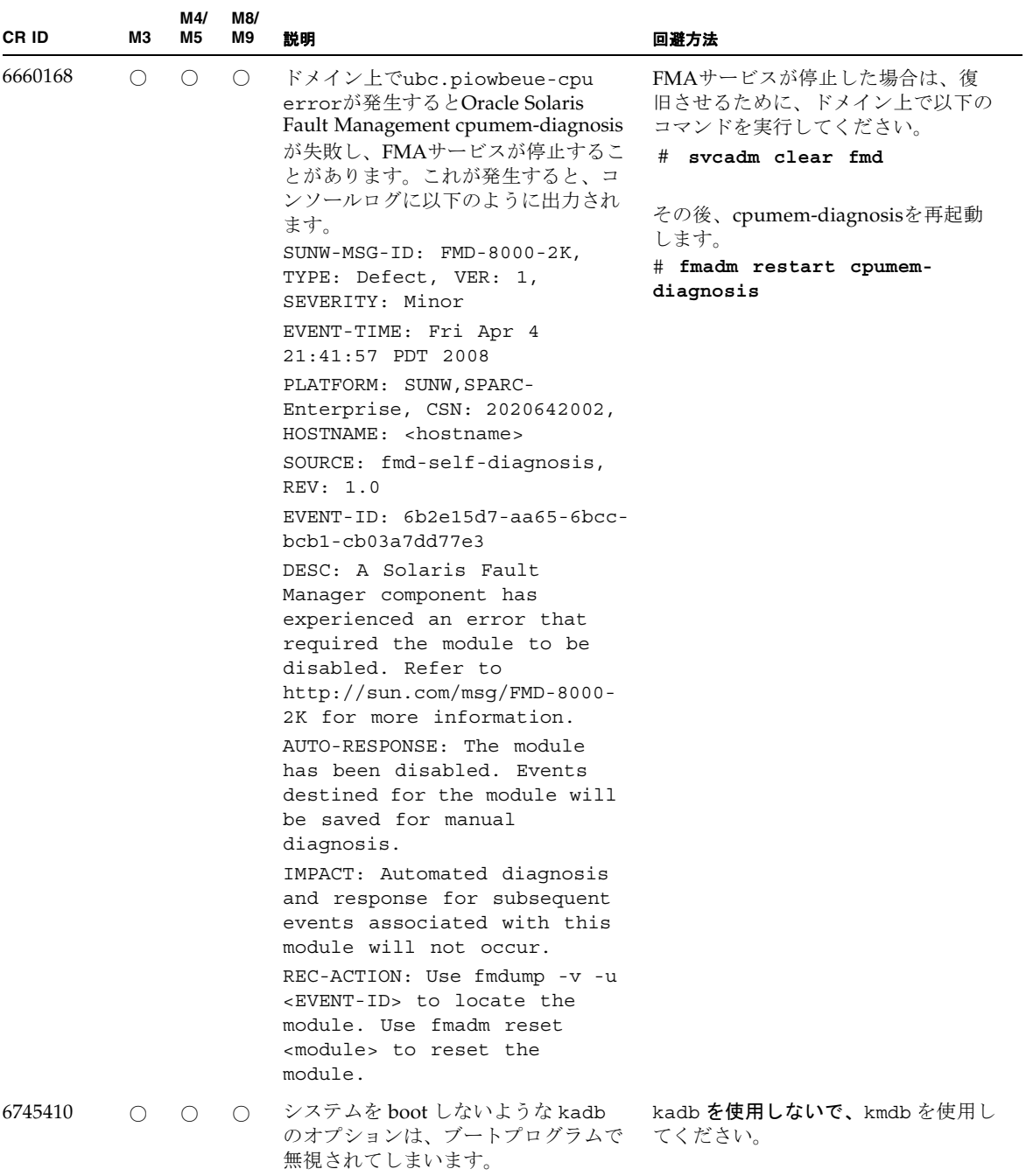

### 表 3-4 すべてのバージョンの Oracle Solaris OS に関する不具合と回避方法 (続き)

| CR ID   | M3                                          | M4/<br><b>M5</b> | M8/<br>M9 | 説明                                                                                                    | 回避方法                                                                                           |
|---------|---------------------------------------------|------------------|-----------|----------------------------------------------------------------------------------------------------|------------------------------------------------------------------------------------------------|
| 6765239 | $\bigcap$                                   |                  |           | 複数の SAS ターゲットにつながる<br>SASデバイスが、オンボートの外部<br>SAS インターフェースに接続されてい<br>る場合、正常に動作しません。SASデ<br>バイスのターゲット ID のリストが再<br>起動後に変更されてしまいます。 | 富士通製 SAS カード<br>(SE0X7SA1F/SE0X7SA1X) を使用して<br>ください。また、この不具合に対応し<br>たパッチが入手可能かどうか確認して<br>ください。 |
| 6794630 |                                             |                  | ( )       | 2TB 以上のメモリで構成されたドメイ<br>ンに対して、GUIを使用してOracle<br>Solaris OS をインストールしようとす<br>ると失敗することがあります。                                       | コマンドラインインターフェースを使<br>用してOracle Solaris OSをインストー<br>ルしてください。                                    |
| 6966086 | ∩                                           |                  |           | bgeインターフェースでジャンボフ<br>レーム機能が使用できません。<br>この不具合はSPARC64 VII+プロセッ<br>サを搭載したM3000サーバで発生しま<br>す。                                     | これは、パッチ144563-02で修正され<br>ました。<br>[回避方法]<br>有効な回避方法はありません。                                      |
| 7009474 | $\left(\begin{array}{c} \end{array}\right)$ |                  |           | パッチ144563-01または、144563-02を<br>適用すると、bgeインターフェースの<br>リンクアップ、リンクダウンのメッ<br>セージが表示されなくなります。                                        | bgeインターフェースのリンク状態を<br>確認したい場合は、kstat(1M)コマン<br>ドを使用し、"link state" パラメー<br>ターを確認してください。         |

表 3-4 すべてのバージョンの Oracle Solaris OS に関する不具合と回避方法 (続き)

## Oracle Solaris 10 9/10で解決された不具合

Oracle Solaris 10 9/10で解決された不具合を表 [3-5](#page-67-0)に示します。Oracle Solaris 10 9/10より以前の製品では発生することがあります。

<span id="page-67-0"></span>表 3-5 Oracle Solaris 10 9/10 で解決された不具合

| <b>CRID</b> | ΜЗ | M4/<br>M5 | M8/<br>M9 | 説明                                             | 回避方法                                                                        |
|-------------|----|-----------|-----------|------------------------------------------------|-----------------------------------------------------------------------------|
| 6668237     |    |           |           | DIMMを交換しても、該当した<br>DIMM の故障がドメインから消去され<br>ません。 | これは、パッチ143527-01で修正され<br>ました。                                               |
|             |    |           |           |                                                | [回避方法]<br>以下のコマンドを実行してください。<br># fmadm repair fmri   uuid<br># fmadm rotate |

| CR ID   | M3 | M4/<br>M <sub>5</sub> | M8/<br>M9 | 説明                                                                                                    | 回避方法                                                                                                    |
|---------|----|-----------------------|-----------|----------------------------------------------------------------------------------------------------|----------------------------------------------------------------------------------------------------|
| 6872501 | () |                       |           | XSCFからリクエストを通知しても、<br>コアがオフラインになりません。この<br>不具合はOracle Solaris 10 5/09、<br>Oracle Solaris OS 10/09、またはパッ<br>チ139555-08が適用されたSolaris 10 OS<br>で発生します。                             | これは、パッチ143359-02で修正され<br>ました。<br>[回避方法]<br>故障しているコアを特定するために、<br>XSCF上で、-vオプションをつけて<br>fmdump(8)コマンドを実行してくださ<br>い。特定されたら、ドメイン上で<br>psradm(1M)コマンドを使用して、コ<br>アをオフラインにしてください。 |
| 6888928 |    |                       |           | IPMPインターフェースを通じてプ<br>ローブパケットが送信されないため、<br>IPMPインターフェースがフェイルし<br>ます。この不具合はパッチ141444-09<br>が適用されたOracle Solaris OSと<br>IPMPが動作している<br>M3000/M4000/M5000/M8000/M9000<br>サーバで発生します。 | これは、パッチ142900-02で修正され<br>ました。<br>[回避方法]<br>probe-based failure detectionを無効に<br>してください。                                                                                    |

表 3-5 Oracle Solaris 10 9/10 で解決された不具合 (続き)

## Oracle Solaris 10 10/09で解決された不具合

Oracle Solaris 10 10/09で解決された不具合を表 [3-6](#page-68-0)に示します。Oracle Solaris 10 10/09より以前の製品では発生することがあります。

<span id="page-68-0"></span>表 3-6 Oracle Solaris 10 10/09 で解決された不具合

| <b>CRID</b> | мз | M4/<br>M5 | M8/<br>M9 | 禁明                                                                                                | 回避方法                          |
|-------------|----|-----------|-----------|---------------------------------------------------------------------------------------------------|-------------------------------|
| 6572827     |    |           |           | prtdiag -vコマンドでPCIバスのタ<br>イプが間違って出力されます。PCI-X<br>リーフデバイスには「PCI」、古い<br>PCIデバイスには「UNKN」と表示さ<br>れます。 | これは、パッチ141444-09で修正され<br>ました。 |
|             |    |           |           |                                                                                                   | [回避方法]<br>有効な回避方法はありません。      |

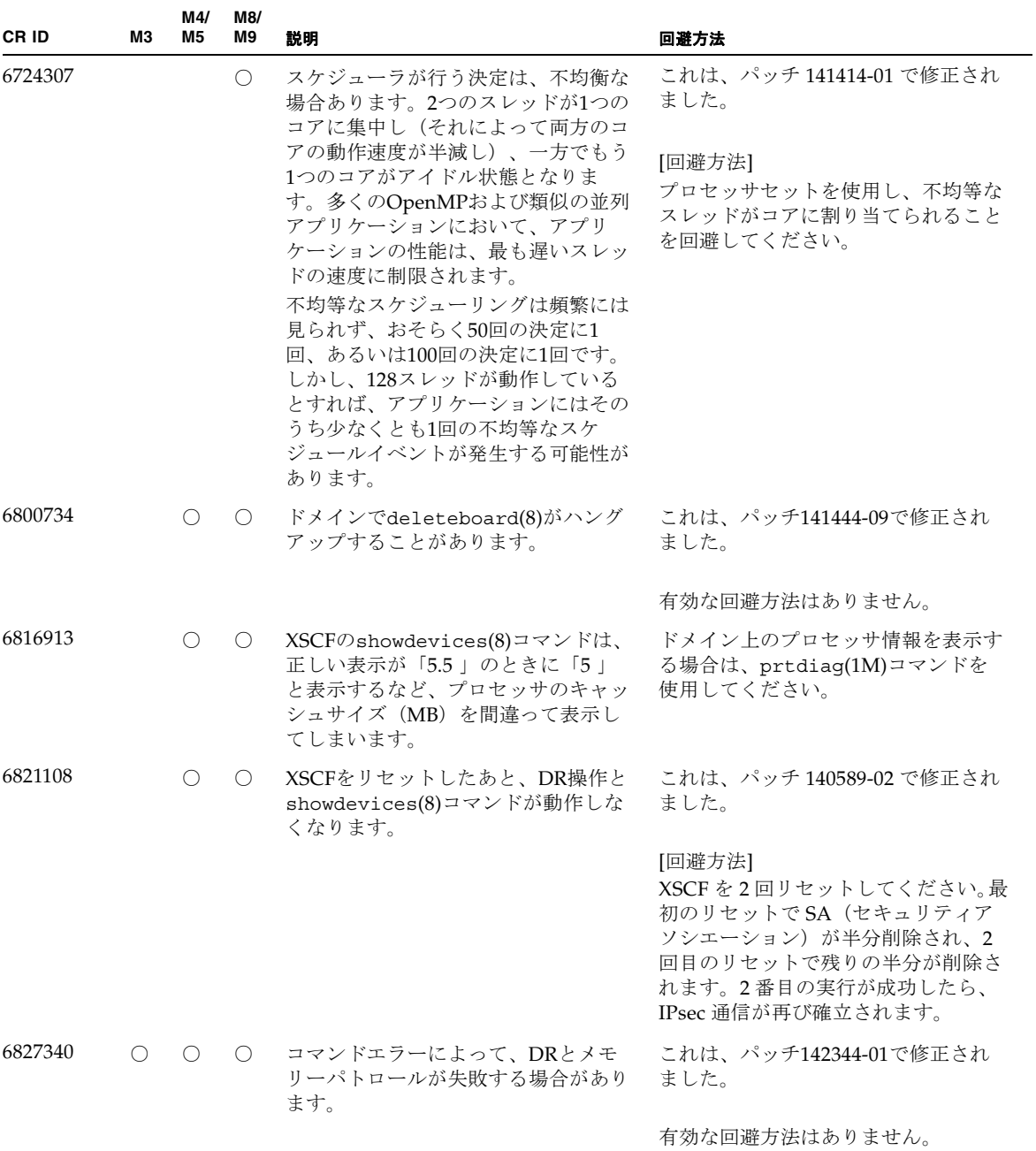

### 表 3-6 Oracle Solaris 10 10/09 で解決された不具合 (続き)

## Oracle Solaris 10 5/09で解決された不具合

Oracle Solaris 10 5/09で解決された不具合を表 [3-7](#page-70-0)に示します。Oracle Solaris 10 5/09より以前の製品では発生することがあります。

<span id="page-70-0"></span>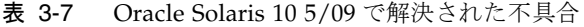

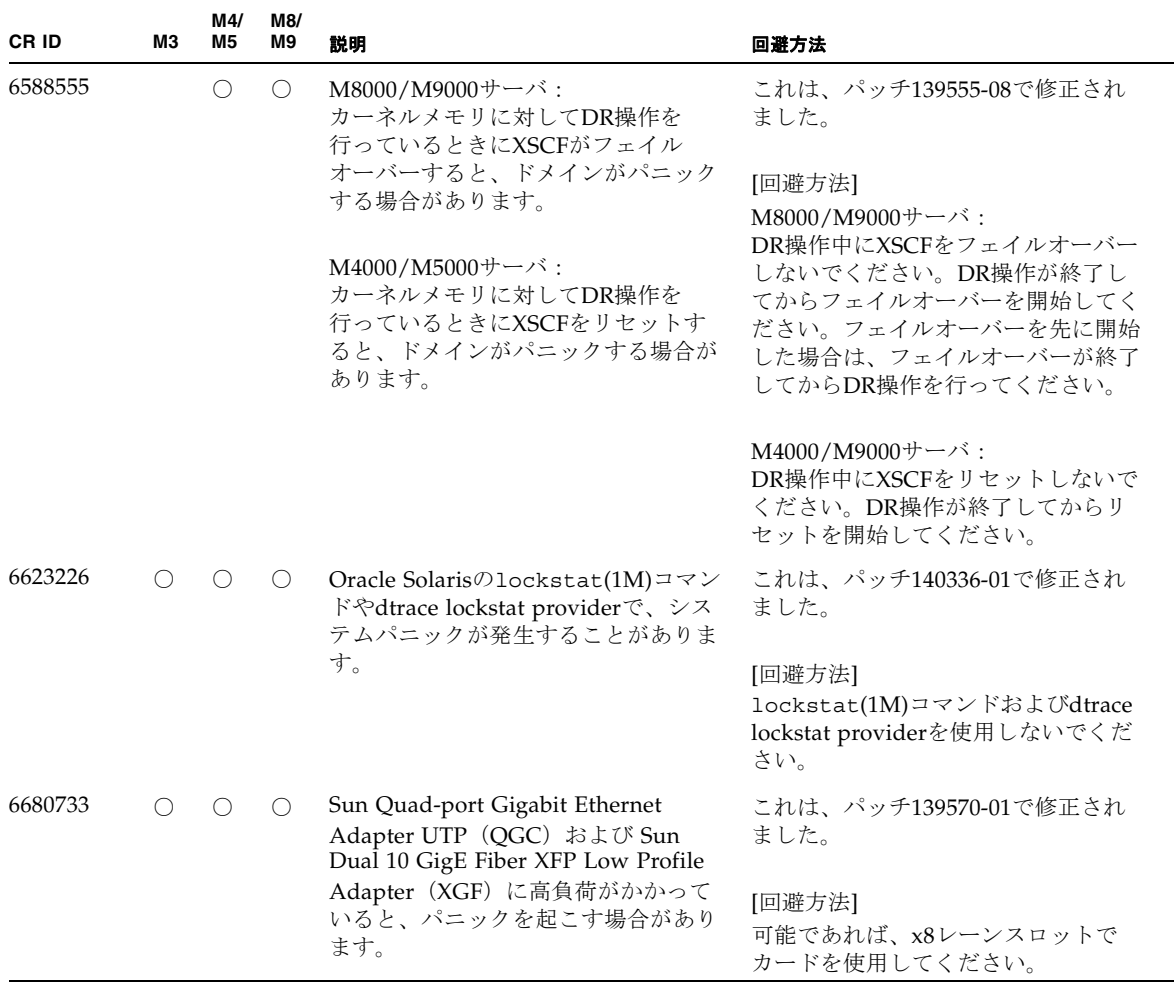

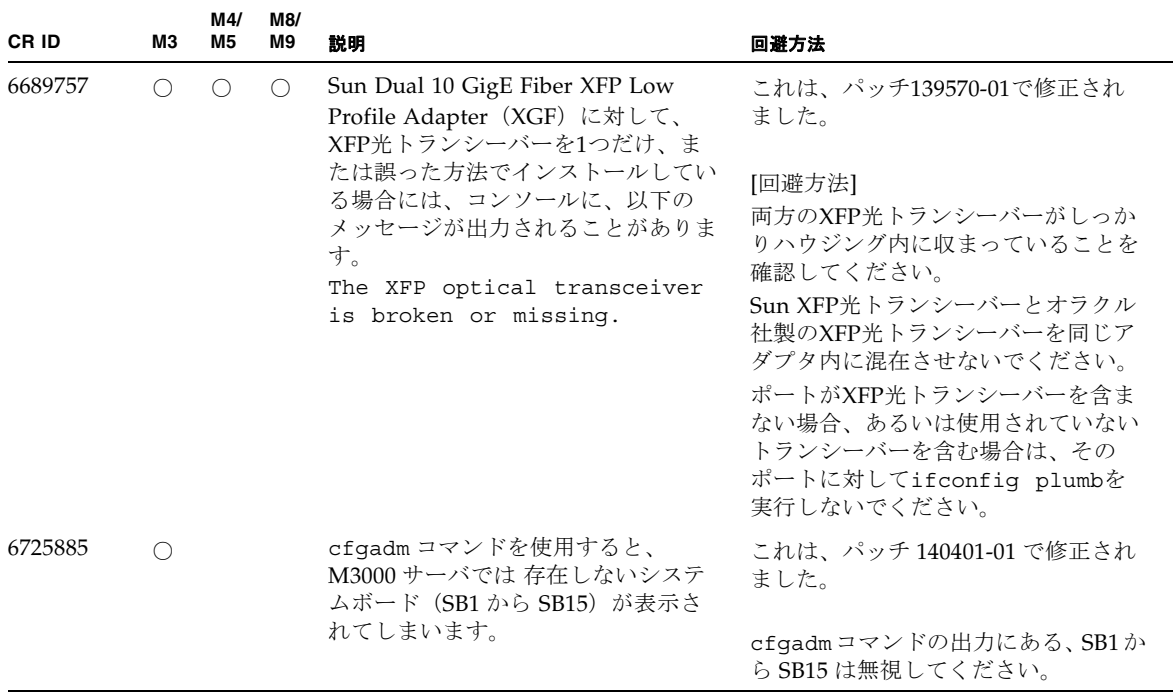

#### 表 3-7 Oracle Solaris 10 5/09 で解決された不具合 (続き)

## Oracle Solaris 10 10/08で解決された不具合

Oracle Solaris 10 10/08で解決された不具合を表 [3-8](#page-71-0)に示します。Oracle Solaris 10 10/08より以前の製品では発生することがあります。

<span id="page-71-0"></span>表 3-8 Oracle Solaris 10 10/08 で解決された不具合

| CR ID   | ΜЗ | M4/<br>M5 | M8/<br>M9 | 説明                                                                                                    | 回避方法                          |
|---------|----|-----------|-----------|----------------------------------------------------------------------------------------------------|-------------------------------|
| 6511374 |    |           |           | システム構成変更後、予期しないエ<br>ラーメッセージがコンソール上に表示<br>されることがあります。                                                  | これは、パッチ137137-09で修正され<br>ました。 |
|         |    |           |           | 例:<br>WARNING: Translation error<br>source /LSB0/B0/0, PA<br>3c000000000, target<br>/LSB0/B0/20000000 | このメッセージは無視しても差し支え<br>ありません。   |
| <b>CRID</b> | <b>M3</b> | M4/<br>M5 | M8/<br>M9 | 説明                                                                                                    | 回避方法                                                                  |
|-------------|-----------|-----------|-----------|----------------------------------------------------------------------------------------------------|-----------------------------------------------------------------------|
| 6533686     |           | O         | $\circ$   | システムリソースが少ない場合、カー<br>ネルメモリを再配置する<br>deleteboard(8)またはmoveboard(8)<br>コマンドのDR操作が、以下のメッ<br>セージが繰り返されエラーとなること<br>があります。<br>SCF busy                   | これは、パッチ138397-01で修正され<br>ました。                                         |
|             |           |           |           |                                                                                                    | [回避方法]<br>しばらくしてから、DR 操作を再度実<br>行してください。                              |
|             |           |           |           | DR parallel copy timeout<br>これは、複数ドメインのホストで、<br>Quad-XSBで構成されたシステムボー<br>ドだけが該当します。                                                                 |                                                                       |
| 6535018     |           |           |           | ○ データベースの負荷などで多数のス<br>レッドが同一ロックに競合した場合、<br>スループットが低下します。                                                                                           | これは、パッチ137111-01で修正されま<br>した。                                         |
|             |           |           |           |                                                                                                    | [回避方法]<br>SPARC64 VII プロセッサを含むドメイ<br>ンでは、最大256スレッドを超えない<br>ようにしてください。 |
| 6608404     |           | ()        |           | 以下のアダプタをスロット1に搭載し<br>た場合にホットプラグ操作を行うと、<br>他のネットワークデバイスがフェイル<br>することがあります。<br>PCIe Quad-port Gigabit Ethernet UTP<br>Low Profile Adapter (X4447A-Z) | この不具合を回避するために、このア<br>ダプタをスロット1に搭載しないでく<br>ださい。                        |

表 3-8 Oracle Solaris 10 10/08 で解決された不具合 (続き)

| CR ID   | ΜЗ | M4/<br>M5 | M8/<br>M9 | 説明                                                                                               | 回避方法                                                                                                    |
|---------|----|-----------|-----------|--------------------------------------------------------------------------------------------------|----------------------------------------------------------------------------------------------------|
| 6614737 |    | О         | $\circ$   | 以下の条件下において、DRの<br>deleteboard(8) または<br>moveboard(8)コマンドがハングアッ<br>プすることがあります。<br>• DIMMが縮退している場合 | これは、パッチ137111-01で修正されま<br>した。<br>[回避方法]<br>上記に該当する場合は、DR操作をし                                                                                  |
|         |    |           |           | ● 搭載メモリサイズが異なるシステム<br>ボードが存在する場合                                                                 | ないでください。                                                                                                    |
|         |    |           |           |                                                                                                  | DIMMが縮退しているかどうかについ<br>ては、XSCFのshowstatus(8)コマン<br>ドで確認できます。詳細は、75ページ<br>の「システム内の縮退メモリの識別」<br>を参照してください。                                       |
|         |    |           |           |                                                                                                  | 各システムボードの搭載メモリサイズ<br>は、XSCFのshowdevices(8)コマン<br>ド、またはドメインのprtdiag(1M)<br>コマンドで確認できます。詳細は、75<br>ページの「システムボード上の異なる<br>メモリサイズの識別」を参照してくだ<br>さい。 |
|         |    |           |           |                                                                                                  | DR操作がハングアップした場合は、<br>ドメインを再起動してくだい。                                                                                                    |
| 6619224 |    |           | $\circ$   | SPARC64 VII プロセッサを含むドメイ<br>ンが特定の異常な状況にあるとき、<br>256スレッド (128コア) 以上のドメイ                            | これは、パッチ137111-03で修正されま<br>した。                                                                                                    |
|         |    |           |           | ンが、長時間にわたってハングするこ<br>とがあります。復旧すると、uptime<br>コマンドで、極めて高い平均負荷率が<br>表示されます。                         | [回避方法]<br>SPARC64 VII プロセッサを含むドメイ<br>ンでは、ドメインサイズが 256 仮想<br>CPUを超えないようにしてください。<br>これは、1つのドメイン構成内に最大<br>32 CPU チップ (M8000 サーバの最大<br>構成)を意味します。 |
| 6632549 |    | ∩         | $\circ$   | DR によるシステムボードの追加およ<br>び削除時に、ドメインの fmd サービ<br>スが maintenance モードになることが                            | これは、パッチ138050-01で修正され<br>ました。                                                                                                    |
|         |    |           |           | あります。                                                                                            | [回避方法]<br>不具合が発生したときは、ドメインの<br>fmd サービスを再起動してください。<br># svcadm clear fmd                                                                      |

表 3-8 Oracle Solaris 10 10/08 で解決された不具合 (続き)

| CR ID   | MЗ  | M4/<br>M5  | M8/<br>M <sub>9</sub> | 説明                                                                                                    | 回避方法                                                                                                    |
|---------|-----|------------|-----------------------|----------------------------------------------------------------------------------------------------|----------------------------------------------------------------------------------------------------|
| 6660197 |     | $\bigcirc$ | $\bigcirc$            | ドメインが以下のどちらかの場合は、<br>DR操作がハングする場合がありま<br>す。<br>● 1つのドメインが256以上のCPUを含<br>オャ場合<br>• メモリエラーが発生し、メモリが縮<br>退している場合                                                                                                    | これは、パッチ138397-01で修正され<br>ました。<br>[回避方法]<br>以下の手順を実行してください。<br>1./etc/systemに以下の記述を追加<br>する<br>set<br>drmach:drmach disable mcopy =<br>$\mathbf{1}$<br>2. ドメインを再起動する                                                                       |
| 6679370 | ( ) | ( )        | $\circ$               | OS 起動中、または ホットプラグ機能<br>による PCIボックスの追加中、または<br>DR 機能による FMEMA 処理中におい<br>て、コンソールに以下のメッセージが<br>出力される場合があります。<br>SUNW-MSG-ID: SUN4-8000-75,<br>TYPE: Fault, VER: 1,<br>SEVERITY: Critical<br>$\cdots$<br>DESC:<br>A problem was detected in<br>the PCI-Express subsystem.<br>Refer to<br>$http://sun.com/msg/SUN4-8000-$<br>75 for more information.<br>. | これは、パッチ 137137-09 で修正され<br>ました。<br>注 - 137137-09 以降を適用する前に、<br>/etc/system から以下の設定を削除<br>してください。<br>set pcie expected ce mask =<br>0x2001<br>[回避方法]<br>/etc/systemに以下の設定を追加<br>し、ドメインを再起動してください。<br>set pcie expected ce mask =<br>0x2001 |
|         |     |            |                       |                                                                                                    |                                                                                                    |

表 3-8 Oracle Solaris 10 10/08 で解決された不具合 (続き)

| CR ID   | ΜЗ | M4/<br>M <sub>5</sub> | M8/<br>M9 | 説明                                                                                                    | 回避方法                                                                                                    |
|---------|----|-----------------------|-----------|----------------------------------------------------------------------------------------------------|----------------------------------------------------------------------------------------------------|
| 6720261 |    |                       |           | M4000/M5000/M8000/M9000<br>サーバ・<br>ドメインで以下のどちらかのOracle<br>Solaris OSが稼働している場合、シス<br>テムがパニックまたはトラップを起こ<br>すことがあります。<br>• Oracle Solaris 10 5/08<br>● パッチ127127-11が適用された、上<br>記より古いバージョンのOracle<br>Solaris OS | これは、パッチ 137137-09 で修正され<br>ました。<br>[回避方法]<br>システム設定ファイルである<br>/etc/systemに、以下の変数を必ず<br>設定してください。<br>set heaplp use stlb=0<br>そのあと、ドメインを再起動してくだ<br>さい。 |
|         |    |                       |           | M3000サーバ:<br>ドメインでOracle Solaris 10 5/08が稼<br>働している場合、システムがパニック<br>またはトラップを起こすことがありま<br>す。                                                                                                    |                                                                                                    |

表 3-8 Oracle Solaris 10 10/08 で解決された不具合 (続き)

### Oracle Solaris 10 5/08で解決された不具合

Oracle Solaris OS 10 5/08で解決された不具合を表 [3-9](#page-75-0)に示します。Oracle Solaris 10 5/08より以前の製品では発生することがあります。

<span id="page-75-0"></span>表 3-9 Oracle Solaris OS 10 5/08 で解決された不具合

| <b>CRID</b> | ΜЗ | M4/<br>M5 | M8/<br>M9 | 説明                                                         | 回避方法                                                                                                    |
|-------------|----|-----------|-----------|------------------------------------------------------------|----------------------------------------------------------------------------------------------------|
| 5076574     |    |           |           | PCIeエラーが、大規模なM8000/M9000<br>ドメイン上、無効な故障診断につながる<br>ことがあります。 | Oracle Solaris 10 8/07以前をご使用の<br>場合は、パッチ127127-11で修正され<br>ました。                                                        |
|             |    |           |           |                                                            | [回避方法]<br>以下を含む、<br>/etc/fm/fmd/fmd.conf ファイル<br>を作成してください。<br>setprop client.buflim 40m<br>setprop client.memlim 40m |

| CR ID   | M <sub>3</sub> | M4/<br>M5  | M8/<br>M9  | 説明                                                                                                    | 回避方法                                                                                               |
|---------|----------------|------------|------------|----------------------------------------------------------------------------------------------------|----------------------------------------------------------------------------------------------------|
| 6402328 |                |            | $\bigcirc$ | 1ドメインに7枚以上のIOUA(基本I/O<br>カード)を使用すると、割り込み登録数<br>が制限を超えて、システムパニックが発<br>生する場合があります。                          | Oracle Solaris 10 8/07以前をご使用の<br>場合は、パッチ127127-11で修正され<br>ました。                                     |
|         |                |            |            |                                                                                                    | [回避方法]<br>1ドメインあたり、6枚以下のIOUA<br>(基本I/Oカード)を使用してくださ<br>$V_{0}$                                      |
| 6472153 |                | ∩          | $\bigcirc$ | M4000/M5000/M8000/M9000サーバ以<br>外のサーバ上にOracle Solarisフラッ<br>シュアーカイブを作成し、それを<br>M4000/M5000/M8000/M9000サーバに | Oracle Solaris 10 8/07以前をご使用の<br>場合は、パッチ137046-01で修正され<br>ました。                                     |
|         |                |            |            | インストールすると、コンソールのTTY<br>フラグが正しく設定されません。その結<br>果、コンソールのハングを引き起こすこ<br>とがあります。                                | [回避方法]<br>インストールした直後に<br>M4000/M5000/M8000/M9000サーバ<br>にtelnetで入り、コンソールのTTYフ<br>ラグを以下のようにリセットします。  |
|         |                |            |            |                                                                                                    | # sttydefs -r console<br># sttydefs -a console -i<br>"9600 hupcl opost onler<br>crtscts" -f "9600" |
|         |                |            |            |                                                                                                    | この作業は1回だけ実行してくださ<br>$\mathbf{v}$                                                                   |
| 6505921 |                |            | $\bigcirc$ | I/O correctable errorが多数発生する<br>と、多数のSUNOS-8000-ILメッセージ<br>がコンソール上に表示されます。                                | Oracle Solaris 10 8/07以前をご使用の<br>場合は、パッチ120011-14および<br>125369-05で修正されました。                         |
|         |                |            |            |                                                                                                    | [回避方法]<br>当社技術員にご連絡ください。                                                                           |
| 6522433 |                | $\bigcirc$ | $\bigcap$  | CPU ハードエラーが発生したあと、ド<br>メイン上の fmdump(1M) コマンドで表<br>示される故障コンポーネントが誤って表<br>示されることがあります。                      | Oracle Solaris 10 8/07 以前をご使用の<br>場合は、パッチ127127-11 で修正され<br>ました。                                   |
|         |                |            |            |                                                                                                    | [ 回避方法 ]<br>XSCF でシステムステータスを確認し<br>てください。                                                          |

表 3-9 Oracle Solaris OS 10 5/08 で解決された不具合 (続き)

| <b>CRID</b> | М3 | M4/<br><b>M5</b> | M8/<br>M9        | 説明                                                                                                    | 回避方法                                                                                                   |
|-------------|----|------------------|------------------|----------------------------------------------------------------------------------------------------|----------------------------------------------------------------------------------------------------|
| 6527811     |    | $\left(\right)$  | $\left( \right)$ | PCI カードを搭載したPCI ボックスを<br>PCIホットプラグで追加した場合、PCI<br>ボックス内の PCI カードの情報が XSCF<br>の showhardconf(8)で表示されませ             | Oracle Solaris 10 8/07以前をご使用の<br>場合は、バッチ128346-01で修正され<br>ました。                                         |
|             |    |                  |                  | $\mathcal{h}_{\alpha}$                                                                                           | 有効な回避方法はありません。                                                                                         |
| 6536564     |    | $\left(\right)$  | $\left( \right)$ | I/Oデバイスでハードエラーが発生した<br>場合、Oracle Solaris Fault Management<br>Architecture が正しい診断をしないた<br>め、XSCF 上の showlogs(8) や | Oracle Solaris 10 8/07 以前をご使用の<br>場合、これはパッチ125369-05で修正<br>されました。                                      |
|             |    |                  |                  | showstatus(8) コマンドが誤った故障                                                                                         | [回避方法]                                                                                                 |
|             |    |                  |                  | 箇所を表示することがあります。                                                                                                  | この不具合を回避するために、以下を<br>ドメインで実行してください。                                                                    |
|             |    |                  |                  |                                                                                                    | # <sub>cd</sub><br>/usr/platform/SUNW, SPARC-<br>Enterprise/lib/fm/topo/plugin<br>s<br># mv ioboard.so |
|             |    |                  |                  |                                                                                                    | ioboard.so.oriq<br># svcadm restart fmd                                                                |
|             |    |                  |                  |                                                                                                    |                                                                                                    |
|             |    |                  |                  |                                                                                                    | 上記を設定後、以下のメッセージが表<br>示された場合は、当社技術員にご連絡<br>ください。                                                        |
|             |    |                  |                  |                                                                                                    | 例:                                                                                                    |
|             |    |                  |                  |                                                                                                    | SUNW-MSG-ID: SUNOS-8000-1L,<br>TYPE: Defect, VER: 1,                                                   |
|             |    |                  |                  |                                                                                                    | SEVERITY: Minor<br>EVENT-TIME: Sun May<br>- 6                                                          |
|             |    |                  |                  |                                                                                                    | 18:22:24 PDT 2007                                                                                      |
|             |    |                  |                  |                                                                                                    | PLATFORM: SUNW, SPARC-                                                                                 |
|             |    |                  |                  |                                                                                                    | Enterprise, CSN: BE80601007,<br>HOSTNAME: sparc                                                        |

表 3-9 Oracle Solaris OS 10 5/08 で解決された不具合 (続き)

| CR ID   | MЗ | M4/<br>M5 | M8/<br>M <sub>9</sub> | 説明                                                                                                    | 回避方法                                                                                                    |
|---------|----|-----------|-----------------------|----------------------------------------------------------------------------------------------------|----------------------------------------------------------------------------------------------------|
| 6545143 |    | O         | O                     | TLBのトラッププロセスがユーザース<br>タックアドレスを見失っている間、シス<br>テムパニックが発生する可能性がありま<br>す。この不具合は、フラッシュウィンド<br>ウトラップ(ta 3)を実行しているユー<br>ザープロセスと同時に、ユーザースタッ<br>クがマッピングされない場合に発生しま<br>す。パニックメッセージは、以下の文字<br>列を含んでいます。<br>bad kernel MMU trap at TL 2                                                                                                    | Oracle Solaris 8/07 以前をご使用の場<br>合は、パッチ 127111-08 で修正されま<br>した。<br>有効な回避方法はありません。                                                                                                    |
| 6545685 |    | ∩         | $\cup$                | OSコンソールに以下のメッセージが表<br>示された場合、以降の再起動において、<br>メモリ縮退もしくはXSB縮退が発生する<br>ことがあります。<br>例:<br>mc-opl: WARNING: mc-opl<br>rewrite timeout on /LSB0/B0                                                                                                    | Oracle Solaris 8/07 以前をご使用の場<br>合は、パッチ 127111-08 で修正されま<br>した。<br>[回避方法]<br>/etc/systemに以下の設定を行い、<br>ドメインを再起動してください。<br>set mc-<br>opl:mc_max_rewrite_loop =<br>20000                                      |
| 6546188 |    | ∩         | $\left( \right)$      | 以下のアダプタ上でホットプラグ<br>(cfqadm(1M)) およびDR操作<br>(addboard(8)および<br>deleteboard(8))を実行中、システム<br>パニックが発生します。<br>• PCIe Quad-port Gigabit Ethernet<br>UTP Low Profile Adapter (X4447A-Z)<br>• PCIe Dual 10 Gigabit Ethernet Fiber<br>XFP Low Profile Adapter (X1027A-Z)                                                                                                    | Oracle Solaris 10 8/07 をご使用の場合<br>は、パッチ127741-01 で修正されまし<br>た。<br>有効な回避方法はありません。                                                                                                    |
| 6551356 |    | O         | $\circ$               | これまで未設定だったアダプタを設定す<br>るためにホットプラグ (cfgadm(1M))<br>を実行中、システムパニックが発生しま<br>す。システムパニックが発生する直前<br>に、"WARNING: PCI Expansion ROM<br>is not accessible" というメッセー<br>ジがコンソール上に表示されます。この<br>不具合によって、以下のカードが影響を<br>受けます。<br>• PCIe Quad-port Gigabit Ethernet<br>UTP Low Profile Adapter (X4447A-Z)<br>• PCIe Dual 10 Gigabit Ethernet Fiber<br>XFP Low Profile Adapter (X1027A-Z) | Oracle Solaris 10 8/07 をご使用の場合<br>は、パッチ 127741-01 で修正されまし<br>た。<br>[回避方法]<br>cfqadm -c disconnectを実行し、<br>カードを完全に削除してください。最<br>低10秒間待ってから、cfgadm -c<br>configure コマンドを使用して、<br>カードを元のドメインに設定すること<br>ができます。 |

表 3-9 Oracle Solaris OS 10 5/08 で解決された不具合 (続き)

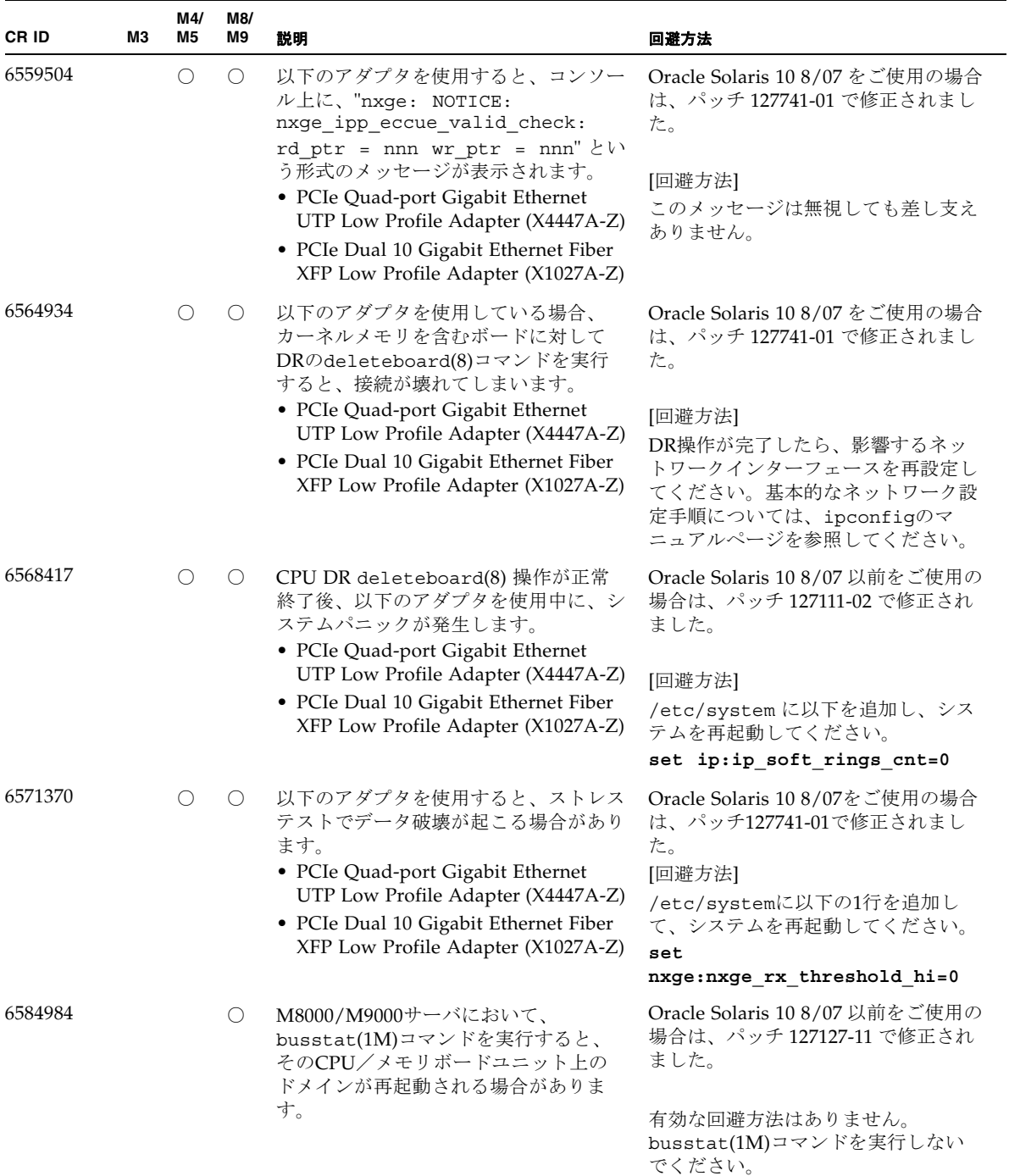

#### 表 3-9 Oracle Solaris OS 10 5/08 で解決された不具合 (続き)

| CR ID   | MЗ | M4/<br>M5 | M8/<br>M9 | 説明                                                                                          | 回避方法                                                             |
|---------|----|-----------|-----------|---------------------------------------------------------------------------------------------|------------------------------------------------------------------|
| 6589546 |    |           |           | prtdiaq(8)コマンドは、以下のアダプ<br>タに対して、すべてのI/Oデバイスを表<br>示しません。                                     | Oracle Solaris 10 8/07 以前をご使用の<br>場合は、パッチ127127-11 で修正され<br>ました。 |
|         |    |           |           | • Sun StorageTek Enterprise Class 4Gb<br>Dual-Port Fibre Channel PCIe HBA<br>(XSEFC402AF)   | [回避方法]                                                           |
|         |    |           |           | • Sun StorageTek Enterprise Class 4Gb<br>Single-Port Fibre Channel PCIe HBA<br>(XSEFC401AF) | すべてを出力する場合は、prtdiaq<br>-vコマンドを使用してください。                          |

表 3-9 Oracle Solaris OS 10 5/08 で解決された不具合 (続き)

## Oracle Solaris 10 8/07で解決された不具合

Oracle Solaris OS 10 8/07で解決された不具合を表 [3-10](#page-81-0)に示します。Oracle Solaris 10 8/07より以前の製品では発生することがあります。

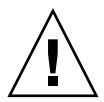

注意 – CR ID 6534471 : カーネルメモリ内ラージ ・ ページの扱いが不適切なため、 予期せぬパニックが発生することがあります。本プロダクトノートに記載されている CR ID 6534471 の回避方法を実施するか、もしくはパッチが入手可能かどうか確認 し、ただちにインストールしてください。これは、125100-06 および Oracle Solaris 10 8/07 で修正されました。

#### <span id="page-81-0"></span>表 3-10 Oracle Solaris OS 10 8/07 で解決された不具合

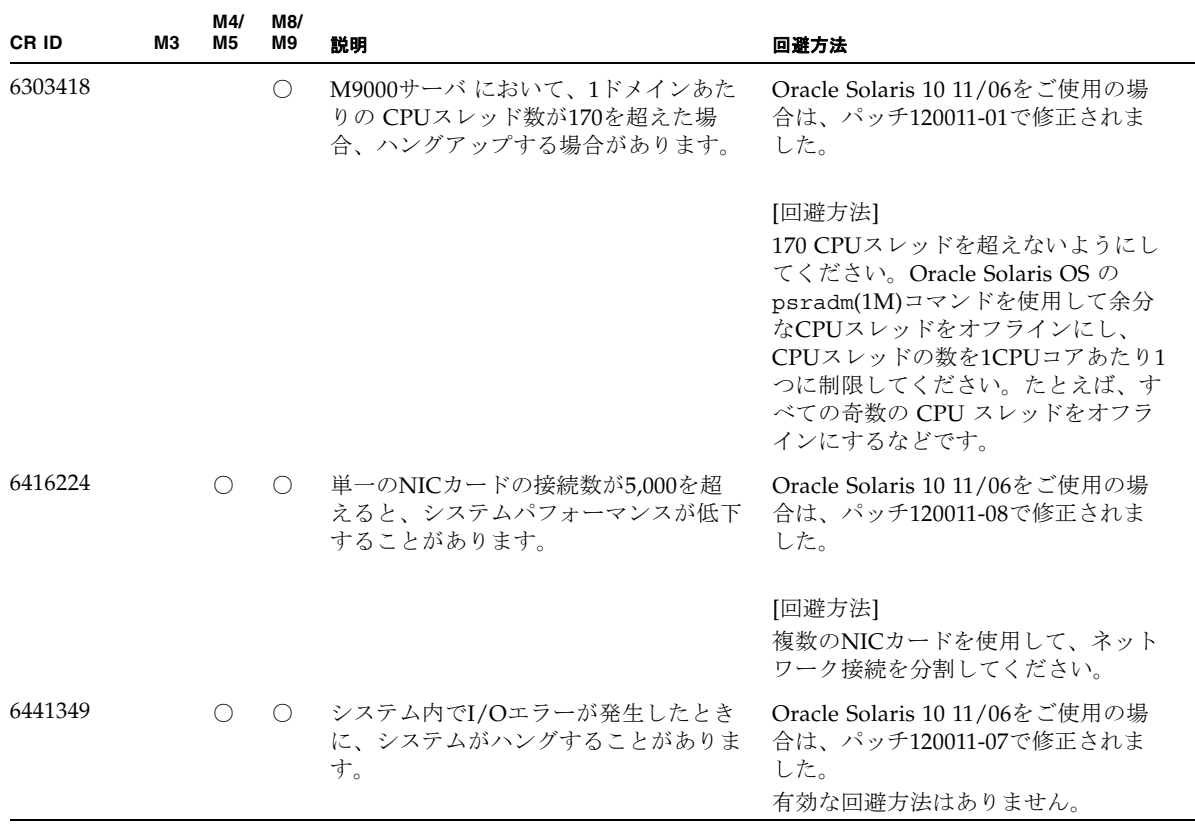

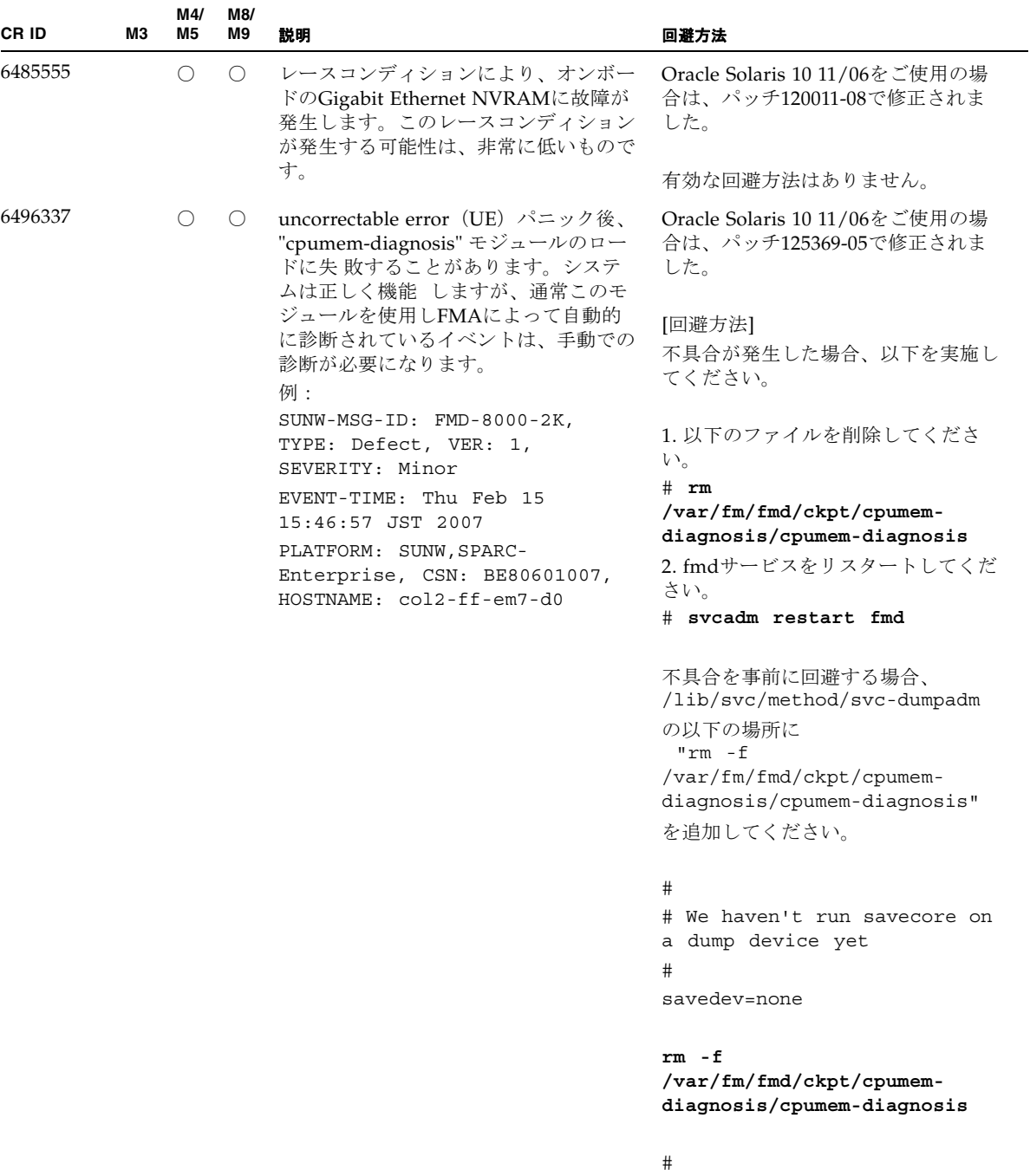

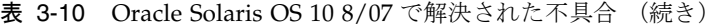

| CR ID   | MЗ | M4/<br>M5  | M8/<br>M9  | 説明                                                                                                    | 回避方法                                                                                                    |
|---------|----|------------|------------|----------------------------------------------------------------------------------------------------|----------------------------------------------------------------------------------------------------|
| 6498283 |    | $\bigcirc$ | $\bigcirc$ | ドメインで psradm を操作中に DRの<br>deleteboard(8) コマンドを使用すると<br>システムがパニックすることがありま<br>す。                                                                                                    | Oracle Solaris 10 11/06をご使用の場<br>合は、パッチ120011-07で修正されま<br>した。                                           |
|         |    |            |            |                                                                                                    | 有効な回避方法はありません。                                                                                          |
| 6499304 |    | $\bigcirc$ | $\bigcirc$ | correctable error (CE) が多数発生する<br>と、CPUがオフラインにならず、予期し<br>ないメッセージがコンソール上に表示さ<br>れます。                                                                                                    | Oracle Solaris 10 11/06をご使用の場<br>合は、パッチ125369-05で修正されま<br>した。                                           |
|         |    |            |            | 例:<br>SUNW-MSG-ID: FMD-8000-11,<br>TYPE: Defect, VER: 1,<br>SEVERITY: Minor EVENT-TIME:<br>Fri Feb<br>2 18:31:07 JST 2007<br>PLATFORM: SPARC-Enterprise,<br>CSN: BE80601035, HOSTNAME:<br>$FF2 - 35 - 0$      | [回避方法]<br>XSCFでCPUステータスを確認してく<br>ださい。                                                                   |
| 6502204 |    | $\bigcirc$ | $\bigcirc$ | CPU UEパニック後、ブート中に、予期<br>しないエラーメッセージがコンソール上<br>に表示されることがあります。                                                                                                    | Oracle Solaris 10 11/06をご使用の場<br>合は、パッチ125369-05で修正されま<br>した。                                           |
|         |    |            |            | 例:<br>SUNW-MSG-ID: FMD-8000-11,<br>TYPE: Defect, VER: 1,<br>SEVERITY: Minor EVENT-TIME:<br>Tue Jan<br>9 20:45:08 JST 2007<br>PLATFORM: SUNW, SPARC-<br>Enterprise, CSN: 2030636002,<br>HOSTNAME: P2-DC1-16-d0 | [回避方法]<br>予期しないメッセージが表示された<br>$\ddot{\circ}$ , XSCFのshowdomainstatus(8)コ<br>マンドでドメインステータスを確認し<br>てください。 |
| 6502750 |    | $\bigcirc$ | $\bigcirc$ | PCIホットプラグによるカードの取付け<br>または取外しに対する通知メッセージが<br>出力されないことがあります。                                                                                                    | Oracle Solaris 10 11/06をご使用の場<br>合は、パッチ120011-08で修正されま<br>した。                                           |
|         |    |            |            |                                                                                                    | 有効な回避方法はありません。                                                                                          |
| 6508432 |    | 0          | $\bigcirc$ | I/Oスロット1またはPCIボックスにおい<br>て、correctable error (CE) が大量に発<br>生した場合、修正可能なエラーであるに<br>もかかわらず、ドメインがパニックする                                                                                                    | Oracle Solaris 10 11/06をご使用の場<br>合は、パッチ120011-08で修正されま<br>した。                                           |
|         |    |            |            | ことがあります。                                                                                                    | [回避方法]                                                                                                  |
|         |    |            |            |                                                                                                    | /etc/systemに以下の設定を行い、<br>ドメインを再起動してください。                                                                |
|         |    |            |            |                                                                                                    | set pcie: pcie aer ce mask =<br>0x2001                                                                  |

表 3-10 Oracle Solaris OS 10 8/07 で解決された不具合 (続き)

| CR ID   | <b>M3</b> | M4/<br>M5  | M8/<br>M9  | 説明                                                                                                    | 回避方法                                                                                                    |
|---------|-----------|------------|------------|----------------------------------------------------------------------------------------------------|----------------------------------------------------------------------------------------------------|
| 6508434 |           | ◯          | $\bigcirc$ | PCIホットプラグにより、PCI-Xカード<br>の増設およびPCI-Xの交換を行うとドメ<br>インがパニックする場合があります。                                                  | Oracle Solaris 10 11/06をご使用の場<br>合は、パッチ120011-08で修正されま<br>した。                                             |
|         |           |            |            |                                                                                                    | [回避方法]<br>PCIホットプラグ機能により、同一ス<br>ロット上のPCI-Xカードの種類を変更<br>しないでください。                                          |
| 6509337 |           | $\bigcirc$ | $\bigcirc$ | s10s_u3WANブートに失敗し、サーバが<br><sup>[416:</sup> Requested Range Not<br>Satisfiable」を返しました。                               | 有効な回避方法はありません。                                                                                            |
| 6510861 |           | $\bigcirc$ | $\bigcirc$ | Dual-Channel Ultra320 SCSI Card<br>(SE0X7SC2F, SE0X7SC2X)を搭載して<br>いる場合、correctable error (CE) が発<br>生するとパニックが発生します。 | Oracle Solaris 10 11/06をご使用の場<br>合は、パッチ120011-08で修正されま<br>した。                                             |
|         |           |            |            |                                                                                                    | [回避方法]<br>以下を/etc/system のファイルに追<br>加してから、ドメインを再起動してく<br>ださい:                                             |
|         |           |            |            |                                                                                                    | set pcie: pcie aer ce mask =<br>0x31c1                                                                    |
| 6520990 |           | ∩          | $\circ$    | Dynamic Reconfiguration (DR) による<br>カーネルボードの deleteboard(8)コマ<br>ンドを実施した場合、ドメインパニック<br>が発生することがあります。                | Oracle Solaris 10 11/06をご使用の場<br>合は、パッチ120011-08で修正されま<br>した。                                             |
|         |           |            |            |                                                                                                    | [回避方法]<br>この不具合を回避するために、以下を<br>/etc/system のファイルに追加して<br>から再起動してください。<br>set drmach: fmem timeout =<br>30 |
| 6527781 |           |            | $\bigcirc$ | 2つのドメイン間でDVD/テープドライ<br>ブユニットを移動するときに、<br>cfgadm(8)コマンドで不具合が発生しま<br>す。                                               | Oracle Solaris 10 11/06をご使用の場<br>合は、パッチ125081-06で修正されま<br>した。                                             |
|         |           |            |            |                                                                                                    | 有効な回避方法はありません。DVD/<br>テープドライブユニットを再構成する<br>ために、不具合が検出されたドメイン<br>でreboot -rを実行してください。                      |

表 3-10 Oracle Solaris OS 10 8/07 で解決された不具合 (続き)

| CR ID   | ΜЗ | M4/<br>M <sub>5</sub> | M8/<br>M9        | 説明                                                                                                    | 回避方法                                                                                              |
|---------|----|-----------------------|------------------|----------------------------------------------------------------------------------------------------|---------------------------------------------------------------------------------------------------|
| 6530178 |    | $\bigcirc$            | $\bigcirc$       | DR のaddboard(8)コマンドがハングす<br>る場合があります。不具合が検出される<br>と、それ以上のDR操作はブロックされ<br>ます。復旧にはドメインの再起動が必要                                               | Oracle Solaris 10 11/06をご使用の場<br>合は、バッチ120011-07で修正されま<br>した。                                     |
|         |    |                       |                  | です。                                                                                                    | 有効な回避方法はありません。                                                                                    |
| 6530288 |    | $\left(\right)$       | $\left( \right)$ | cfqadm(1M) コマンドで表示される<br>Ap_Id が正しく表示されないことがあり<br>ます。                                                                                    | Oracle Solaris 10 11/06をご使用の場<br>合は、バッチ120011-07で修正されま<br>した。                                     |
|         |    |                       |                  |                                                                                                    | 有効な回避方法はありません。                                                                                    |
| 6534471 |    | O                     | $\circ$          | 通常の操作中に、システムがパニック/<br>トラップすることがあります。                                                                                                    | Oracle Solaris 10 11/06をご使用の場<br>合、これはパッチ125100-06で修正さ<br>れました。                                   |
|         |    |                       |                  |                                                                                                    | [回避方法]<br>カーネルメモリ内ラージページの扱い<br>を無効にしてください。<br>/etc/system内で、変数<br>heaplp use stlbを0に変更してく<br>ださい。 |
|         |    |                       |                  |                                                                                                    | set heaplp_use_stlb=0                                                                             |
| 6535564 |    | ∩                     | $\bigcap$        | DR で追加したシステムボード上の PCI<br>スロット #0, #1 またはPCIボックスに対<br>する PCIホットプラグが失敗することが<br>あります。                                                       | Oracle Solaris 10 11/06をご使用の場<br>合、これはパッチ120011-08で修正さ<br>れました。                                   |
|         |    |                       |                  |                                                                                                    | [回避方法]<br>PCIホットプラグの代わりに DR によ<br>りカードの追加・削除を実施してくだ<br>さい。                                        |
| 6539084 |    | Ω                     | ◯                | Oracle Solaris 10 11/06 環境下で、PCIe<br>Quad-port Gigabit Ethernet UTP Low<br>Profile Adapter (X4447A-Z) が再起動中<br>に、ごくまれにパニックすることがあり<br>ます。 | 有効な回避方法はありません。                                                                                    |

表 3-10 Oracle Solaris OS 10 8/07 で解決された不具合 (続き)

| CR ID   | MЗ | M4/<br>M5 | M8/<br>M <sub>9</sub> | 説明                                                                                                    | 回避方法                                                          |
|---------|----|-----------|-----------------------|----------------------------------------------------------------------------------------------------|---------------------------------------------------------------|
| 6539909 |    |           |                       | Oracle Solaris 10 11/06環境下で、boot<br>net installコマンドを使用して<br>Oracle Solaris OSをインストールしてい ワーク経由でOracle Solaris OS をイン<br>るとき、ネットワークアクセスに以下の ストールしてください。<br>アダプタを使用しないでください。<br>• PCIe Quad-port Gigabit Ethernet<br>UTP Low Profile Adapter (4447A-Z/<br>X4447A-Z)<br>• PCIe Dual 10 Gigabit Ethernet Fiber<br>XFP Low Profile Adapter (1027A-Z/<br>$X1027A-Z$ | 代替のアダプタまたはオンボードネッ<br>トワークデバイスを使用し、ネット                         |
| 6542632 |    |           |                       | driver attachが失敗すると、PCIeモ<br>ジュールにメモリリークが発生します。                                                                                                    | Oracle Solaris 11/06 をご使用の場合<br>は、パッチ 120011-09 で修正されまし<br>た。 |
|         |    |           |                       |                                                                                                    | 有効な回避方法はありません。                                                |

表 3-10 Oracle Solaris OS 10 8/07 で解決された不具合 (続き)

# ソフトウェアマニュアルの変更内容

ここでは、M3000/M4000/M5000/M8000/M9000ÉTーバのソフトウェアマニュアル に関して、出版後に確認された最新のソフトウェアに関する情報やマニュアルの変更 内容を示します。

なお、『SPARC Enterprise M3000/M4000/M5000/M8000/M9000サーバ XSCF リ ファレンスマニュアル』に関する変更内容は、特に断りのないかぎり、マニュアル ページにも適用されます。また、マニュアルページの情報よりも優先されます。

表 [3-11](#page-87-0) に、マニュアルの変更内容を示します。

<span id="page-87-0"></span>表 3-11 ソフトウェアマニュアルの変更内容

| マニュアル                                                                                                    | ページ                          | 変更内容                                                                                                    |
|----------------------------------------------------------------------------------------------------|------------------------------|----------------------------------------------------------------------------------------------------|
| SPARC Enterprise<br>M3000/M4000/M5000/<br>M8000/M9000サーバア<br>ドミニストレーションガ<br>イド                             | $3 - 21$                     | 「3.2.24 サービスプロセッサのHTTPS サービスを有効または無<br>効にする方法」の手順3にある「HTTPS サービスを有効にする<br>とすぐにサービスが開始され、無効にするとただちにサービス<br>が停止します。」は、以下のように修正されます。<br>disableではHTTPSサービスがただちに停止します。enable<br>ではrebootxscf(8)コマンドを実行してXSCFをリセットしたあ<br>とにHTTPSサービスが開始します。 |
| <b>SPARC</b> Enterprise<br>M3000/M4000/M5000/<br>M8000/M9000サーバ<br>XSCF ユーザーズガイド                           | 2-161                        | 「2.3 XSCF設定情報の退避/復元」の「XSCFユニットのパネル<br>に専用のUSBデバイスを接続して設定情報を復元する」および<br>「ネットワークを介しターゲットディレクトリを指定して設定<br>情報を復元する」が修正されます。73ページの「XSCF設定情報<br>の復元」を参照してください。                                                                               |
| <b>SPARC</b> Enterprise<br>M3000/M4000/M5000/<br>M8000/M9000サーバ<br>XSCF リファレンスマ<br>ニュアルおよびXSCFマ<br>ニュアルページ | setpasswordpo<br>licy(8)コマンド | -rオプションの完全な説明は以下のとおりです。<br>-r remember - パスワード履歴に記憶できるパスワードの数を指<br>定します。1から10までの整数を指定できます。デフォルトは3<br>です。0はサポートしていません。0を指定すると次回、ユー<br>ザーのパスワードは設定できなくなります。                                                                              |

## 『SPARC Enterprise M3000/M4000/M5000/M8000/M9000サーバ XSCF ユーザーズガイド』の変更予定

次の情報は、『SPARC Enterprise M3000/M4000/M5000/M8000/M9000サーバ XSCF ユーザーズガイド』の情報よりも優先されます。

### <span id="page-88-0"></span>XSCF設定情報の復元

#### XSCFユニットのパネルに専用のUSBデバイスを接続して設定情報 を復元する

注 – 以下を実施する場合、XSCFの停止をメッセージで確認するため、シリアル接続 できる任意 の端末でXSCFシェルに接続してください。

- コマンド操作
- 1. すべてのドメインの電源を切断します。
- 2. XSCFユニットのパネルにあるUSBコネクターに、設定ファイルが保存されたUSB デバイスを接続します。
- 3. XSCFユニット上のローカルのUSBデバイスを入力ファイルとして指定して restoreconfig (8)コマンドを実行します。

XSCF> **restoreconfig file:///media/usb\_msd/backup-file.txt** Configuration backup created on Tue Jul 19 17:04:48 2011 : \*\*\* You will need to power-cycle the entire system after this operation is completed \*\*\* Do you want to restore this configuration to your system?  $[y|n]$ :

- 4. メッセージには復元される設定ファイルの識別情報が表示されます。内容が正し ければ、"y"を入力して復元します。
- 5. XSCFリセットが行われます。データが復元されたらXSCFは停止します。データ の復元および XSCFが停止するまで10分程度お待ちください。復元が完了した ら、USBデバイスをUSBコネクターから外します。

注 – シリアル接続で、コマンドを実行した場合、「XSCF BOOT STOP (recover by NFB-OFF/ON)」 のメッセージが表示されることで、XSCFの停止が確認できます。

6. 本体装置の入力電源を切断/投入してください。

注 – 暗号化されたデータについては、restoreconfig (8) コマンドのマニュアル ページまたは、『XSCFリファレンスマニュアル』を参照してください。

ネットワークを介しターゲットディレクトリを指定して設定情報を 復元する

注 – 以下を実施する場合、XSCFの停止をメッセージで確認するため、シリアル接続 できる任意の端末でXSCFシェルに接続してください。

■ コマンド操作

1. すべてのドメインの電源を切断します。

2. ターゲットディレクトリを指定してrestoreconfig (8)コマンドを実行します。

XSCF> **restoreconfig ftp://server/backup/backup-sca-ff2-16.txt** Configuration backup created on Tue Jul 19 17:04:48 2011 : \*\*\* You will need to power-cycle the entire system after this operation is completed \*\*\* Do you want to restore this configuration to your system?  $[y|n]$ :

- 3. メッセージには復元される設定ファイルの識別情報が表示されます。内容が正し ければ、"y"を入力して復元します。
- 4. XSCFリセットが行われます。データが復元されたらXSCFは停止します。データ の復元およびXSCFが停止するまで10分程度お待ちください。

注 – シリアル接続で、コマンドを実行した場合、「XSCF BOOT STOP (recover by NFB-OFF/ON)」のメッセージが表示されることで、XSCFの停止が確認できます。

5. 本体装置の入力電源を切断/投入してください。

注 – 暗号化されたデータについては、restoreconfig (8) コマンドのマニュアル ページまたは『XSCFリファレンスマニュアル』を参照してください。

# その他の情報

システム内の縮退メモリの識別

- <span id="page-90-0"></span>1. XSCFにログインします。
- 2. 以下のコマンドを実行します。

XSCF> **showstatus**

以下は、CMU#3上のDIMM番号00Aのメモリが縮退された例を示しています。

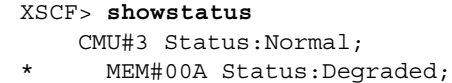

## <span id="page-90-1"></span>システムボード上の異なるメモリサイズの識別

ドメイン内に異なるメモリサイズのシステムボードが含まれているかを確認する場合 は、以下のどちらかのコマンドを使用して、メモリサイズを一覧表示させることがで きます。

- XSCF上でshowdevices(8)コマンドを使用する
- ドメイン上でprtdiag(1M)コマンドを使用する

showdevicesコマンドを使用する

1. XSCFにログインします。

#### 2. 以下のコマンドを実行します。

XSCF> **showdevices -d** *domain\_id*

以下は他のシステムボードが 16GB のメモリを搭載しているのに対して、システム ボード 00-0 は 64GB のメモリを搭載している例を示しています。

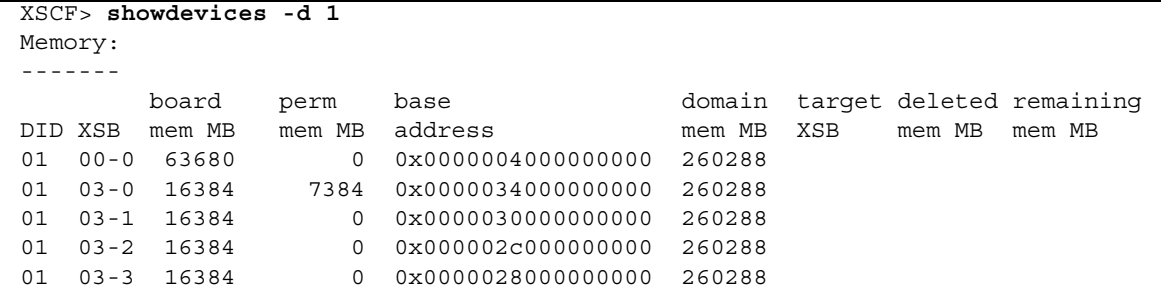

#### prtdiagコマンドを使用する

■ ドメイン上で、prtdiag コマンドを使用します。

# **prtdiag**

以下は異なるメモリサイズを表示した例を示しています。

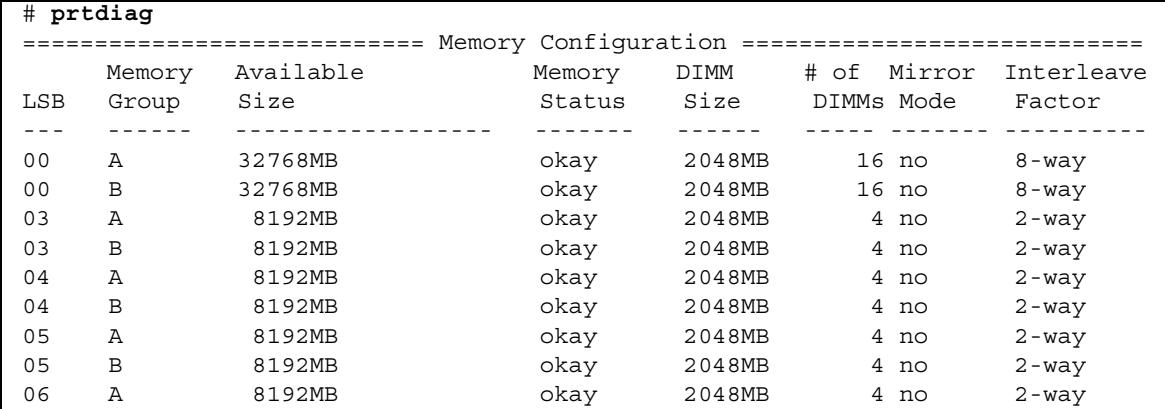

## ターゲットボードのカーネルメモリの識別

1. XSCFにログインします。

2. 以下のコマンドを実行します。

XSCF> **showdevices -d** *domain\_id*

以下は、showdevices -dコマンドの出力の例を示したもので、0 は*domain\_id* で す。

XSCF> **showdevices -d 0** ... Memory: ------ board perm base domain target deleted remaining DID XSB mem MB mem MB address mem MB XSB mem MB mem MB 00 00-0 8192 0 0x0000000000000000 24576 00 00-2 8192 1674 0x000003c000000000 24576 00 00-3 8192 0 0x0000034000000000 24576 ...

> 4列目の「perm mem MB」の値が0以外の場合、カーネルメモリが存在することを示 します。

この例は、1674MBのカーネルメモリが00-2にあることを示しています。

ボードにカーネルメモリがある場合、deleteboard(8)コマンドまたは moveboard(8)コマンドを実行すると、以下の通知が表示されます。

System may be temporarily suspended, proceed?  $[y|n]$ :

## 第 4 章

# M3000 サーバのハードウェアに関 する情報

ここでは、M3000サーバのハードウェアに関する特記事項や不具合について説明しま す。

- [留意点および制限事項](#page-94-0)
- [ハードウェア](#page-98-0)RAID機能
- [ハードウェアマニュアルの変更内容](#page-98-1)
- [その他の情報](#page-102-0)

## <span id="page-94-0"></span>留意点および制限事項

### ハードウェアRAIDに関する留意点

### ハードウェアRAIDを使用する場合の注意事項

- 重要なデータやプログラムは定期的にバックアップを取ってください。故障に よっては、ハードウェアRAIDを再構築し、バックアップメディアからの復元作業 が必要となる場合があります。
- 停電時にデータを確実に保証するために、無停電電源装置(UPS) の使用を推奨 します。
- コントローラー、データパスの二重化など、より高度な可用性を必要とされる場 合は、 専用のRAIDシステムを使用してください。

### ハードウェアRAID構築/解除時の注意事項

- ハードウェアRAIDの構築や解除を行うときには、ディスクドライブ内のデータは 保証されません。稼働中のシステムにハードウェアRAIDを新規構築する場合や、 構築したハードウェアRAIDをいったん解除する場合には、必ずデータのバック アップを取ってください。ハードウェアRAID構築後に、新規インストール、また はバックアップメディアからの復元作業が必要になります。
- ハードウェアRAIDの構築または保守による同期には、無負荷状態において、300 GBのディスクドライブで、約130分かかります。600 GBのディスクドライブで、 約250分かかります。
- ハードウェアRAID構築中や同期中にシステムが再起動されると、構築/同期は最 初からやり直しとなります。
- ハードウェアRAID化すると、RAIDボリュームは、元のディスクのサイズより小 さくなります。

### ハードウェアRAID運用中の注意事項

RAIDコントローラーがディスクドライブを完全に故障と判断できず、システムス ローダウンが発生する場合があります。この状態で保守を行う場合には、下記の手順 で行ってください。

- 1. ハードウェアRAIDを解除します。
- 2. ハードウェアRAIDのメンバーディスクをすべて交換します。
- 3. ハードウェアRAIDを再構築します。
- 4. バックアップメディアから復元作業を行います。

#### raidctl(1M)コマンドに関する注意事項

raidctl(1M)コマンドの以下のオプションは、ハードウェアの仕様上サポートされ ていないため、使用できません。

- raidct1 -C -r 1E (RAID 1E の作成)
- raidctl -c -r 1E (RAID 1E の作成)
- raidctl -a (ホットスペアディスクの設定)
- raidct1 -p (キャッシュの設定)
- raidctl -C -z (ボリューム容量の指定)

## DVDドライブ/ディスクの使用について

本体装置に搭載されているDVDドライブを使用する際の注意事項があります。以下 のウェブサイトから『SPARC EnterpriseでのDVDドライブ/ディスクの使用につい て』を参照してください。

URL:

http://primeserver.fujitsu.com/sparcenterprise/manual/

### USBメモリの使用について

dumpconfig(8)、restoreconfig(8)、snapshot(8)コマンド実行時に、データの保 存先としてUSBメモリを指定する場合は、あらかじめ、媒体となるUSBメモリをご用 意ください。

なお、保存されたデータにはシステムに関する情報が含まれています。USBメモリを ご利用になる場合には、セキュリティ保持の観点から、データが保存されたUSBメモ リの管理について留意が必要となります。

現在販売されているすべてのメーカーのUSBメモリに対して、XSCFとの接続性およ び動作を保証しているわけではありません。ご使用のUSBメモリによっては、XSCF ファームウェアのエラーやリセットなどの異常が発生する場合も考えられます。その ような異常が発生した場合には、ただちに、USBメモリの使用を中止してください。

XSCF用USBポートにUSBメモリを接続する場合は、直接、USBポートにUSBメモリ を接続してください。USBハブやUSB延長ケーブルなどを介して接続すると、エラー の要因となる場合があります。

## 雷源制御とオペレーターパネルのモードスイッチ について

RCI機能によるリモート電源制御や自動電源制御機能(APCS)による電源制御を使 用する場合、オペレーターパネルのモードスイッチをServiceモードにすると、これ らリモート電源制御や自動電源制御を無効にできます。

これにより、保守時に意図せず電源が投入または切断されないようにシステムを制御 できます。ただし、APCSによる電源の切断は、モードスイッチに関係なく無効にで きません。保守作業を行う場合、事前にAPCSによる自動電源制御の運用を停止して ください。

RCIまたは自動電源制御使用時にモードスイッチを切り替えると、システムが以下の ように制御されます。

| 機能         | モードスイッチ                    |                                      |  |  |  |  |  |
|------------|----------------------------|--------------------------------------|--|--|--|--|--|
|            | Locked                     | Service                              |  |  |  |  |  |
| <b>RCI</b> | リモート雷源投入/切断を行うことが<br>できます。 | リモート電源投入/切断を行うことが<br>できません。          |  |  |  |  |  |
| APCS       | 電源投入/切断を行うことができま<br>す。     | 電源投入を行うことはできませんが、<br>電源切断を行うことはできます。 |  |  |  |  |  |

表 4-1 モードスイッチによる RCI および APCS 制御

RCI機能をご使用の場合は、『SPARC Enterprise M3000/M4000/M5000/M8000/M9000サーバ RCI構築手順書』および『SPARC Enterprise M3000/M4000/M5000/M8000/M9000サーバ RCIユーザーズガイド』を 参照してください。

APCSをご使用の場合は、『Enhanced Support Facilityユーザーズガイド マシン管理 編 自動電源制御機能(追捕版)』を参照してください。

## 1027A-Z/X1027A-Zアダプタの制限事項

PCIe Dual 10 Gigabit Ethernet Fiber XFP Low Profile Adapter (1027A-Z/X1027A-Z) には、下記の上限が適用されます。

■ 1枚まで使用できます。

### 4447A-Z/X4447A-Zアダプタの制限事項

PCIe Quad-port Gigabit Ethernet UTP Low Profile Adapter (4447A-Z/X4447A-Z)に は、下記の上限が適用されます。

■ 4枚まで使用できます。

## Emulex PCI Express(PCIe)アダプタのパッチ

以下のEmulex PCIeアダプタは、パッチ120222-26で提供されるドライバが必要で す。

■ Sun StorageTek Enterprise Class 4Gb Dual-Port Fibre Channel PCIe HBA (XSEFC402AF)

■ Sun StorageTek Enterprise Class 4Gb Single-Port Fibre Channel PCIe HBA (XSEFC401AF)

# <span id="page-98-0"></span>ハードウェアRAID機能

RAID技術は、複数の物理ディスクで構成される論理ボリュームの構築を可能にし、 データの冗長性の提供またはパフォーマンスの改善、あるいはその両方を実現しま す。

SPARC64 VII+プロセッサで構成されたM3000サーバのオンボードSASコントロー ラーでは、Oracle Solaris OSのraidct1 ユーティリティーを使用して、RAID 1 (ミ ラー化)ボリュームをサポートします。

### サポート条件

ハードウェアRAID機能のサポート条件は、以下のとおりです。

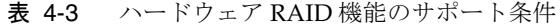

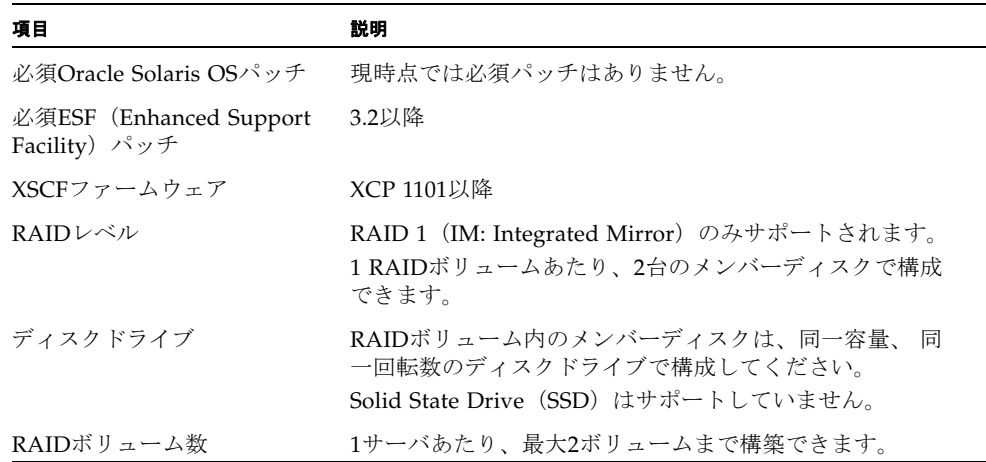

# <span id="page-98-1"></span>ハードウェアマニュアルの変更内容

ここでは、M3000 サーバのハードウェアマニュアルに関して、出版後に確認された

最新のハードウェアに関する情報やマニュアルの変更内容を示します。

表 [4-4](#page-99-0) では、今後のマニュアルの変更内容を示します。

<span id="page-99-0"></span>表 4-4 ハードウェアマニュアルの変更内容

| マニュアル                                          | ページ     | 変更内容                                                                                                    |
|------------------------------------------------|---------|----------------------------------------------------------------------------------------------------|
| SPARC Enterprise M3000<br>サーバ インストレーショ<br>ンガイド | $2 - 3$ | 「2.2.1.2 電源コードの仕様」の注にある「B型プラグ」は「ロッ<br>ク機能有プラグ」に読み替えてください。                                                                                                    |
|                                                | $3-9$   | 「3.5.2 二系統受電の確認」の「1. 本体装置の電源が投入されて<br>いることを確認します。」は「XSCFシェルから<br>showdomainstatus -a コマンドを使用して、電源が投入され<br>ていることを確認します。」に読み替えてください。                                                                                                    |
|                                                | $4 - 3$ | 「4.5 Oracle VTSによる動作確認」<br>「注) Oracle VTSは、Oracle Solaris OSのプレインストール版に<br>インストールされています。Oracle VTSの詳細は、『Oracle<br>VTSユーザーズガイド』を参照してください。」という記述は、<br>「注) Oracle VTSは、Oracle Solaris OSのプレインストール版に<br>インストールされています。Oracle VTSの詳細は、『Oracle<br>VTS User's Guide』を参照してください。」と読み替えてくだ<br>さい。 |
|                                                | $4 - 5$ | 「4.5 Oracle VTSによる動作確認」の手順2<br>以下の記述は削除されます。<br>「診断を実施する項目については、『Oracle VTS テストリファ<br>レンスマニュアル』を参照してください。」                                                                                                    |
| SPARC Enterprise M3000                         | $4 - 2$ | 以下の注が追加されます。                                                                                                    |
| サーバ サービスマニュア<br>ル                              | $6 - 1$ | <b>注 - SPARC64 VII+</b> プロセッサが搭載された M3000 サーバのマ<br>ザーボードユニットを交換したあとにハードウェア RAID 起動<br>ボリュームを有効化する場合は、「付録F ハードウェア RAID<br>の起動ボリュームを再有効化する」を参照してください。                                                                                                    |
|                                                | 付録F     | ハードウェアRAIDの起動ボリュームを再有効化するための手順<br>が追加されます。85ページの「ハードウェアRAIDの起動ボ<br>リュームを再有効化する」を参照してください。                                                                                                    |

## 『SPARC Enterprise M3000サーバ サービスマ ニュアル』の変更予定

次の情報は、『SPARC Enterprise M3000サーバ サービスマニュアル』の情報よりも 優先されます。

#### <span id="page-100-0"></span>ハードウェアRAIDの起動ボリュームを再有効化する

ここでは、SPARC64 VII+プロセッサを搭載したM3000サーバのMBUを交換したあ と、ハードウェアRAIDの起動ボリュームを再有効化する方法について説明します。 起動ボリューム以外のRAIDボリュームは、Oracle Solaris OSのraidctlコマンドで 起動したあと、再有効化できます。

MBUには、RAIDコントローラーがあります。MBUを交換した場合、ハードウェア RAIDの起動ボリュームとして設定されているハードディスクは、再有効化して、起 動できるようにする必要があります。再有効化は、OpenBoot PROMコマンドの activate-volumeを使用して行います。

1. RAIDボリュームがリストに表示されていないことを確認します。

```
{0} ok probe-scsi-all
/pci@0,600000/pci@0/pci@0/scsi@0
MPT Version 1.05, Firmware Version 1.31.00.00
Target 4
Unit 0 Removable Read Only device TEAC DV-W28S-V J.0B
SATA device PhyNum 4
```
2. デバイスを選択してボリュームの情報を表示し、有効化されていないことを確認しま す。

```
{0} ok select /pci@0,600000/pci@0/pci@0/scsi@0
{0} ok show-volumes
Volume 0 Target 82 Type IM (Integrated Mirroring)
Optimal Enabled Inactive
2Members 585805824Blocks,299GB
Disk 1
Primary Online
Target 0 FUJITSU MBD2300RC 3702
Disk 0
Secondary Online
Target 1 FUJITSU MBD2300RC 3702
```
3. activate-volumeコマンドを使用して、RAIDボリュームを有効化します。

```
{0} ok 0 activate-volume
Volume 0 is now activated
{0} ok show-volumes
Volume 0 Target 0 Type IM (Integrated Mirroring)
Degraded Enabled Resync In Progress
2Members 585805824Blocks,299GB
Disk 1
Primary Online
Target 8 FUJITSU MBD2300RC 3702
Disk 0
Secondary Online Out Of Sync
Target 1 FUJITSU MBD2300RC 3702
```
注 – 複数のRAIDボリュームがある場合は、以下に示すように、降順で再有効化して ください。

{0} ok **1 activate-volume** Volume 1 is now activated {0} ok **0 activate-volume** Volume 0 is now activated

#### 4. RAIDボリュームの起動を始められるようになっていることを確認します。

RAIDボリュームは、有効化することによって、再同期化します。

```
{0} ok setenv auto-boot? false
auto-boot? = false
{0} ok reset-all
Resetting...
{0} ok probe-scsi-all
/pci@0,600000/pci@0/pci@0/scsi@0
MPT Version 1.05, Firmware Version 1.31.00.00
Target 0 Volume 0
Unit 0 Disk LSILOGICLogical Volume 3000 585805824 Blocks, 299 GB
Target 4
Unit 0 Removable Read Only device TEAC DV-W28S-V J.0B
SATA device PhyNum 4
{0} ok boot
Boot device: disk:a File and args:
SunOS Release 5.10 Version Generic_142909-17 64-bit
Copyright (c) 1983, 2010, Oracle and/or its affiliates. All rights reserved.
# raidctl -S
0 "LSI_1068E"
c0t0d0 2 0.0.0 0.1.0 1 SYNC
0.0.0 GOOD
0.1.0 GOOD
```
## <span id="page-102-0"></span>その他の情報

### UPSコントローラー (UPC) の分岐接続

UPC 6分岐コネクターを使用すると、最大6台の無停電電源装置(UPS)を接続でき ます。

UPC 6分岐コネクターの外観図を図 [4-1](#page-103-0)に示します。

<span id="page-103-0"></span>図 4-1 UPC 6分岐コネクター

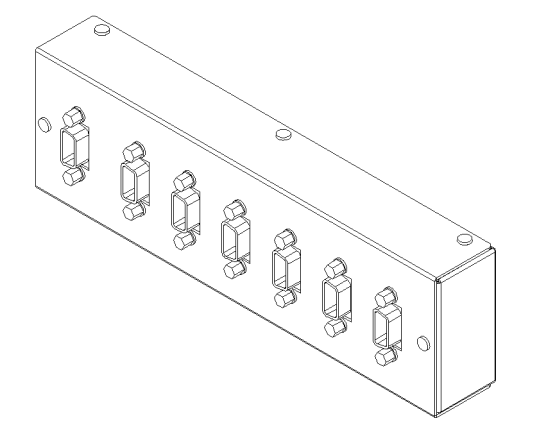

本体装置のUPCは、以下に説明している条件を満たせば、分岐コネクターを使用して 複数台のUPSに接続できます。ここでは、本体装置の、UPCの分岐接続の条件につい て説明します。

### 接続できる場合

UPSと本体装置が以下の接続形態の場合には、信号ケーブルを接続できます。

- 1台の本体装置に1台のUPSを接続する場合 (図 [4-2](#page-103-1)参照)
- 1台の本体装置に複数台のUPSを接続する場合 (図 [4-3](#page-104-0)参照)
- <span id="page-103-1"></span>図 4-2 UPSと本体装置との信号ケーブルの接続 (1台の本体装置に1台のUPSを接続する場合)

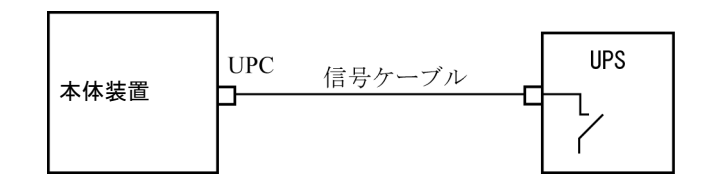

重要 – 1 台の本体装置に複数台の UPS を接続する場合、本体装置からの送出信号 (ER 信号)の条件によっては、信号ケーブルが接続できないことがあります。この接 続形態で接続する場合には、当社技術員にご相談ください。

<span id="page-104-0"></span>図 4-3 UPSと本体装置との信号ケーブルの接続 (1台の本体装置に複数台のUPSを接続する場合)

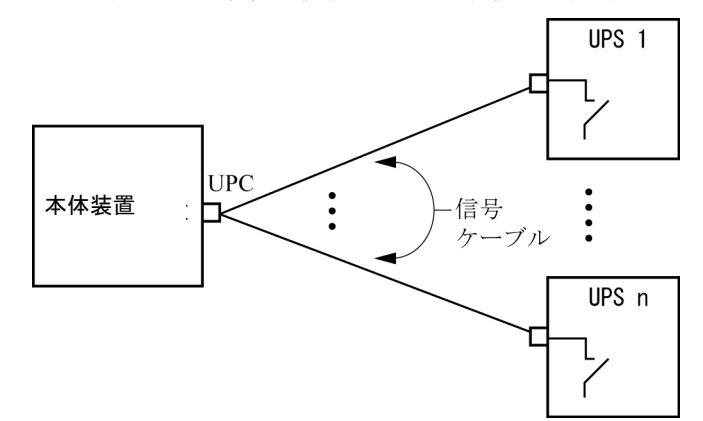

#### 接続できない場合

複数台の本体装置に1台のUPSを接続する場合(図 [4-4](#page-104-1)参照)、UPSと本体装置との信 号ケーブルの接続はできません。

図 4-4 UPSと本体装置との信号ケーブルの接続ができない場合 (複数台の本体装置に1台のUPSを接続する場合)

<span id="page-104-1"></span>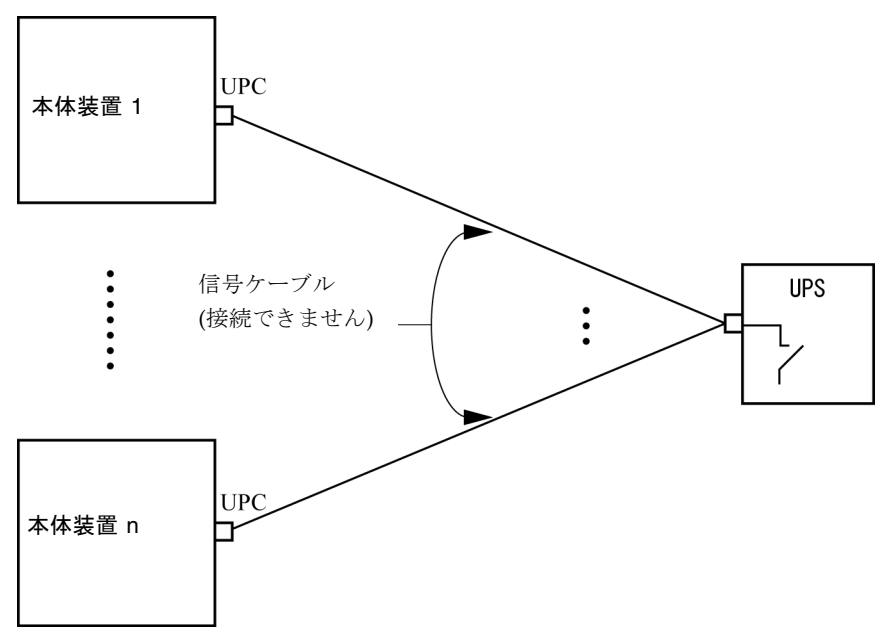

## 第 5 章

# M4000/M5000 サーバのハードウェ アに関する情報

ここでは、M4000/M5000サーバのハードウェアに関する特記事項や不具合について 説明します。

- [留意点および制限事項](#page-106-0)
- [ハードウェアに関する不具合と回避方法](#page-109-0)
- [ハードウェアマニュアルの変更内容](#page-109-1)
- [その他の情報](#page-110-0)

## <span id="page-106-0"></span>留意点および制限事項

### 本体装置設置に関するお願い

M4000/M5000サーバに添付している電源ケーブルのプラグ (NEMA L6-20)の外形 寸法は、以下のとおりです。

プラグが干渉しないことを、設置先の入力電源環境にて、事前にご確認ください。

- プラグ接続部外径:50 mm
- プラグカバー部最大外径: 57 mm
- 接続面からのプラグカバー部長さ: 69.9 mm

## DVDドライブ/ディスクの使用について

本体装置に搭載されているDVDドライブを使用する際の注意事項があります。以下 のウェブサイトから「SPARC EnterpriseでのDVDドライブ/ディスクの使用につい て」を参照してください。

URL:

http://primeserver.fujitsu.com/sparcenterprise/manual/

### USBメモリの使用について

dumpconfig(8)、restoreconfig(8)、snapshot(8)コマンド実行時に、データの保 存先としてUSBメモリを指定する場合は、あらかじめ、媒体となるUSBメモリをご用 意ください。

なお、保存されたデータにはシステムに関する情報が含まれています。USBメモリを ご利用になる場合には、セキュリティ保持の観点から、データが保存されたUSBメモ リの管理について留意が必要となります。

現在販売されているすべてのメーカーのUSBメモリに対して、XSCFとの接続性およ び動作を保証しているわけではありません。ご使用のUSBメモリによっては、XSCF ファームウェアのエラーやリセットなどの異常が発生する場合も考えられます。その ような異常が発生した場合には、ただちに、USBメモリの使用を中止してください。

XSCF用USBポートにUSBメモリを接続する場合は、直接、USBポートにUSBメモリ を接続してください。USBハブやUSB延長ケーブルなどを介して接続すると、エラー の要因となる場合があります。

### 雷源制御とオペレーターパネルのモードスイッチ について

RCI機能によるリモート電源制御や自動電源制御機能(APCS)による電源制御を使 用する場合、オペレーターパネルのモードスイッチをServiceモードにすると、これ らリモート電源制御や自動電源制御を無効にできます。

これにより、保守時に意図せず電源が投入または切断されないようにシステムを制御 できます。ただし、APCSによる電源の切断は、モードスイッチに関係なく無効にで きません。保守作業を行う場合、事前にAPCSによる自動電源制御の運用を停止して ください。
RCIまたは自動電源制御使用時にモードスイッチを切り替えると、システムが以下の ように制御されます。

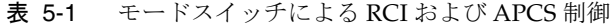

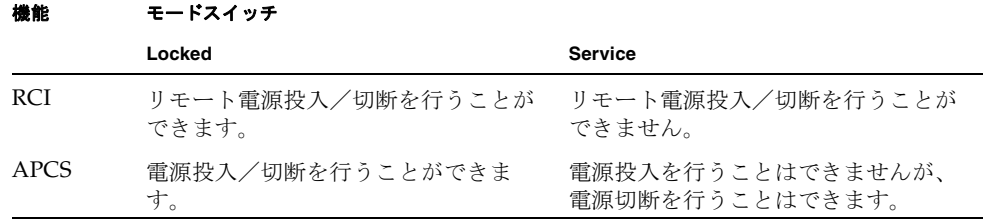

RCI 機能をご使用の場合は、『SPARC Enterprise

M3000/M4000/M5000/M8000/M9000サーバ RCI構築手順書』および『SPARC Enterprise M3000/M4000/M5000/M8000/M9000サーバ RCIユーザーズガイド』を 参照してください。

APCSをご使用の場合は、『Enhanced Support Facilityユーザーズガイド マシン管理 編 自動電源制御機能(追捕版)』を参照してください。

### エアーフィルターについて

『SPARC Enterprise M4000/M5000サーバ サービスマニュアル』に記載されている エアーフィルターは、当社では取り扱いしておりません。

## 1027A-Z/X1027A-Zアダプタの制限事項

PCIe Dual 10 Gigabit Ethernet Fiber XFP Low Profile Adapter (1027A-Z/X1027A-Z) には、下記の上限が適用されます。

- M4000サーバの各ドメインでは、2枚まで使用できます。
- M5000サーバの各ドメインでは、4枚まで使用できます。
- PCIボックスでは使用できません。

## 4447A-Z/X4447A-Zアダプタの制限事項

PCIe Quad-port Gigabit Ethernet UTP Low Profile Adapter (4447A-Z/X4447A-Z)に は、下記の上限が適用されます。

- M4000サーバの各ドメインでは、4枚まで使用できます。
- M5000サーバの各ドメインでは、8枚まで使用できます。

■ PCIボックスでは、4枚(各I/Oボートでは2枚)まで使用できます。

## Emulex PCI Express(PCIe)アダプタのパッチ

以下のEmulex PCIeアダプタは、パッチ120222-26で提供されるドライバが必要で す。

- Sun StorageTek Enterprise Class 4Gb Dual-Port Fibre Channel PCIe HBA (XSEFC402AF)
- Sun StorageTek Enterprise Class 4Gb Single-Port Fibre Channel PCIe HBA (XSEFC401AF)

## ハードウェアに関する不具合と回避方法

### Sun Crypto Accelerator 6000

Sun Crypto Accelerator (SCA) 6000ドライバの正しいバージョンを使用していない場 合は、SCA 6000のホットプラグ操作で、M4000/M5000サーバがパニックまたはハン グアップを起こします。必要なbootstrapをアップデートしたあとのファームウェア とSCA 6000ドライバのバージョン1.1によって、ホットプラグ操作がサポートされま す。SCA6000ドライバのバージョン1.0はホットプラグをサポートしていないため、 ホットプラグ操作を行わないでください。

# ハードウェアマニュアルの変更内容

ここでは、M4000/M5000ÉTーバのハードウェアマニュアルに関して、出版後に確認 された最新のハードウェアに関する情報やマニュアルの変更内容を示します。

表 [5-2](#page-110-0) では、今後のマニュアルの変更内容を示します。

<span id="page-110-0"></span>表 5-2 ハードウェアマニュアルの変更内容

| マニュアル                                                     | ページ     | 変更内容                                                                                                    |
|-----------------------------------------------------------|---------|----------------------------------------------------------------------------------------------------|
| <b>SPARC</b> Enterprise<br>M4000/M5000サーバイ<br>ンストレーションガイド | $2 - 5$ | 「2.2.2 ケーブル接続」の注にある「B型プラグ」は「ロック機能<br>有プラグ」に読み替えてください。                                                                              |
| <b>SPARC</b> Enterprise<br>M4000/M5000サーバイ<br>ンストレーションガイド | $3-11$  | 「3.4.2 二系統受電の確認」の「1. 本体装置の電源が投入されて<br>いることを確認します。」は「XSCFシェルから<br>showdomainstatus -a コマンドを使用して、電源が投入され<br>ていることを確認します。」に読み替えてください。 |

その他の情報

### UPSコントローラー (UPC) の分岐接続

UPC 6分岐コネクターを使用すると、最大6台の無停電電源装置(UPS)を接続でき ます。

UPC 6分岐コネクターの外観図を図 [5-1](#page-110-1)に示します。

<span id="page-110-1"></span>図 5-1 UPC 6 分岐コネクター

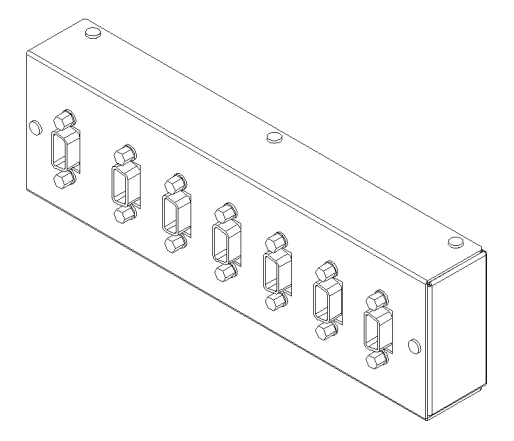

本体装置のUPCは、以下に説明している条件を満たせば、分岐コネクターを使用して 複数台のUPSに接続できます。ここでは、本体装置の、UPCの分岐接続の条件につい て説明します。

### 接続できる場合

UPSと本体装置が以下の接続形態の場合には、信号ケーブルを接続できます。

- 1台の本体装置に1台のUPSを接続する場合 (図 [5-2](#page-111-0)参照)
- 1台の本体装置に複数台のUPSを接続する場合 (図 [5-3](#page-111-1)参照)
- <span id="page-111-0"></span>図 5-2 UPS と本体装置との信号ケーブルの接続 (1 台の本体装置に 1 台の UPS を接続する場合)

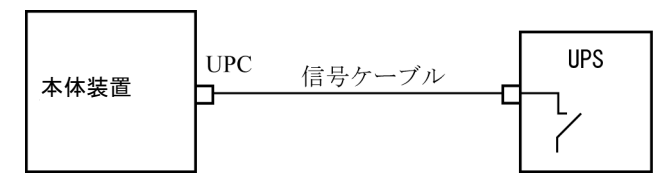

重要 – 1 台の本体装置に複数台の UPS を接続する場合、本体装置からの送出信号 (ER 信号)の条件によっては、信号ケーブルが接続できないことがあります。この接 続形態で接続する場合には、当社技術員にご相談ください。

<span id="page-111-1"></span>図 5-3 UPS と本体装置との信号ケーブルの接続 (1 台の本体装置に複数台の UPS を接続する場合)

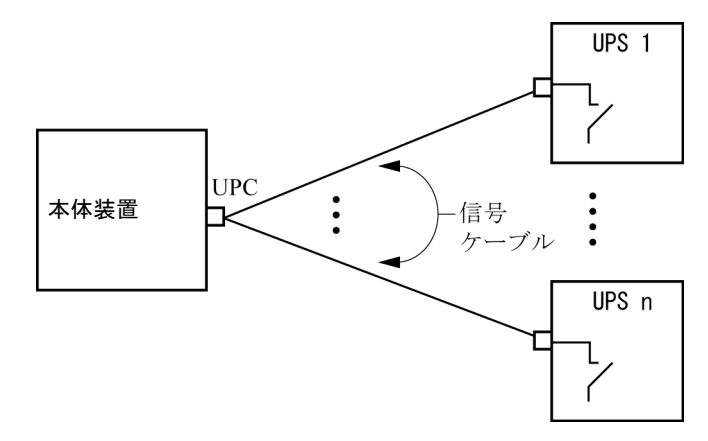

#### 接続できない場合

複数台の本体装置に1台のUPSを接続する場合(図 [5-4](#page-112-0)参照)、UPSと本体装置との信 号ケーブルの接続はできません。

<span id="page-112-0"></span>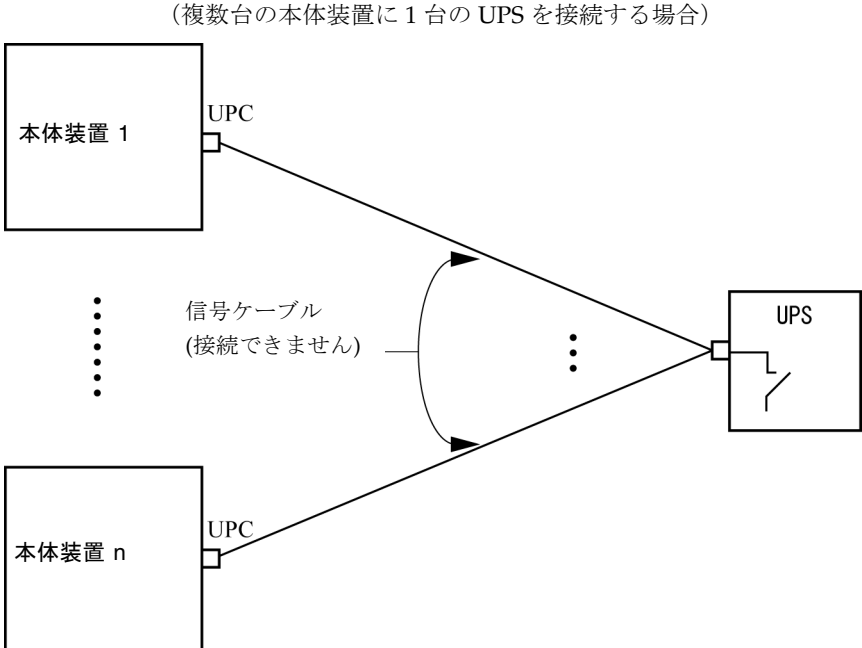

図 5-4 UPS と本体装置との信号ケーブルの接続ができない場合 (複数台の本体装置に 1 台の UPS を接続する場合)

## 第 6 章

# M8000/M9000 サーバのハードウェ アに関する情報

ここでは、M8000/M9000サーバのハードウェアに関する特記事項や不具合について 説明します。

- [留意点および制限事項](#page-114-0)
- [ハードウェアに関する不具合と回避方法](#page-116-0)
- [ハードウェアマニュアルの変更内容](#page-117-0)
- [その他の情報](#page-118-0)

## <span id="page-114-0"></span>留意点および制限事項

## DVDドライブ/ディスクの使用について

本体装置に搭載されているDVDドライブを使用する際の注意事項があります。以下 のウェブサイトから「SPARC EnterpriseでのDVDドライブ/ディスクの使用につい て」を参照してください。

URL:

http://primeserver.fujitsu.com/sparcenterprise/manual/

## USBメモリの使用について

dumpconfig(8)、restoreconfig(8)、snapshot(8)コマンド実行時に、データの保 存先としてUSBメモリを指定する場合は、あらかじめ、媒体となるUSBメモリをご用 意ください。

なお、保存されたデータにはシステムに関する情報が含まれています。USBメモリを ご利用になる場合には、セキュリティ保持の観点から、データが保存されたUSBメモ リの管理について留意が必要となります。

現在販売されているすべてのメーカーのUSBメモリに対して、XSCFとの接続性およ び動作を保証しているわけではありません。ご使用のUSBメモリによっては、XSCF ファームウェアのエラーやリセットなどの異常が発生する場合も考えられます。その ような異常が発生した場合には、ただちに、USBメモリの使用を中止してください。

XSCF用USBポートにUSBメモリを接続する場合は、直接、USBポートにUSBメモリ を接続してください。USBハブやUSB延長ケーブルなどを介して接続すると、エラー の要因となる場合があります。

## 雷源制御とオペレーターパネルのモードスイッチ について

RCI機能によるリモート電源制御や自動電源制御機能(APCS)による電源制御を使 用する場合、オペレーターパネルのモードスイッチをServiceモードにすると、これ らリモート電源制御や自動電源制御を無効にできます。

これにより、保守時に意図せず電源が投入または切断されないようにシステムを制御 できます。ただし、APCSによる電源の切断は、モードスイッチに関係なく無効にで きません。保守作業を行う場合、事前にAPCSによる自動電源制御の運用を停止して ください。

RCIまたは自動電源制御使用時にモードスイッチを切り替えると、システムが以下の ように制御されます。

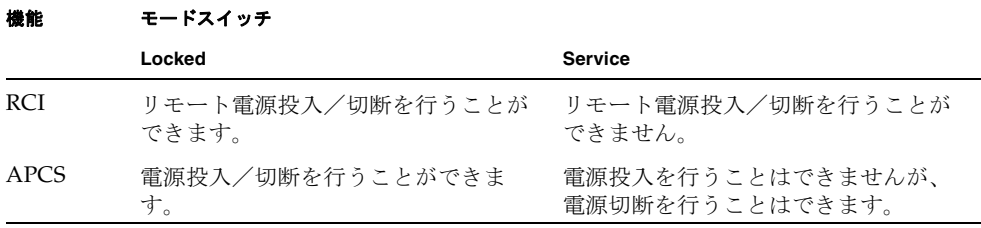

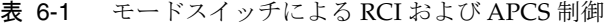

RCI機能をご使用の場合は、『SPARC Enterprise

M3000/M4000/M5000/M8000/M9000サーバ RCI構築手順書』および『SPARC Enterprise M3000/M4000/M5000/M8000/M9000サーバ RCIユーザーズガイド』を 参照してください。

APCSをご使用の場合は、『Enhanced Support Facilityユーザーズガイド マシン管理 編 自動電源制御機能(追捕版)』を参照してください。

## 1027A-Z/X1027A-Zアダプタの制限事項

PCIe Dual 10 Gigabit Ethernet Fiber XFP Low Profile Adapter (1027A-Z/X1027A-Z) には、下記の上限が適用されます。

- 各ドメインでは、6枚まで使用できます。
- PCIボックスでは使用できません。

## 4447A-Z/X4447A-Zアダプタの制限事項

PCIe Quad-port Gigabit Ethernet UTP Low Profile Adapter (4447A-Z/X4447A-Z)に は、下記の上限が適用されます。

- 各ドメインでは、8枚まで使用できます。
- PCIボックスでは、4枚 (各I/Oボートでは2枚) まで使用できます。

## Emulex PCI Express(PCIe)アダプタのパッチ

以下のEmulex PCIeアダプタは、パッチ120222-26で提供されるドライバが必要で す。

- Sun StorageTek Enterprise Class 4Gb Dual-Port Fibre Channel PCIe HBA (XSEFC402AF)
- Sun StorageTek Enterprise Class 4Gb Single-Port Fibre Channel PCIe HBA (XSEFC401AF)

# <span id="page-116-0"></span>ハードウェアに関する不具合と回避方法

## DVDドライブとcfgadmコマンド

Oracle Solaris OSのcfgadm(1M)コマンドでは、M8000/M9000サーバ上のドメインか らDVDドライブの構成を解除できない場合があります。

cfgadm(1M)コマンドでDVDドライブの構成を解除する前には、ボリューム管理デー モン(vold)を無効にしてください。voldを無効にするには、 /etc/init.d/volmgt stopコマンドを実行して、デーモンを止めてください。デ バイスを取り付けるまたは取り外したあとは、/etc/init.d/volmgt startコマ ンドを実行して、デーモンを再起動してください。

### Sun Crypto Accelerator 6000

Sun Crypto Accelerator (SCA) 6000ドライバの正しいバージョンを使用していない場 合は、SCA 6000のホットプラグ操作で、M8000/M9000サーバがパニックまたはハン グアップを起こします。必要なbootstrapをアップデートしたあとのファームウェア とSCA 6000ドライバのバージョン1.1によって、ホットプラグ操作がサポートされま す。SCA6000ドライバのバージョン1.0はホットプラグをサポートしていないため、 ホットプラグ操作を行わないでください。

## <span id="page-117-0"></span>ハードウェアマニュアルの変更内容

ここでは、M8000/M9000サーバのハードウェアマニュアルに関して、出版後に確認 された最新のハードウェアに関する情報やマニュアルの変更内容を示します。

表 [6-2](#page-117-1) では、マニュアルの変更内容を示します。

<span id="page-117-1"></span>表 6-2 ハードウェアマニュアルの変更内容

| マニュアル                                                     | ページ      | 変更内容                                                                                                    |
|-----------------------------------------------------------|----------|----------------------------------------------------------------------------------------------------|
| <b>SPARC</b> Enterprise<br>M8000/M9000サーバ設<br>置計画マニュアル    | $1 - 25$ | 耐震カナグと耐震台足の手配仕様は、103ページの「耐震対策」<br>を参照してください。                                                                                                    |
| <b>SPARC</b> Enterprise<br>M8000/M9000サーバイ<br>ンストレーションガイド | $2 - 3$  | 「表2.3 入力電源の接続仕様」<br>以下の注記を追加します。<br><b>注 -</b> ロック機能有プラグを持つ本体装置においては、本体装置<br>外に30Aの過電流保護装置があることを確認してください。こ<br>の装置がない場合は、ノーヒューズブレーカー(NFB)や<br>ヒューズなどを使用して、30Aの過電流保護を行ってください。<br>ロック機能有プラグとは、平行2極接地極付プラグ以外の<br>NEMA L6-30、L6-20、L6-15、L5-15 などを指します。                                      |
|                                                           | $3-44$   | 「3.7.5 二系統受電の確認」の「1. 本体装置の電源が投入されて<br>いることを確認します。」は「XSCFシェルから<br>showdomainstatus -aコマンドを使用して、電源が投入され<br>ていることを確認します。」に読み替えてください。                                                                                                    |
|                                                           | $4 - 5$  | 「4.5 動作確認(Oracle VTSの実行)」<br>「注)Oracle VTSは、Oracle Solaris OSのプレインストール版に<br>インストールされています。Oracle VTSの詳細は、『Oracle<br>VTSユーザーズガイド』を参照してください。」という記述は、<br>「注) Oracle VTSは、Oracle Solaris OSのプレインストール版に<br>インストールされています。Oracle VTSの詳細は、『Oracle<br>VTS User's Guide』を参照してください。」と読み替えてくだ<br>さい。 |

表 6-2 ハードウェアマニュアルの変更内容(続き)

| マニュアル                                                     | ページ     | 変更内容                                                                                                    |
|-----------------------------------------------------------|---------|----------------------------------------------------------------------------------------------------|
| <b>SPARC</b> Enterprise<br>M8000/M9000サーバイ<br>ンストレーションガイド | $4 - 7$ | 「4.5 動作確認(Oracle VTSの実行)」の手順3<br>以下の記述は削除されます。<br>「診断を実施する項目については、『Oracle VTS テストリファ<br>レンスマニュアル』を参照してください。 |

# <span id="page-118-0"></span>その他の情報

### <span id="page-118-1"></span>耐震対策

### 免震台足

機器の台足(レベルフット)を、免震台足(セーフット):CA82001-3000に交換し ます。(4ケ/1筐体)

運用については、富士通の工事部門へご相談ください。

#### セーフット適用時の注意事項

フリーアクセス床などにケーブル用または空調用開口を設ける場合、以下の間隔を確 保してください。

1. セーフット中心 (台足中心) より105 mm以上

2. キャスター中心より60 mm以上

図 6-1 装置下部とフリーアクセス床開口部の例

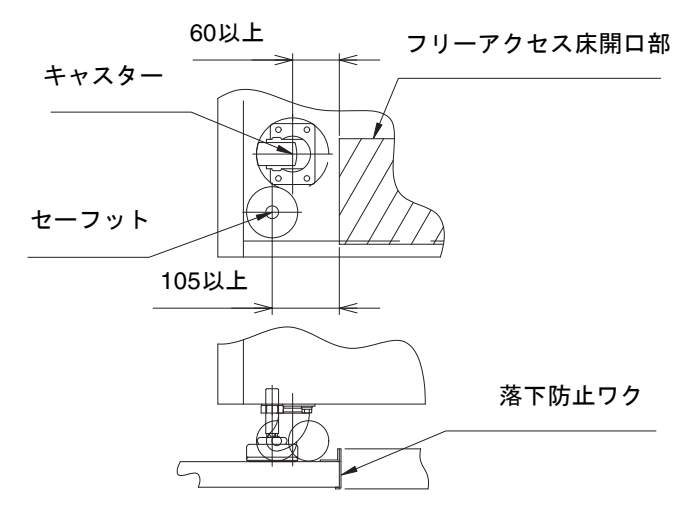

### 耐震カナグ

手配仕様:CA06620-H901

上記仕様で、以下の4 部品が手配できます。(ボルトは別手配です)

- カナグ: C230-4130-X514 (x4)
- ブッシュ: C230-4080-X003 (x4)
- ザガネ: F6-WB12-121 (x4)
- ザガネ: F6-WM12-121 (x4)

ボルト:F6-B12-\*\*\*121(ボルト径:M12)

\*\*\*=ボルト長(mm)

ボルト長の指定が必要です。

注 – ボルト長は建屋構造によって異なるため、工事業者に相談してください。

### 耐震台足

手配仕様:CA06620-H902

上記仕様で、以下の部品が手配できます。(ボルトは別手配です)

 $\blacksquare$  F6-DA6G  $(x4)$ 

台足(高さ調整脚)を「F6-DA6G」に変更し、床下からボルト締めします。

ボルト径: M20

ボルト長さ: 15 mm +床の厚み

注 – ボルト長は建屋構造によって異なるため、工事業者に相談してください。

## グランドプレート工法

IEC規格に準拠した共用接地設備では、他の電気機器、空調設備、エレベーターなど から発生したノイズが共用接地線を介してシステムに侵入する可能性があります。 このようなノイズによる悪影響を防ぐため、グランドプレート工法を必要とする場合 があります。

以下に、この工法の要否判定、適用システム基準、および手配担当などを示します。

### グランドプレート工法の要否判定フローと手配担当

注 – グランドプレート工法の要否は、営業、SE、工事部門が互いに連携を取って判 定すること。

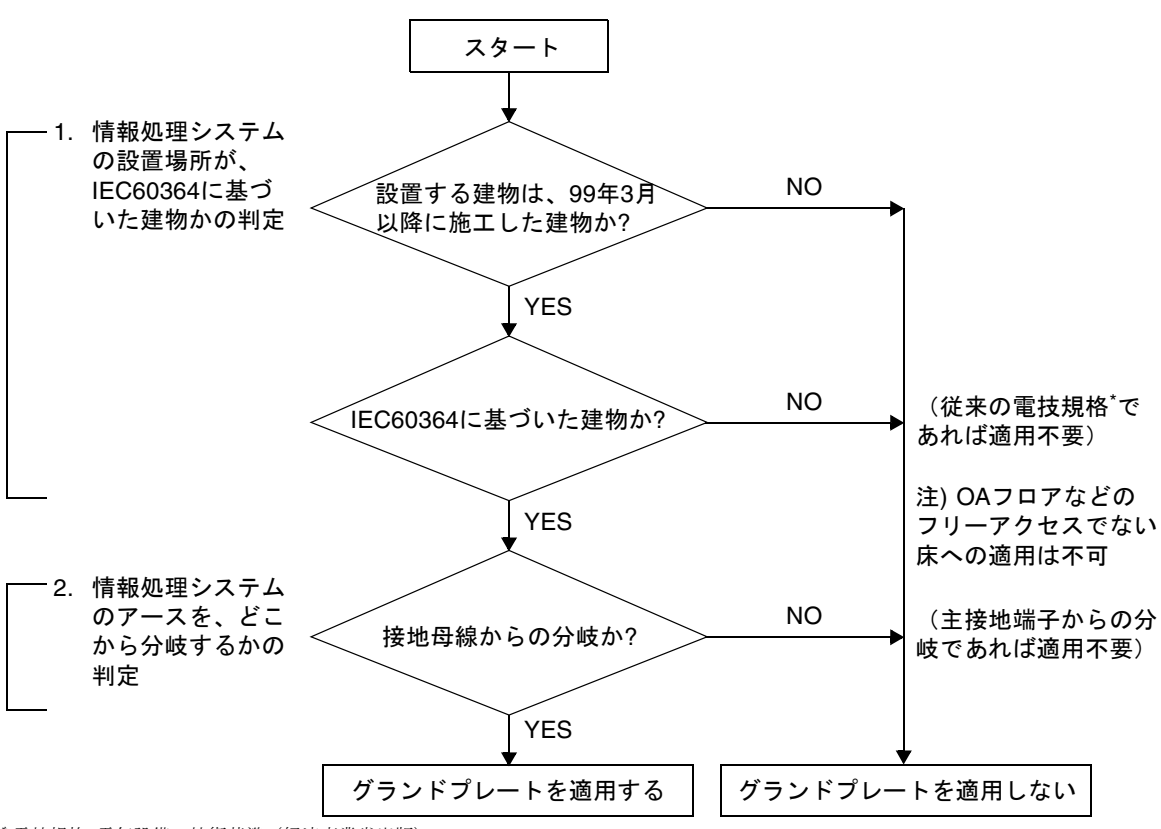

\* 電技規格: 電気設備の技術基準(経済産業省出版)

### グランドプレート手配、および設置担当

グランドプレートの手配、および設置作業は、工事部門にて行ってください。

#### グランドプレート仕様

手配仕様:CA80001-0287

サイズ

幅:0.32 m、長さ:4.02 m、厚さ:1.8 mm (銅箔を高抵抗の導電シートで覆ったもの。表面色:グリーン)

## UPSコントローラー (UPC) の分岐接続

UPC 6分岐コネクターを使用すると、最大6台の無停電電源装置(UPS)を接続でき ます。

UPC 6分岐コネクターの外観図を図 [6-2](#page-122-0)に示します。

<span id="page-122-0"></span>図 6-2 UPC 6 分岐コネクター

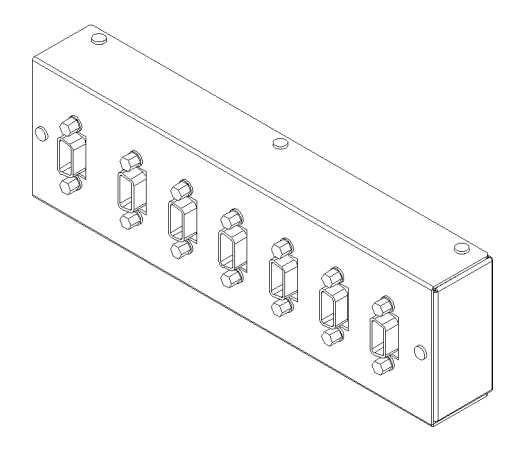

本体装置のUPCは、以下に説明している条件を満たせば、分岐コネクターを使用して 複数台のUPSに接続できます。ここでは、本体装置の、UPCの分岐接続の条件につい て説明します。

### 接続できる場合

UPSと本体装置が以下の接続形態の場合には、信号ケーブルを接続できます。

- 1台の本体装置に1台のUPSを接続する場合 (図 [6-3](#page-122-1)参照)
- 1台の本体装置に複数台のUPSを接続する場合 (図 [6-4](#page-123-0)参照)
- <span id="page-122-1"></span>図 6-3 UPS と本体装置との信号ケーブルの接続 (1 台の本体装置に 1 台の UPS を接続する場合)

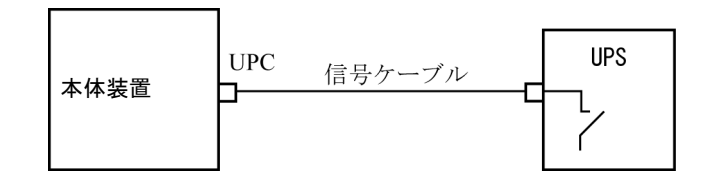

重要 – 1 台の本体装置に複数台の UPS を接続する場合、本体装置からの送出信号 (ER 信号)の条件によっては、信号ケーブルが接続できないことがあります。この接 続形態で接続する場合には、当社技術員にご相談ください。

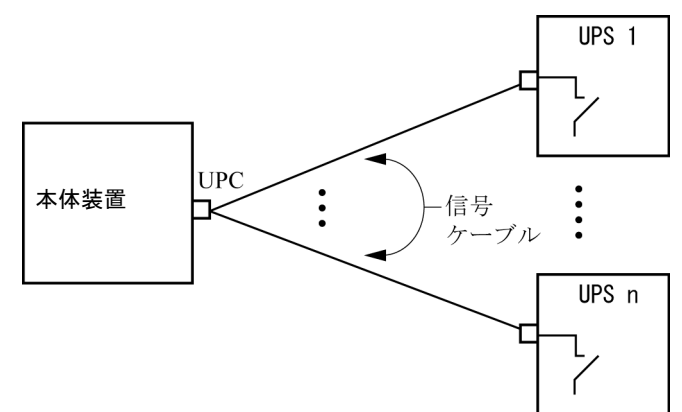

<span id="page-123-0"></span>図 6-4 UPS と本体装置との信号ケーブルの接続 (1 台の本体装置に複数台の UPS を接続する場合)

### 接続できない場合

複数台の本体装置に1台のUPSを接続する場合(図 [6-5](#page-124-0)参照)、UPSと本体装置との信 号ケーブルの接続はできません。

<span id="page-124-0"></span>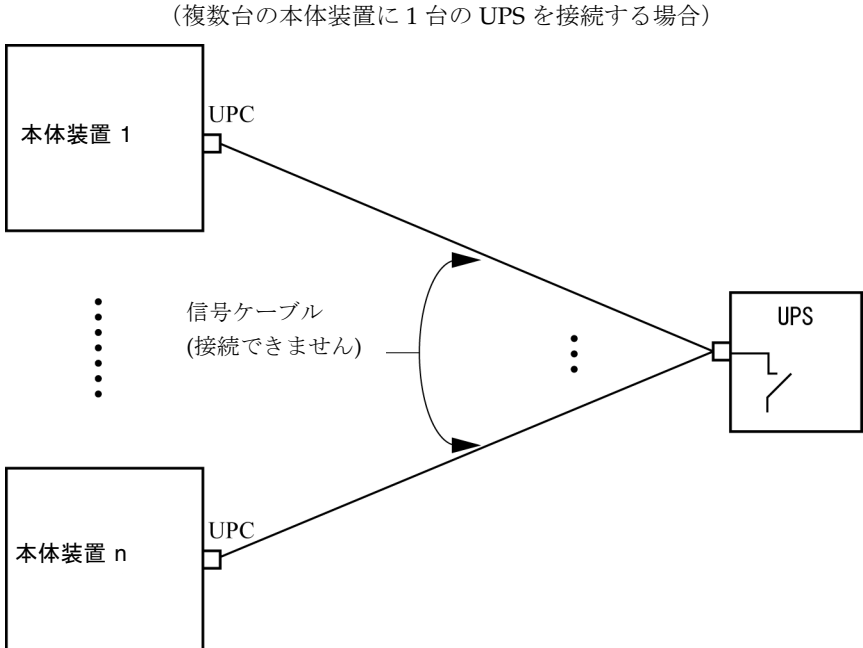

図 6-5 UPS と本体装置との信号ケーブルの接続ができない場合 (複数台の本体装置に 1 台の UPS を接続する場合)